# **RECURSOS DIGITALES PARA LA ADQUISICIÓN DE COMPETENCIAS MUSICALES EN LAS AULAS DE INFANTIL, PRIMARIA Y SECUNDARIA**

**María Elena Cuenca Rodríguez Miren Pérez-Eizaguirre Francisco Ruiz Montes (Coordinadores)**

Todos los derechos reservados. Ni la totalidad ni parte de este libro, incluido el diseño de la cubierta, puede reproducirse o transmitirse por ningún procedimiento electrónico o mecánico. Cualquier forma de reproducción, distribución, comunicación pública o transformación de esta obra solo puede ser realizada con la autorización de sus titulares, salvo excepción prevista por la ley. Diríjase a CEDRO (Centro Español de Derechos Reprográficos) si necesita fotocopiar o escanear algún fragmento de esta obra (www.conlicencia.com; 91 702 19 70 / 93 272 04 47)

Editorial DYKINSON, S.L. Meléndez Valdés, 61 - 28015 Madrid

Teléfono (+34) 91 544 28 46 - (+34) 91 544 28 69

e-mail: info@dykinson.com / www.dykinson.es / www.dykinson.com

NOTA EDITORIAL: Las opiniones y contenidos publicados en esta obra son de responsabilidad exclusiva de sus autores y autoras y no reflejan necesariamente la opinión de Dykinson S.L ni de los editores de la publicación; asimismo, los autores y autoras se responsabilizarán de obtener el permiso correspondiente para incluir material publicado en otro lugar

© Los autores

Madrid, 2022

ISBN: 978-84-1122-647-9

# **ÍNDICE**

# **INTRODUCCIÓN: RECURSOS DE INNOVACIÓN DOCENTE Y LA SITUACIÓN ACTUAL EN LAS AULAS DE MÚSICA** .................................................7

*Miren Pérez-Eizaguirre*

# **BLOQUE 1: PÁGINAS WEB PARA EL APRENDIZAJE DE MÚSICA**

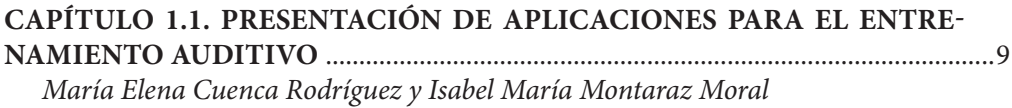

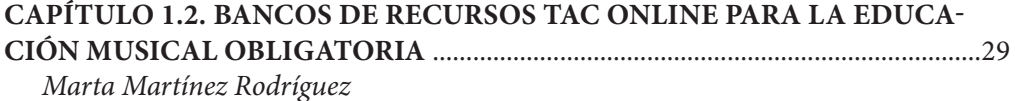

## **BLOQUE 2:**

# **EL TRATAMIENTO DE SONIDO COMO HERRAMIENTA PARA LA INTERPRETACIÓN Y CREACIÓN**

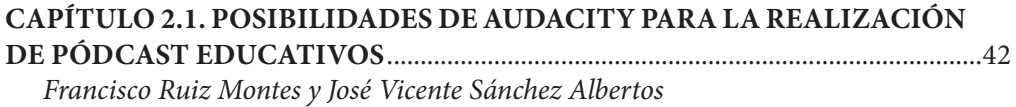

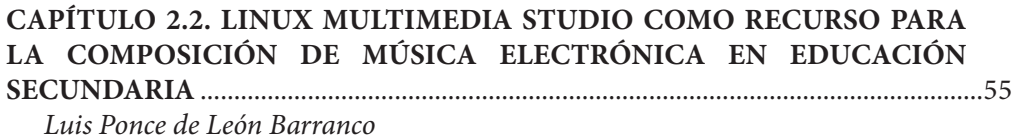

#### **BLOQUE 3:**

# **EL VÍDEO Y LA IMAGEN COMO HERRAMIENTA PARA LA INTERPRETACIÓN Y CREACIÓN**

**CAPÍTULO 3.1. PRODUCCIÓN Y USO DE RECURSOS AUDIOVISUALES COMO ELEMENTO DE MOTIVACIÓN EN EL AULA DE MÚSICA. USO DE FILMORA PARA DESARROLLAR LA CREATIVIDAD Y NUEVAS FORMAS DE APRENDIZAJE**.............................................................................................................72

*Carlos Javier Fernández Cobo*

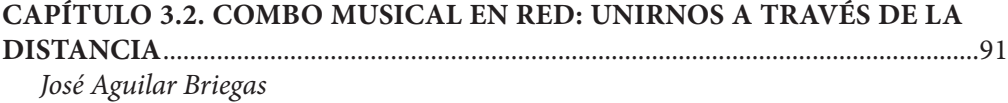

# **CAPÍTULO 3.3. LA RELACIÓN DE LAS ARTES EN EL PROCESO CREATI-VO A TRAVÉS DE LAS TAC Y SU APLICACIÓN EN LAS AULAS** .......................98

*Rosa María Díaz Mayo*

#### **BLOQUE 4:**

## **EVALUACIÓN DE COMPETENCIAS MUSICALES Y DIGITALES**

## **CAPÍTULO 4.1.: JUGANDO CON GENIALLY: LAS POSIBILIDADES DI-DÁCTICAS DE GENIALLY PARA EL AULA DE MÚSICA** ................................... 114 *Miren Pérez-Eizaguirre*

## **CONCLUSIONES**

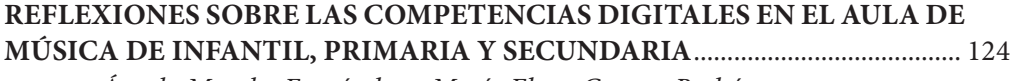

*Ángela Morales Fernández y María Elena Cuenca Rodríguez*

## **INTRODUCCIÓN: RECURSOS DE INNOVACIÓN DOCENTE Y LA SITUACIÓN ACTUAL EN LAS AULAS DE MÚSICA**

#### **Miren Pérez-Eizaguirre**

*Profesora Ayudante Doctora (Universidad Autónoma de Madrid)*

El presente libro muestra las investigaciones que se han realizado sobre nuevos recursos digitales para la innovación docente en las aulas de Música de Educación Infantil, Educación Primaria y Educación Secundaria Obligatoria. Este compendio de capítulos nace como resultado de las reflexiones, estudios y actividades que se llevaron a cabo desde el proyecto de innovación docente "El aula de Música en Primaria e Infantil: diálogos sobre la práctica y la adquisición de competencias digitales" (2020/2021) y "Nuevas metodologías digitales para la adquisición de competencias interdisciplinares en el aula de Música de Educación Infantil, Primaria y Secundaria" (2021-2022) en la Universidad Autónoma de Madrid realizado durante dos cursos académicos. El objetivo de este libro es dar a ofrecer una amplia gama de recursos TAC −bastante desconocidos actualmente− para las aulas de Música en estas dos etapas.

El público al que va destinado es el colectivo de maestros/as de Infantil y Primaria, profesores de la ESO, junto con los estudiantes de los grados de Maestro/a en Educación Primaria y Maestro/a en Educación Infantil que serán futuros maestros, y los estudiantes del Máster en Formación de Profesorado de Educación Secundaria Obligatoria. También cualquier persona interesada en este ámbito. Encontrarán en este volumen una colección de nuevas metodologías que ayudarán a desempeñar la labor docente de una forma más innovadora. Además, estos recursos posibilitarán la adquisición de competencias digitales −un conocimiento en auge dentro del campo de la Educación− por parte de los docentes y los estudiantes, en un momento que se hace cada vez más necesario, debido a las contingencias ocasionadas por la pandemia del COVID-19. En definitiva, supondrá una ayuda para la adaptación de estos recursos musicales a la nueva digitalización de contenidos, de la misma manera que fomentará la motivación de los/as alumnos/as en las aulas de Infantil, Primaria y Secundaria.

Las estrategias seguidas para la elaboración de este proyecto y que han cristalizado en la elaboración de este libro han sido:

Intercambiar experiencias docentes entre maestros de Música de Educación Primaria, profesores de Educación Secundaria y de la Universidad Autónoma de Madrid, y alumnado de las menciones de Música de los Grados de Maestro en Educación Infantil, Primaria y el Máster Universitario de Formación del Profesorado de Educación Secundaria Obligatoria (MESOB, en adelante), en la mención y especialidad de Música, respectivamente.

- Analizar las características de las competencias profesionales en los docentes de Música para dichas etapas educativas y reflexionar acerca de las implicaciones para abordar esas competencias digitales desde la formación de maestros/as y profesores/as en la Universidad Autónoma de Madrid. La temática se basó en la resolución de problemas didácticos en las aulas de Música de Infantil, Primaria y Secundaria.
- Diseñar y aplicar metodologías activas para el desarrollo de propuestas didácticas para implementarlas con alumnos/as de Educación Infantil, Educación Primaria y Educación Secundaria, con el fin de adquirir competencias generales, específicas y transversales asociadas a la música.
- Utilizar las Tecnologías del Aprendizaje y el Conocimiento (TAC, en adelante) a través de estrategias de aprendizaje significativo y metodologías innovadoras, haciendo a los/las alumnos/as protagonistas de su propio aprendizaje.

Los bloques de contenido se han dividido en varios aspectos fundamentales necesarios para conseguir las competencias digitales:

- Bloque 1: Páginas web para el aprendizaje de música
- Bloque 2: El tratamiento de sonido como herramienta para la interpretación y creación
- Bloque 3: El vídeo y la imagen como herramienta para la interpretación y creación
- Bloque 4: Evaluación de competencias musicales y digitales

Con toda esta propuesta se podrían afianzar y consolidar el conocimiento de recursos digitales para la enseñanza de música en las aulas de Infantil y Primaria. Así mismo, se lograría entender el vocabulario digital específico empleado para designar herramientas y procedimientos de las aplicaciones aprendidas. Se impulsaría también el desarrollo de la creatividad a través de la creación de nuevos recursos mediante las nuevas tecnologías que son, al mismo tiempo, prácticos e implementables en las etapas de Infantil y Primaria.

Tras la lectura de este libro se pretende que los lectores/as consigan mejorar sus competencias digitales a través del uso reiterado de las diferentes aplicaciones presentadas y por medio de su implementación en nuevas propuestas educativas.

#### **BLOQUE 1: PÁGINAS WEB PARA EL APRENDIZAJE DE MÚSICA**

# **Capítulo 1.1. Presentación de aplicaciones para el entrenamiento auditivo (***Chrome Music Lab / Play by Ear / Aprendomusica.com / Earmaster / Teoria.com***)**

#### **María Elena Cuenca Rodríguez**

*Profesora Ayudante Doctora (Universidad Autónoma de Madrid)*

#### **Isabel María Montaraz Moral**

*Maestra de Música en CEIP Santo Domingo de Guzmán*

#### 1. INTRODUCCIÓN

Innegablemente, la incorporación de las TAC al ámbito educativo supone la aportación de una mayor motivación para los estudiantes y la posibilidad de crear nuevas formas de aprendizaje que atiendan a los principios de educación personalizada, autonomía y de componente lúdico del aprendizaje, principalmente. Los múltiples beneficios que puede generar su implantación en el aula de música no están exentos de riesgos, lo que obliga al docente a tomar decisiones respecto a su uso. Por ello, consideramos que los educadores deben responder a dos preguntas antes de implementar las TAC, cuyas respuestas marcarán el proceso de incorporación:

1. ¿Cuál es la finalidad del uso de las TAC en la enseñanza musical?

2. ¿En qué contexto se van a implementar las TAC?

Si atendemos a la primera pregunta, observamos dos agentes principales que se van a beneficiar de su uso: por un lado, el docente, cuyo aprendizaje le va a permitir adquirir destrezas y competencias que le capaciten, entre otros aspectos, para buscar y seleccionar material adaptado a su alumnado, elaborar su propio material didáctico, innovar en el aula mediante la aplicación de propuestas diseñadas por terceros y compartir experiencias positivas y motivadoras que alienten a otros docentes. El segundo agente es el propio alumno, que debe adquirir las competencias digitales que le permitan, según lo establecido en el Anexo II del Real Decreto 126/2014, de 28 de febrero, por el que se establece el currículo básico de la Educación Primaria,

a) buscar información bibliográfica, en medios de comunicación o en Internet sobre instrumentos, compositores, intérpretes y eventos musicales.

b) utilizar los medios audiovisuales y recursos informáticos para crear piezas musicales y para la sonorización de imágenes y representaciones dramáticas.

No obstante, las posibilidades que nos ofrecen el uso de las TAC para el aprendizaje musical son mayores que la simple búsqueda de información y la creación con recursos digitales, por lo que el docente debe cuestionarse cómo incorporarlas en el aula y convertirlas en aliadas del aprendizaje.

Para ello, debe responder a la segunda pregunta: ¿en qué contexto socioeconómico se desarrolla su labor? La respuesta que se proporcione guiará al docente en su proceso de formación digital: no es lo mismo un centro educativo totalmente equipado con tabletas, pizarra digital y una adecuada conexión a Internet cuyo alumnado cuenta en sus domicilios con medios tecnológicos y sus familias poseen competencias digitales que favorecen su aprendizaje que un centro con medios limitados cuya población no tiene formación ni donde el acceso a Internet está garantizado. Esto repercutirá en las posibles actividades de aprendizaje, desde la selección de *apps* y recursos online hasta los contenidos a trabajar.

Siendo conocedor de las posibilidades de su centro de trabajo y de las competencias de su alumnado, el docente debe diseñar sus Unidades Didácticas incorporando en ellas el fomento de las TAC. Uno de los principales inconvenientes en el aula de música es el escaso tiempo destinado a su aprendizaje (generalmente, una sesión semanal), lo que lleva a los docentes a tener que postularse entre una educación musical basada en la práctica de la escucha, de la educación vocal e instrumental y del movimiento y la danza o bien una enseñanza musical orientada hacia el aprendizaje digital. Con este documento pretendemos, entre otros aspectos, ofrecer una vía de diseño que permita combinar los dos ámbitos. Una propuesta puede ser la siguiente:

## **Tabla 1**

*Propuesta de integración de las TAC en una Unidad Didáctica de Educación Musical*

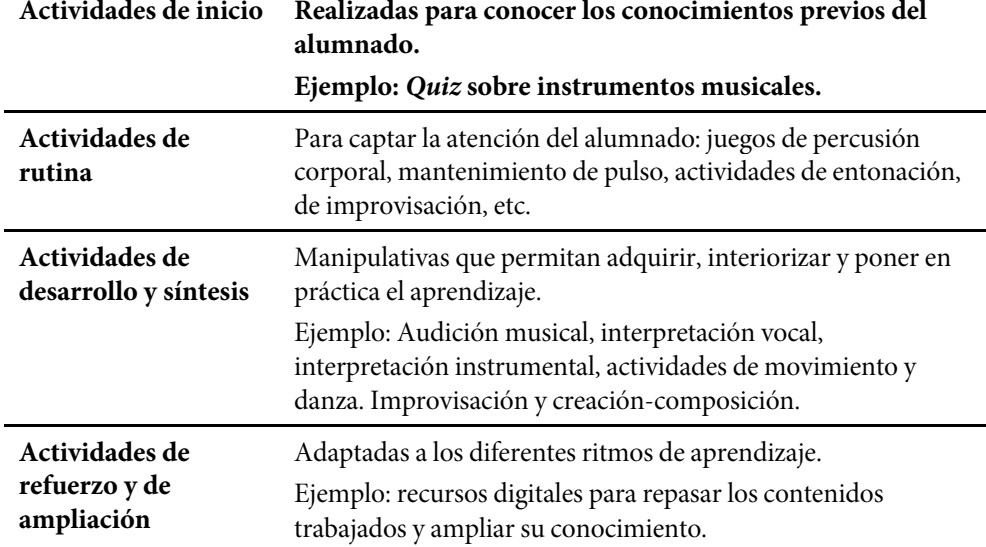

Debemos recordar en este punto la importancia de incorporar el uso de las TAC en consonancia con los aprendizajes expuestos en las programaciones didácticas. Su uso para reforzar y ampliar los aprendizajes musicales −relacionados en mayor medida con el ámbito del lenguaje de la música, de la cultura musical y de la creación y composición− es muy beneficioso, ya que supone un aporte motivacional al aprendizaje. Asimismo, al enseñar a nuestros alumnos el uso consciente de las TAC nos permite mostrarles otras posibilidades de ocio en su tiempo libre, un ocio enriquecedor y formativo que puede – y debe− competir con el uso de las redes sociales.

Por ello, a lo largo de este capítulo queremos ofrecer una selección de recursos digitales que ayuden al desempeño del docente de Educación Musical:

- Páginas webs para la elaboración de material didáctico: *Wordwall, Learning Apps.*
- Páginas webs con recursos para la interpretación y creación musical y juegos de educación musical: *Aprendomusica.com, Chrome Music Lab y BandLab.*
- Recursos que ayudan al entrenamiento auditivo: *Earmaster / Teoria.com*
- Canales de *Youtube* y redes sociales: *Musilandia, Aguará Música, Pedagovila, Alba Profe Música, María José Sánchez Parra, Mr. Noé, Música Encriptada, Admurm y Crea con TIC.*

## 2. PÁGINAS WEBS PARA LA ELABORACIÓN DE MATERIAL DIDÁCTICO

Para aquellos docentes que deseen crear su propio material. Las dos páginas webs que vamos a exponer se han escogido por cumplir con los siguientes requisitos: son gratuitas, online, con un diseño atractivo y sin necesidad de descarga de aplicaciones.

## **2.1.** *WordWall*

*Wordwall* (https://wordwall.net/es) permite crear actividades interactivas que pueden reproducirse en todo tipo de dispositivos y actividades que se pueden imprimir directamente o bien, descargarse como archivo PDF. Cuentan con una gran variedad de plantillas donde crear las actividades, tales como crucigramas, cuestionarios, correspondencias, sopa de letras, juego de concurso, acertijo de imagen, persecución en laberinto, verdadero o falso… Asimismo, posibilita crear bloques para agrupar diferentes actividades y disponer de ellas organizadas según su temática.

Un aspecto novedoso y muy positivo es que una misma actividad se puede cambiar a otra plantilla con solo pulsar un clic. Por ejemplo, podemos elaborar una actividad de persecución en el laberinto sobre las notas musicales y convertirla en un juego de concurso (Figura 1). También permite cambiar el estilo de la presentación. Estos beneficios radican en que para los alumnos siempre se les planteará una actividad diferente, captando así su atención, mientras que el docente solo debe elaborar una única actividad. El inconveniente es que la versión gratuita solo permite elaborar cinco recursos. Por último, esta página web también permite al docente definir una tarea y que los alumnos le envíen sus resultados.

**Figura 1**

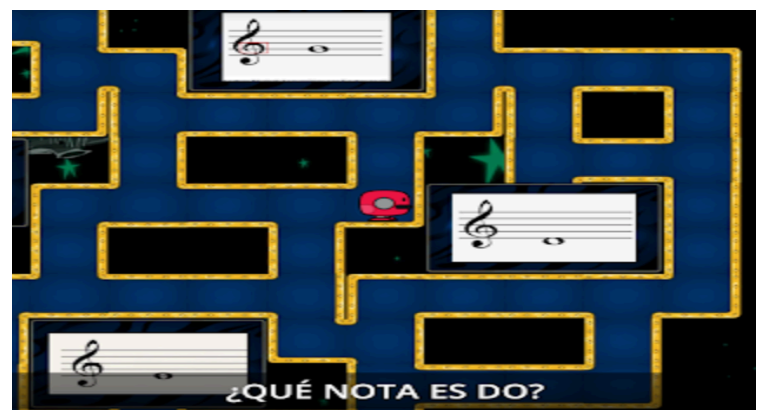

*Persecución en el laberinto de notas musicales*

*Nota.* Véase este recurso en el blog de la autora Montaraz Moral, CEIP Santo Domingo de Guzmán MÚSICA (https://musicasantodomingo.blogspot.com)

¿Qué actividades musicales podemos elaborar? Este espacio online nos permite trabajar principalmente aprendizajes del ámbito de la cultura musical y del lenguaje de la música, tales como el aprendizaje de los instrumentos musicales, la distribución de los instrumentos en la orquesta, compositores, figuras rítmicas, compases, signos de prolongación, signos de repetición, notas musicales (Figura 2), acordes, tonalidades, matices de intensidad, cualidades del sonido y grafías.

## **Figura 2**

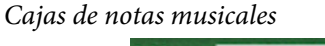

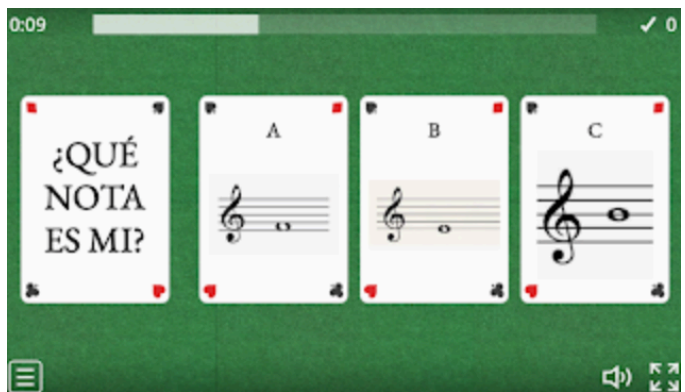

*Nota.* Véase este recurso en el blog de la autora Montaraz Moral, CEIP Santo Domingo de Guzmán MÚSICA (https://musicasantodomingo.blogspot.com)

## **2.2.** *Learning Apps*

Al igual que *Wordwall, Learning Apps* (https://learningapps.org/about.php) es una web 2.0, que permite crear actividades interactivas con las que trabajar aprendizajes de cultura musical y del lenguaje de la música. Comparte algunas similitudes, tales como la organización de actividades en bloques según su temática y plantillas sobre las que se diseñan las actividades −crucigrama (Figura 3), sopa de letras, juego de parejas, completa los huecos, ordenar, preguntas de opción múltiple, identificar elementos en una imagen, ahorcado (Figura 4), carrera de caballos, etc.−.

El entorno aglutina en categorías (Música, Matemáticas, Latín, Química, etc.) los recursos elaborados por los usuarios, favoreciendo así la colaboración y la reutilización de actividades por todos los participantes.

## **Figura 3**

*Crucigrama de instrumentos de viento*

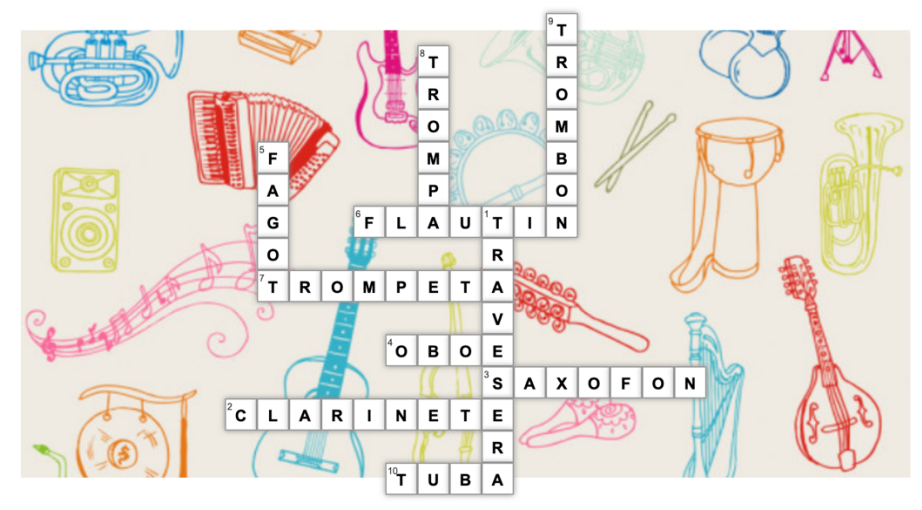

*Nota.* Véase este recurso en el blog de la autora Montaraz Moral, CEIP Santo Domingo de Guzmán MÚSICA (https://musicasantodomingo.blogspot.com)

**Figura 4** *Ahorcado de instrumentos de cuerda*

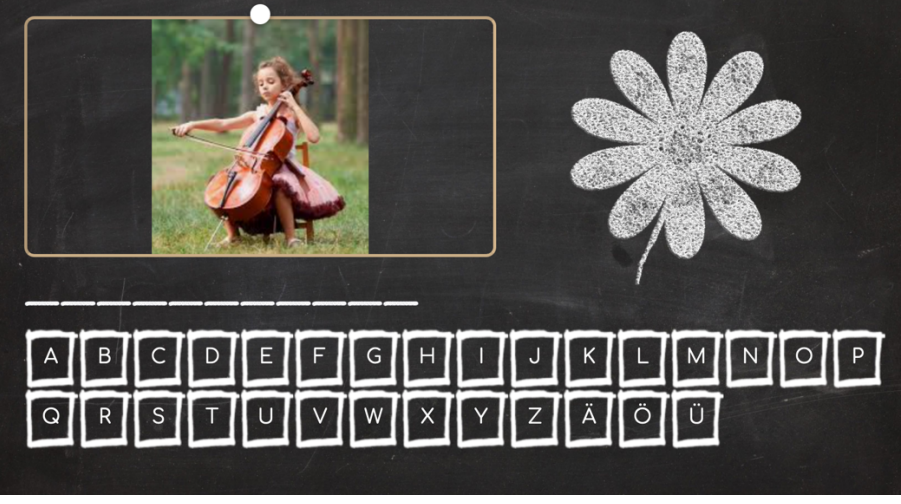

*Nota.* Véase este recurso en el blog de la autora Montaraz Moral, CEIP Santo Domingo de Guzmán MÚSICA (https://musicasantodomingo.blogspot.com)

Dentro de este bloque de aplicaciones también nos gustaría añadir *Genially,* que tiene funciones similares para gamificar en el aula y para dinamizar las presentaciones.<sup>1</sup>

# 3. PÁGINAS WEBS CON RECURSOS Y JUEGOS DE EDUCACIÓN MUSICAL

En este apartado vamos a mostrar dos páginas web que ofrecen actividades interactivas ya elaboradas, que podemos incorporar en nuestra aula de música.

## **3.1. Aprendomusica.com**

*Aprendomusica.com* (https://aprendomusica.com/index.html) es una página web creada por Octavio Soler, que cuenta también con un canal de *Youtube* (https://www.youtube.com/channel/UC21udBx2a0\_ayLPKxTdIXbA/videos) y un blog (https://aprendomusica.com/blog/) en el que se publican los materiales educativos. Sus actividades son múltiples y variadas y, a diferencia de los recursos expuestos anteriormente, permiten profundizar en el trabajo de la escucha y de la práctica musical. Las actividades que ofrece se clasifican en tres niveles (inicial, medio y avanzado) (Tabla 2).

<sup>1</sup> Debido a la amplia gama de recursos educativos de esta aplicación, Miren Pérez-Eizaguirre dedicará el capítulo 4.1 de este libro a las posibilidades didácticas con *Genially.*

#### **Tabla 2**

| Escucha                         |   | Musicogramas                                             |  |  |  |
|---------------------------------|---|----------------------------------------------------------|--|--|--|
|                                 |   | Dictado rítmico                                          |  |  |  |
|                                 |   | Identificación de las cualidades del sonido              |  |  |  |
| Cultura Musical                 |   | Trivial                                                  |  |  |  |
|                                 | - | Contestar preguntas sobre vídeos de cultura musical      |  |  |  |
|                                 |   | Memory de grandes compositores                           |  |  |  |
|                                 |   | Memory de instrumentos                                   |  |  |  |
| Lenguaje de la<br><b>Música</b> |   | Aprende a dibujar la clave de sol                        |  |  |  |
|                                 |   | Líneas y espacios del pentagrama                         |  |  |  |
|                                 |   | Memory de notas musicales                                |  |  |  |
|                                 |   | Atrapanotas                                              |  |  |  |
|                                 |   | Memory de signos musicales                               |  |  |  |
|                                 |   | Signo de compás                                          |  |  |  |
|                                 |   | Tono y semitono                                          |  |  |  |
|                                 |   | Practicar ritmos con notación tradicional                |  |  |  |
| Práctica                        |   | Posiciones de la flauta dulce                            |  |  |  |
| instrumental                    |   | Tutoriales de canciones para flauta dulce                |  |  |  |
|                                 |   | Teclado                                                  |  |  |  |
|                                 |   | Practicar las notas musicales de canciones en el teclado |  |  |  |

*Actividades musicales de aprendomusica.com*

Se trata de juegos didácticos en html5 −compatible para cualquier explorador de Internet, móviles, *tablets*, etc.− y algunas en *flash* −incompatible con móviles y dispositivos Apple.

En las siguientes figuras se pueden observar diferentes actividades dirigidas a cursos de Música en Educación Primaria. La primera *Kookaburra* (Figura 7) tiene que ver con la interpretación en teclado de las notas que vayan apareciendo en pantalla. Este ejercicio es muy adecuado para la pizarra digital, al ser táctil y no requerir de memorizar la posición de las teclas en el teclado del ordenador. También podemos subir o bajar el tempo de la música para ajustarlo a la dificultad necesario por cada curso.

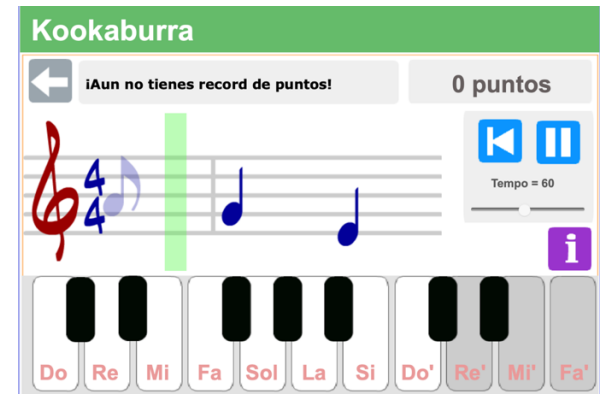

*Melody Maestro. Practica las notas de la canción Kookaburra*

*Nota.* Véase este recurso en el blog de la autora Montaraz Moral, CEIP Santo Domingo de Guzmán MÚSICA (https://musicasantodomingo.blogspot.com), adaptado de https://aprendomusica.com/const2/54melodymaestro1/game.html

En la Figura 8 se puede visualizar la segunda actividad, que tiene que ver con atrapar las notas cuando vayan sonando y apareciendo. De esta manera, los estudiantes deben nombrar la nota según la visualicen o la hayan escuchado y adquirirán una mayor puntuación cuantas más notas acierten. Esta aplicación también tiene la opción de subir y bajar el tempo según las necesidades del curso/estudiante.

## **Figura 6**

*Dictados e identificación de notas en Atrapanotas*

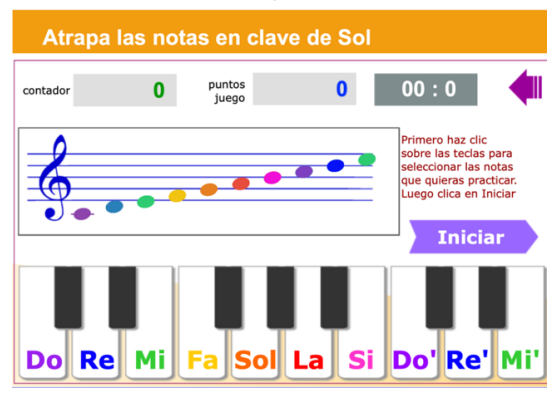

*Nota.* Véase este recurso en el blog de la autora Montaraz Moral, CEIP Santo Domingo de Guzmán MÚSICA (https://musicasantodomingo.blogspot.com), adaptado de https://www.aprendomusica.com/const2/03atrapanotas/game.html

La actividad *Memory* de Instrumentos de cuerda requiere que los estudiantes aprendan a distinguir los nombres de los instrumentos con su respectiva fotografía destapando las casillas que se vuelven a ocultar. Esto supone que tienen que memorizar la posición y forma del instrumento junto con su nombre (Figura 9).

## **Figura 7**

*Memory: Instrumentos de cuerda* 

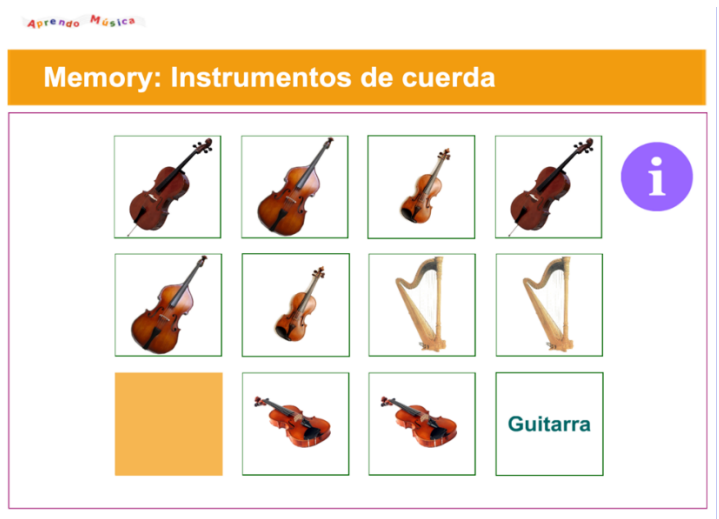

*Nota.* Véase este recurso en el blog de la autora Montaraz Moral, CEIP Santo Domingo de Guzmán MÚSICA (https://musicasantodomingo.blogspot.com), adaptado de https://aprendomusica.com/const2/25memorycuerda/game.html

Existen muchos otros recursos, como los que se observan en la Tabla 2, que son muy dinámicos para el aprendizaje de la cultura e historia de la música, el entrenamiento auditivo, la interpretación musical y conceptos básicos de la teoría y el lenguaje musical.

## **3.2.** *Chrome Music Lab*

El laboratorio musical de *Chrome Music Lab* (https://musiclab. chromeexperiments.com/) ofrece una serie de actividades con las que nuestros alumnos pueden explorar la música. Sus experimentos son variados y van desde la exploración de ondas sonoras, espectrogramas, armónicos, hasta la creación de ritmos y melodías con grafía no convencional (Tabla 1). Uno de sus objetivos es acercar conceptos y desarrollar destrezas musicales a través del juego con una apariencia bastante dinámica y motivadora. Entre sus ventajas, se encuentran las siguientes:

- Pensadas para pantallas táctiles
- No es necesario crear una cuenta ni iniciar sesión
- Son compatibles con varios navegadores
- Están creadas con estándares *opensource*

## **Tabla 3**

*Actividades musicales de Chrome music Lab*

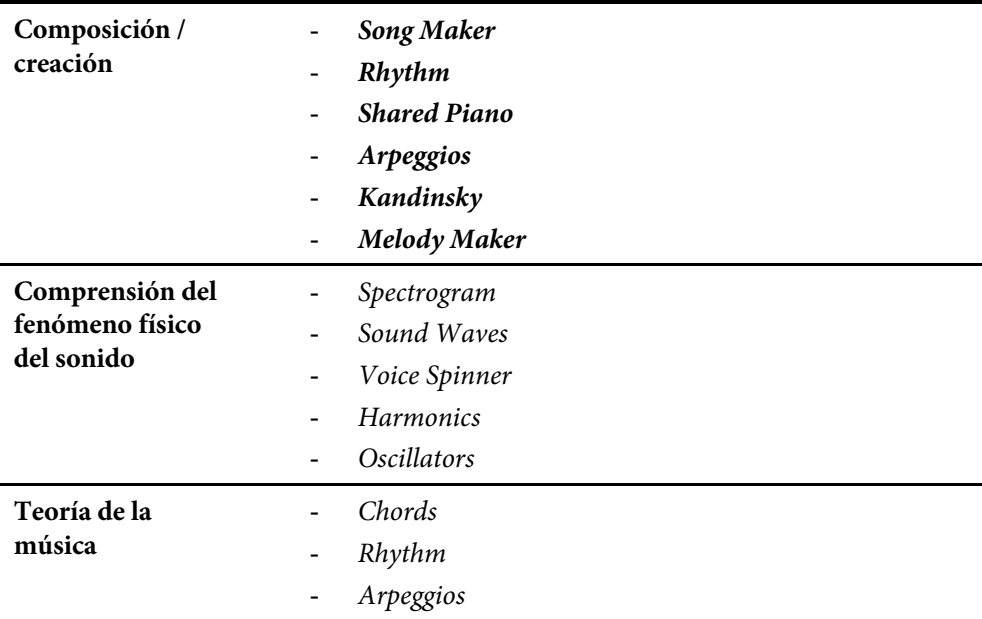

A continuación, exponemos las utilidades que consideramos más prácticas para la etapa de Educación Infantil y Educación Primaria:

a) *Kandinsky***:** dirigido al alumnado de Infantil y del Primer Ciclo de Primaria. Los alumnos dibujan libremente formas geométricas (círculo, cuadrado, triángulo, rectángulo, línea…) y a cada forma el programa le asocia un timbre. Ofrece la posibilidad de cambiar los colores del dibujo (morado/rosa, verde/azul, amarillo/naranja) variando así el timbre de los instrumentos (Figura 10).

- Son compatibles con varios navegadores
- Están creadas con estándares *opensource*

## **Tabla 3**

*Actividades musicales de Chrome music Lab*

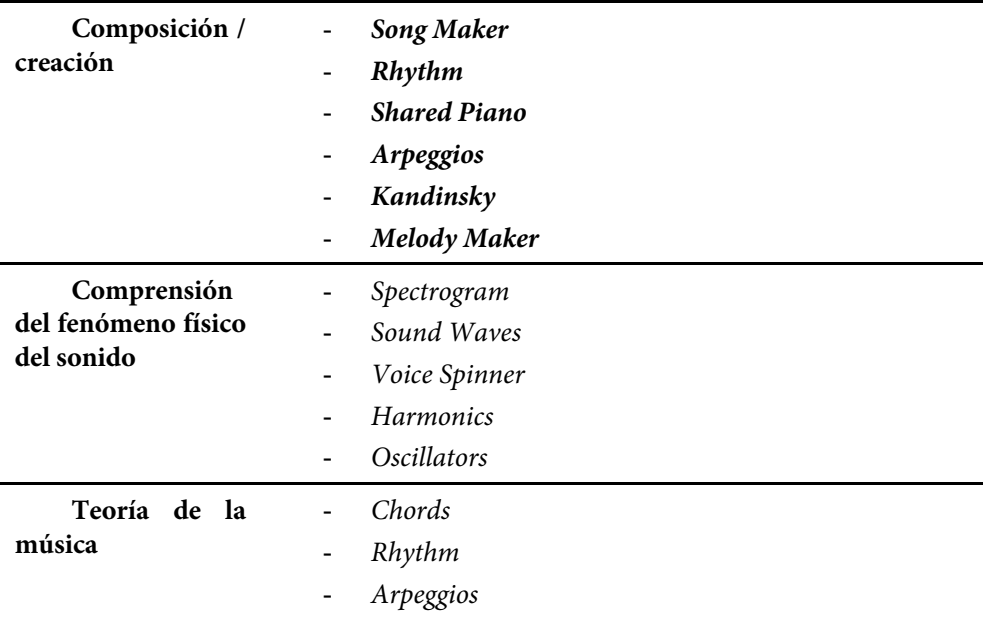

A continuación, exponemos las utilidades que consideramos más prácticas para la etapa de Educación Infantil y Educación Primaria:

a) *Kandinsky***:** dirigido al alumnado de Infantil y del Primer Ciclo de Primaria. Los alumnos dibujan libremente formas geométricas (círculo, cuadrado, triángulo, rectángulo, línea…) y a cada forma el programa le asocia un timbre. Ofrece la posibilidad de cambiar los colores del dibujo (morado/rosa, verde/azul, amarillo/naranja) variando así el timbre de los instrumentos (Figura 10).

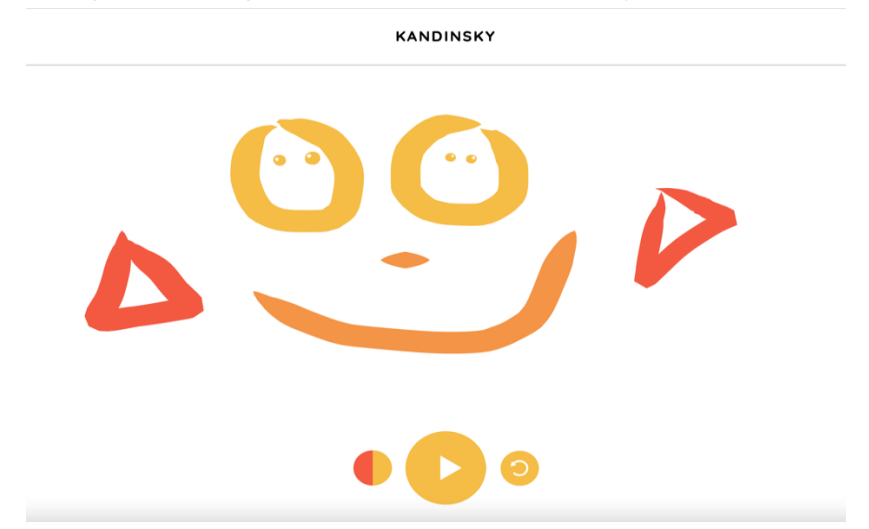

*Hacer dibujos con una representación sonora con Kandinsky*

*Nota.* Véase este recurso en el blog de la autora Montaraz Moral, CEIP Santo Domingo de Guzmán MÚSICA (https://musicasantodomingo.blogspot.com), adaptado de https://musiclab.chromeexperiments.com/Kandinsky/

b) *Osciladores***:** a través de esta actividad, nuestros alumnos de Infantil y del Primer Ciclo de Primaria podrán mejorar su comprensión sobre los sonidos agudos y graves. Al estirar el avatar hacia arriba producirá un sonido agudo y hacia abajo grave, reflejando en la boca del avatar las ondas sonoras. Hay cuatro avatares disponibles con diferentes timbres (Figura 11).

*El experimento Osciladores donde pueden experimentar con altura y timbre del sonido*

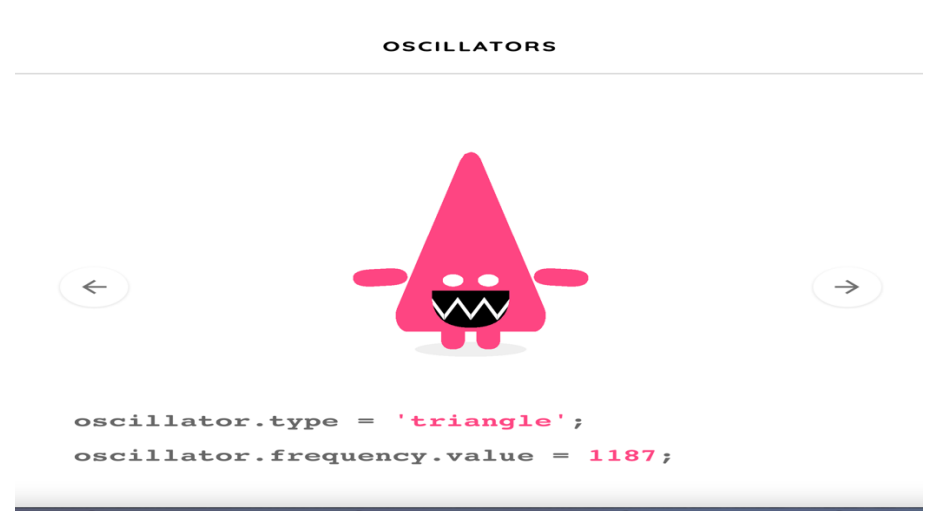

*Nota.* Véase este recurso en el blog de la autora Montaraz Moral, CEIP Santo Domingo de Guzmán MÚSICA (https://musicasantodomingo.blogspot.com), adaptado de https://musiclab.chromeexperiments.com/Oscillators/

c) *Rhythm:* Mediante la grafía no convencional, los alumnos de Infantil y del Primer Ciclo pueden crear sus propios ritmos. Para ello solo deben hacer click sobre los puntos en los que desean introducir la percusión. El programa ofrece cuatro combinaciones de instrumentos: timbales + triángulo, batería, temple blocks + claves y congas + cencerro (Figura 12).

*Experimentación de ritmos en Rhythm*

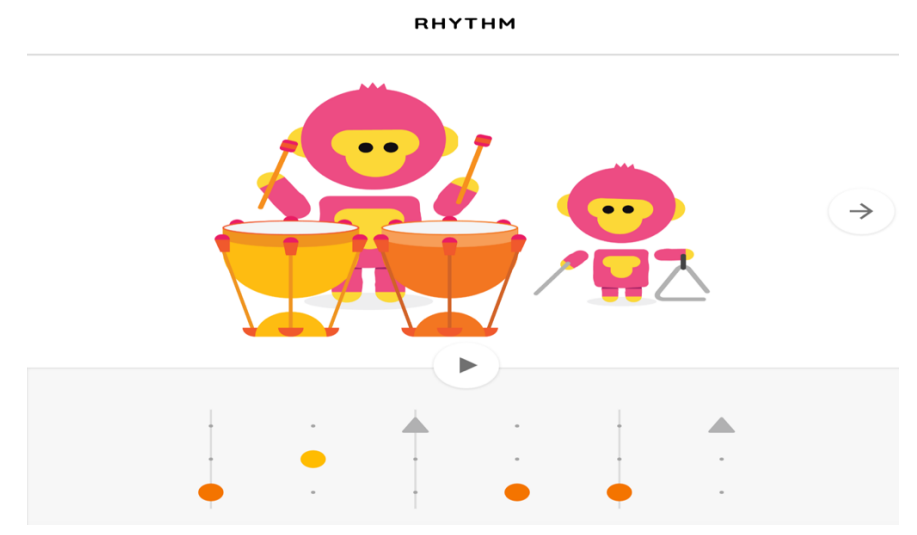

*Nota.* Véase este recurso en el blog de la autora Montaraz Moral, CEIP Santo Domingo de Guzmán MÚSICA (https://musicasantodomingo.blogspot.com), adaptado de https://musiclab.chromeexperiments.com/Rhythm/

d) *Piano roll:* A través de esta actividad, los alumnos del Segundo y del Tercer Ciclo de Educación Primaria podrán tomar consciencia de la línea horizontal y vertical de la música. A través de la grafía no convencional, observarán la correspondencia entre el ritmo, la melodía y la armonía presentes en la música. Además, aprenderán a distinguir algunas piezas representativas de la Historia de la Música Occidental (Figura 13).

*Piezas de Historia de la música en Piano roll*

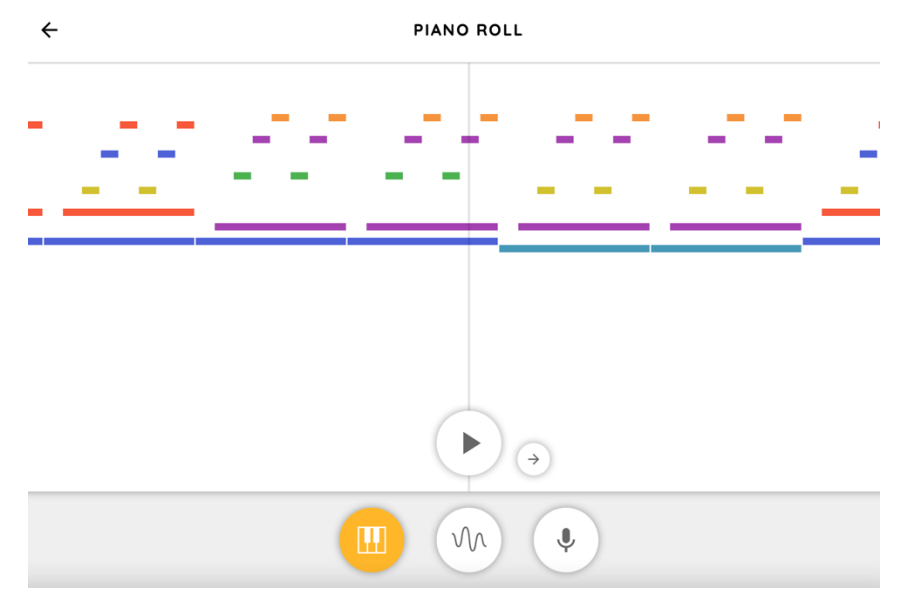

*Nota.* Véase este recurso en el blog de la autora Montaraz Moral, CEIP Santo Domingo de Guzmán MÚSICA (https://musicasantodomingo.blogspot.com), adaptado de https://musiclab.chromeexperiments.com/*Piano-roll*/

e) *Song Maker* **y** *Melody Maker:* son experimentos de creación-composición por excelencia. Tras el visionado de las canciones propuestas en la actividad *Piano Roll,* los alumnos del Segundo y del Tercer Ciclo de Primaria pueden crear sus propias melodías con *Melody Maker* o bien, crear canciones con *Song Maker* aplicando sus conocimientos sobre melodía, armonía y acompañamiento rítmico. Una ventaja de *Song Maker* es que las canciones se pueden compartir generando un enlace y también se pueden guardar como archivo de audio. Los colores que se emplean para la melodía y la armonía se corresponden con el *Boomwhacker Color Code*, es decir, a cada nota musical le corresponde un color (Do – rojo, Re – naranja, Mi – amarillo, Fa – verde, Sol – azul, La – morado, Si – rosa). De esta forma, las creaciones de los alumnos pueden ser traducidas posteriormente a la notación convencional y viceversa, favoreciendo así el aprendizaje de la lecto-escritura y de la composición. También se pueden cambiar los diferentes instrumentos melódicos y rítmicos para ofrecer una mayor gama de timbres (Figura 14).

 $\leftarrow$  $+$ <sup>+</sup> **SONG MAKER C** Restart **2** About Ū  $\mathbf{0}$ ń ŋ Tempo Cong Settings

*Creación musical con Song Maker*

*Nota.* Véase este recurso en el blog de la autora Montaraz Moral, CEIP Santo Domingo de Guzmán MÚSICA (https://musicasantodomingo.blogspot.com), adaptado de https://musiclab.chromeexperiments.com/Song-Maker/song/4882874152517632

## **3.3.** *BandLab*

*BandLab* (https://www.bandlab.com/feed/trending) es una plataforma social de música que permite a los creadores hacer música y compartir el proceso creativo con músicos y fans. Con una comunidad global de creadores y fans, *BandLab* combina herramientas de creación musical y de colaboración como la primera *Digital Audio Workstation* (*DAW*) multiplataforma del mundo, con funciones sociales como compartir vídeos, mensajería y descubrimiento. Se trata de un servicio web (sin necesidad de descargarse ningún programa), completamente gratuito e ilimitado.

Esta aplicación permite la creación e interpretación de canciones a través de instrumentos MIDI, grabación de instrumentos, sets de percusión y *loops* de *samples* que ofrece el propio programa. También se pueden integrar instrumentos eléctricos, como el bajo o la guitarra. Permite la creación de proyectos conjuntos, que fomenta el trabajo en equipo, y la publicación en *BandLab for Education* (https://edu.bandlab.com/) de dichas canciones para todo el grupo de la clase.

Se puede aplicar perfectamente en Educación Primaria y la ESO. Para más información y algunas propuestas didácticas, véase el artículo de la autora (Pascual Moltó, I. et al., 2021).

#### 4. RECURSOS QUE AYUDAN AL ENTRENAMIENTO AUDITIVO

#### **4.1. Teoría.com**

Otro recurso bastante recomendable para utilizar en el 3º ciclo de Educación Primaria o en prácticamente todos los cursos de Educación Secundaria Obligatoria es *Teoría.com* (https://www.teoria.com/). Se trata de página web desarrollada por José Rodríguez Alvira, llena de explicaciones teóricas y de ejercicios para la práctica de lenguaje musical. Aunque a priori se trata de una aplicación más adecuada para el ámbito de aprendizaje en escuelas de música especializadas y conservatorios, algunas de estas herramientas pueden funcionar como un componente lúdico en las aulas de Primaria y Secundaria.

Con su versión en inglés y en español, ofrece explicaciones muy pormenorizadas y dinámicas sobre lectura musical, intervalos, escalas, acordes, funciones armónicas, formas musicales… en el apartado Aprendizaje. En Ejercicios, podemos encontrar todo tipo de actividades que tienen que ver con la Práctica de destrezas auditivas y entonación (de acordes e intervalos), entrenamiento auditivo (de intervalos, notas, acordes, escalas, melodías, dictados…), destrezas teóricas (identificación de intervalos −Figura 15−, lectura rítmica, de claves, armaduras, escalas, acordes, funciones armónicas y ejercicios de jazz. También cuenta con un apartado de Referencia, que contiene un glosario lleno de términos sobre la teoría y el lenguaje musical explicados y bien definidos. Por último, el apartado Artículos contiene publicaciones sobre teoría y análisis, acústica, instrumentos, historia de compositores que ha ido escribiendo el propio autor.

#### **Figura 13**

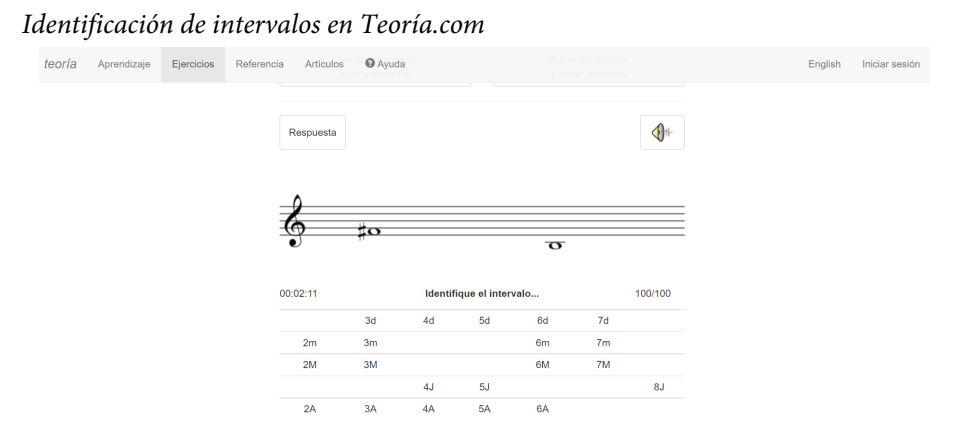

#### *Nota.* Extraído de Teoría.com: https://www.teoria.com/es/ejercicios/ii.php

#### **4.2.** *Ear Master*

*Ear Master* (https://www.earmaster.com/es/) se trata de un software que tiene la finalidad de proporcionar a los estudiantes de música una forma de entrenamiento auditivo interactiva. Está dirigido más a alumnos/as de la ESO, debido a su dificultad. Las actividades que la componen tienen que ver con la discriminación auditiva de notas, intervalos, acordes, escalas y modos, progresiones de acordes y cadencias, y patrones rítmicos (Figura 16). En los niveles más avanzados, se pueden interpretar e improvisar sobre distintos ejemplos, según las reglas de la armonía clásica. El estudiante puede mejorar sus habilidades rítmicas, mejorar la afinación en la práctica vocal e instrumental, mejorar la capacidad auditiva melódica y armónica, y componer e improvisar piezas musicales.

Se trata de un programa que hay que descargar y que está disponible para PC y Mac y también se puede visualizar en iPad y iPhone. Tiene una versión gratuita que abarca los cuatro módulos para principiantes, más algunos ejercicios de identificación de intervalos.

## **Figura 14**

#### *Lectura rítmica con Ear Master*

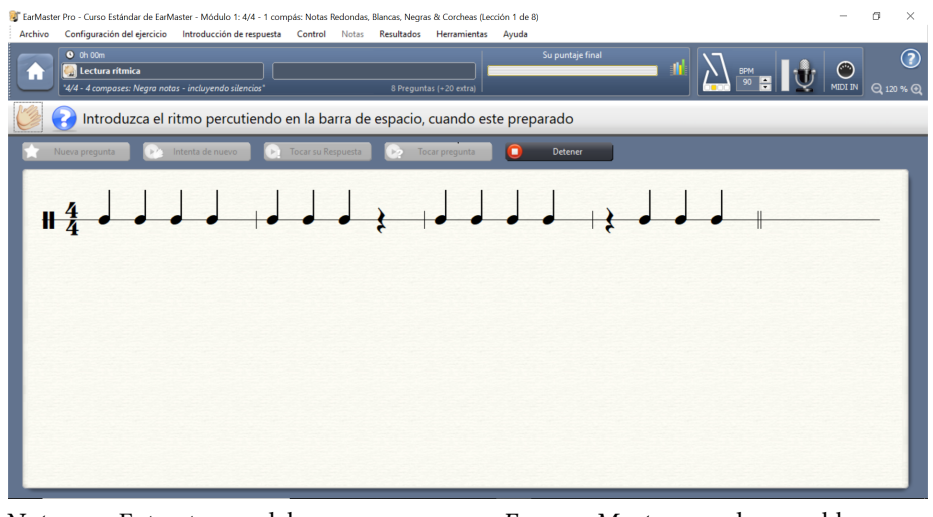

*Nota.* Extracto del programa *Ear Master*, descargable en https://www.earmaster.com/es/

## 5. CANALES DE *YOUTUBE* Y REDES SOCIALES

Para finalizar, queremos mostrar algunos canales de *Youtube* y perfiles de redes sociales en los que sus autores comparten ideas, materiales y proyectos relacionados con la educación musical y que puede permitir a los docentes incorporar nuevas propuestas que hagan de sus clases un entorno de aprendizaje más motivador para el alumno:

- a) Instituto Nacional de Tecnologías Educativas y de Formación del profesorado (INTEF): https://intef.es/recursos-educativos/ (patrocinada por el Ministerio de Educación y abarca todos los niveles de la educación. Pone a nuestra disposición muchos recursos de forma organizada, así como blogs de profesores con material). Esta web se trabajará en mayor profundidad en el capítulo 1.2. Bancos de recursos digitales online para la educación musical obligatoria.
- b) *Musilandia:*

https://www.youtube.com/channel/UCTPWDzz5iO7mfiXreL4Zz3w (vídeos didácticos para la enseñanza de música).

- c) *Aguará Música*: https://www.youtube.com/channel/UCVQFBEqOlwHKiCr0fcLXW4w (para el aprendizaje de flauta dulce).
- d) *Pedagovila:* https://www.youtube.com/user/Pedagovila (vídeos didácticos para la enseñanza de música).
- e) *Alba Profe Música*: https://www.youtube.com/channel/UC9x8fFW8uHqr8kCQesz7Qkg (recursos musicales Primaria e Infantil).
- f) *María José Sánchez Parra*: https://www.*Youtube*.com/c/MariaJoseSanchezParra (recursos musicales Primaria e Infantil).
- g) *Mr. Noé*: https://www.youtube.com/c/MrNoé (recursos musicales Primaria e Infantil).
- h) *Música Encriptada*: https://musicaencriptada.es (Blog de Educación de Carlos Alcázar)
- i) *ADMURM*: https://admurm.org (Asociación de Docentes de Música de la Región de Murcia).
- j) *Crea con TIC*: https://sites.google.com/view/creaconticmusica/ (ofrece herramientas e ideas TIC para las aulas de Música).
- k) *Jame Day*: https://appsparamusicos.com/ (ofrece herramientas e ideas TIC para las aulas de Música).
- l) *Julio Payno (blog):* http://gerardodiegoaulademusica.blogspot.com.es/

## 6. CONCLUSIONES

Aunque existen muchos otros recursos y programas que pueden servir como herramientas en las etapas de Educación Infantil. Primaria y Secundaria, en este primer capítulo hemos esbozado algunas de las más importantes para docentes en activo. Estas ayudan a la adquisición de competencias musicales y digitales para los estudiantes de estas etapas. Los/las alumnos/as de los grados de Maestro/a ya han podido trabajar con algunas de ellas y los resultados más interesantes se pueden observar en la web de Cuenca Rodríguez (https://sites.google.com/view/competenciasdigitalesmusica/curso-2122-proyectonuevo/v%C3%ADdeos-sobre-las-sesiones). En los siguientes capítulos, se ofrecerán más aplicaciones que fomentan el aprendizaje de contenidos y destrezas musicales en nuestros estudiantes de las etapas de educación obligatoria y la Educación Infantil.

## REFERENCIAS BIBLIOGRÁFICAS

Aguará Música (2022).*Canal de Youtube Aguará Música.* https://www.youtube.com/ channel/UCVQFBEqOlwHKiCr0fcLXW4w

Alba Profe Música (2022). *Canal de Youtube Alba Profe Música.* https://www. youtube.com/channel/UC9x8fFW8uHqr8kCQesz7Qkg

Alcaraz, C. (2022). *Música Encriptada.* https://musicaencriptada.es

Asociación de Docentes de Música de la Región de Murcia (ADMURM) (2022). *Asociación de Docentes de Música de la Región de Murcia.* https://admurm.org

BandLab (2022). *BandLab.* https://www.bandlab.com/feed/trending

BandLab for Education (2022). *BandLab for Education.* https://edu.bandlab.com/

Calderón-Garrido, D., y Farran, X. C. (2020). Adaptación del" Marco Común de Competencia Digital Docente" al área de Educación Musical. *Didacticae: Revista de Investigación en Didácticas Específicas*, *7*, 74-85.

Camino Rentería, M. J. (2011). Actividades TIC en el aula: la innovación en pequeñas dosis. *Experiencias educativas en las aulas del siglo XXI: innovación con TIC. Madrid, 2011; p. 118-120*. Chrome Music Lab (2022). *Chrome Music Lab.* https://musiclab. chromeexperiments.com/

Crea con TIC (2022). *Crea con TIC* https://sites.google.com/view/creaconticmusica/

Cuenca Rodríguez, M. E. (2022). Vídeos sobre las sesiones del proyecto. *Nuevas metodologías digitales para la adquisición de competencias interdisciplinares en el aula de Música de Educación Infantil, Primaria y Secundaria.* https://sites.google. com/ view/ competenciasdigitalesmusica/curso-2122-proyecto-nuevo/v%C3%ADdeos-sobre-lassesiones

Day, Jame (2022). *Blog Apps para músicos.* https://appsparamusicos.com/

Ear Master (2022). *Ear Master*. https://www.earmaster.com/es/

Hayes, A. G. (2007). La educación musical en un mundo digital. *Eufonía: Didáctica de la música*, (39), 8-16.

Instituto Nacional de Tecnologías Educativas y de Formación del profesorado (INTEF). (2022). *Recursos educativos.* https://intef.es/recursos-educativos/

Learning Apps (2022). *Learning Apps.* https://learningapps.org/about.php

Montaraz Moral, I. (2022). *CEIP Santo Domingo de Guzmán MÚSICA*, https://musicasantodomingo.blogspot.com.

Mr. Noé (2022). *Canal de Youtube Mr. Noé*. https://www.youtube.com/c/MrNoé

Musilandia (2022). *Canal de Youtube Musilandia.* https://www.youtube.com/ channel/UCTPWDzz5iO7mfiXreL4Zz3w

Pascual Moltó, I., Cuenca Rodríguez, M. E., y Pastor Prada, R. (2021). BANDLAB Y WALK BAND: APLICACIONES PARA LA COMPOSICIÓN DE CANCIONES En Inés María Monreal Guerrero y David Carabias Gallindo (eds.), *Actas del I Congreso Internacional Intersección: arte, sociedad y tecnología en la innovación musical* (p. 12-15). Editorial Procompal.

Payno, J. (2022). *Blog Gerardo Diego Aula de Música.* http://gerardodiego aulademusica.blogspot.com.es/

Pedagovila (2022). *Canal de Youtube Pedagovila*. https://www.youtube.com/ user/Pedagovila

Rodríguez Alvira, J. (2022). *Teoría: Music Theory Web*. https://www.teoria.com/

Sánchez Parra, M. J. (2022). *Canal de Youtube de María José Sánchez Parra* https://www.youtube.com/c/MariaJoseSanchezParra

Serrano Pastor, R. M., y Casanova López, O. (2015). *Desarrollo de la competencia* 

*digital musical en la formación inicial docente* (No. ART-2015-95810) https://core.ac.uk/ Soler, O. (2022). *Aprendomúsica.com.* https://aprendomusica.com/index.html Wordwall (2022). *Wordwall.* https://wordwall.net/es

## **Capítulo 1.2. Bancos de recursos TAC online para la educación musical obligatoria**

#### **Marta Martínez Rodríguez**

*Profesora Ayudante Doctora (Universidad Autónoma de Madrid)*

#### 1. INTRODUCCIÓN

El escenario de los procesos educativos ha cambiado en las últimas décadas ante la llegada de la creación colectiva del conocimiento, la *flipped classroom*, los recursos digitales y los MOOC, entre otros, que están ampliando y, a su vez, transformando las metodologías de enseñanza-aprendizaje en todas las áreas y también en la música. Del mismo modo, se están produciendo grandes cambios en el rol del profesor hacia una figura de medidor, y en el rol del alumno que es capaz de transitar entre las dimensiones online-offline de la enseñanza con una gran soltura. Este hecho provoca que la línea entre ambas dimensiones esté cada vez más desdibujada y que las relaciones docente-discente se transformen.

A todo ello, se le suma la presencia de las TAC en todos los ámbitos de la vida. Las tecnologías se vuelven un elemento fundamental para la transformación metodológica que permite responder a las demandas que la sociedad actual precisa (Sánchez-Rodríguez, 2020). Uno de los resultados de esta transformación es el aumento del uso de recursos digitales para contribuir a la mejora de los resultados y la calidad de la enseñanza-aprendizaje de la música dentro de la educación formal. Otro de los factores que hacen tan atractivo la creación de recursos digitales es la inmediatez con la que estos recursos se pueden compartir en la sociedad globalizada con otros profesores. Con esta finalidad de poner en común los recursos digitales surgen los bancos de recursos, que son especialmente atractivos para los docentes de música, al tratarse de un colectivo que puede sufrir cierta soledad si en su centro son los únicos docentes especialistas.

Por todo ello, este capítulo tiene como finalidad ofrecer un recorrido por las principales Metodologías Activas para la enseñanza de la música, así como por los recursos digitales que ofrecen las asociaciones dentro de la Confederación de Asociaciones de Educación Musical del Estado Español. También se analiza la Red de recursos del Instituto Nacional de Tecnologías Educativas y de Formación del Profesorado (INTEF). Finalmente, se elabora un listado de canales de *Youtube* que ofrecen recursos variados para utilizar en la clase de música.

## 2. EL AUMENTO EN EL USO DE RECURSOS DIGITALES Y METODOLOGÍAS ACTIVAS

Como medida de emergencia en respuesta a la pandemia originada por la COVID-19 se produjo una migración forzada de clases a formato online. Ante este nuevo escenario muchos docentes se vieron obligados a utilizar, en mayor medida, recursos digitales y audiovisuales como medios de enseñanza-aprendizaje. También se produjo un cambio en la metodología de enseñanza hacia Metodologías Activas donde se fomentó la autonomía de los alumnos, y el profesor adoptó un rol de mediador más que de transmisor (Iglesias y Rivera, 2021), como en la metodología de Aprendizaje Basado en Proyectos (ABP), la *Flipped Clasroom* y la Gamificación (León, 2020).

Estas metodologías se vienen aplicando desde hace años en el ámbito de la educación formal con buena acogida por parte del alumnado (Papadopoulos et al., 2010), pero en el contexto online de pandemia se han desarrollado investigaciones específicas que informan de resultados de aplicación muy exitosos, donde el uso de la metodología ABP mejora la interacción profesor-alumno, aumenta la autonomía de los estudiantes y diversifica el uso de aplicaciones o recursos tecnológicos, entre otros aspectos (Llorens-Largo et al., 2021). En cuando a la *Flipped Clasroom* o Aula Invertida en disciplinas relacionadas con la música, esta metodología también aumenta la motivación del alumnado e impulsa el desarrollo de actividades cognitivas de orden superior como la creación, la evaluación o el análisis (Doi, 2016; Ma, 2021). Es importante recordar que el aula invertida no se trata únicamente de que el alumnado vea videos o contenido audiovisual, sino que llegue a la clase con contenidos interiorizados con el objetivo de aprovechar el tiempo de la clase para realizar actividades de mayor complejidad con el apoyo del docente (Olivas, 2021). Investigaciones desarrolladas dentro del aula de música en educación primaria afirman que el diseño de vídeos y su uso bajo una metodología adecuada puede repercutir positivamente en la práctica instrumental dentro y fuera del aula (Parra y Gutiérrez, 2017). En la misma línea, la investigación desarrollada por Palazón-Herrera (2015) en el aula de música de secundaria expone que el uso de la *flipped clasroom* ha permitido el montaje grupal de temas con mayor complejidad musical.

Tras la vuelta a la docencia presencial se reaviva el debate sobre la idoneidad de la enseñanza de manera digital, especialmente en asignaturas como música donde la interacción grupal, la creación y la improvisación son aspectos básicos. A este respecto Touriñán (2018) nos habla de la importancia de que el docente aprenda a valorar y elegir los medios disponibles para educar, incluyendo el uso de las nuevas tecnologías. En el caso de la educación musical, estos "medios" pueden ser "tanto instrumentos musicales -incluyendo la voz-, el propio cuerpo -para la danza- o medios tecnológicos" (Touriñan, 2018, p. 50) que deben ser valorados educativamente si queremos llevarlos al aula. Por lo tanto, el uso de las TAC y de recursos educativos digitales deben ser siempre entendidas como un medio para la consecución de un fin, nunca como un fin en sí mismo.

# 3. RECURSOS DIGITALES DENTRO DE LA CONFEDERACIÓN DE ASOCIACIONES DE EDUCACIÓN MUSICAL DEL ESTADO ESPAÑOL

La Confederación de Asociaciones de Educación Musical del Estado Español (COAEM) (https://www.coaem.org/) está formada por el profesorado de las distintas federaciones y asociaciones de educación musical constituidas en las comunidades autónomas del territorio español. Su principal finalidad es el interés y el compromiso en que la educación musical goce de un tratamiento digno en todas las etapas y niveles que conforman el sistema educativo español. Defienden la necesidad de la música en la enseñanza general por su valor en el desarrollo integral de las personas, por su valor patrimonial y cultural y por ser un componente humano fundamental en el desarrollo social, cognitivo y personal de los niños y adolescentes. En este sentido desde la Confederación se desarrolla una campaña de reivindicación y sensibilización de la presencia de la música en el sistema educativo. Y es que a pesar de que la nueva *Ley Orgánica 3/2020, de 29 de diciembre, por la que se modifica la Ley Orgánica 2/2006, de 3 de mayo, de Educación* (LOMLOE) recupera la obligatoriedad de Música en Primaria, no llega a imprimirles el peso que tenían antes de la *Ley Orgánica 8/2013, de 9 de diciembre, para la mejora de la calidad educativa* (LOMCE).

Otra de sus principales funciones es la formación del profesorado de educación musical en todos los niveles. COAEM tiene el reconocimiento de Formación Permanente del profesorado por parte del Ministerio de Educación y Formación Profesional en cada una de las actividades aprobadas. Además, mantiene el convenio de colaboración en materia de formación con el Ministerio de Educación y Formación Profesional. Dentro de esta propuesta formativa son numerosos los cursos que se ofrecen al profesorado desde la Confederación y cada una de las asociaciones. Estos cursos giran en torno a múltiples temáticas dentro de la educación musical. Entre los más vinculados con las TAC encontramos: *Metodologías activas mediadas con la tecnología para la educación musical* y *TIC y música*.

En la actualidad COAEM está integrada por 12 asociaciones que son: AProMúsica (Asociación de Profesores de música de Andalucía - http://apromusica.blogspot.com/); Imusicar (Asociación de profesores de música de Castilla y León http://www.imusicar.com/); Apemex (Asociación de profesionales de la Educación Musical en Extremadura - https://apemex.wixsite.com/apemex); Apmusem (Asociación de Profesores de Música de la Comunidad de Madrid - https://apmusem.org/ ); Aulodia (Asociació de Profesorat de Música de Primària y Secundària de la Comunitat Valenciana https://aulodia.org/), Apromusna-Namusire, (Asociación de profesorado de Música de Navarra - https://apromusna-namusire.com/); *ADUMURM (Asociación de Docentes de Música de la Región de Murcia -* https://admurm.org/*); ASOMUSICA (Asociación do profesorado de Música de Secundaria e Bacharelato de Galicia*  https://www.asomusica.com/*); l'AEMCAT, (l'Associació d'Ensenyants de Música de Catalunya -* https://sites.google.com/aemcat.cat/nou/home*);* APMA (Asociación de

Profesores de Música de Aragón - https://sites.google.com/site/apmaragon/index-1#:~:text=%C2%BFQui%C3%A9nes%20somos%3F,defensa%20de%20las%20ense%C3%B 1anzas%20musicales); Apema (Asociación de profesore de música de La Riojahttps://www.facebook.com/apema.musica); *PROMUSICA (Asociación de Profesores de Música de la Rioja -* http://www.promusicalarioja.es/*).* Las páginas web de las asociaciones son diversas, pero tienen varios denominadores comunes como son la presentación y finalidad de la asociación, el apartado de noticias sobre congresos, jornadas y encuentros que se desarrollen dentro de la asociación o en otras instituciones, espacio sobre la oferta de cursos de formación y apartado de recursos para el profesorado.

Estos recursos digitales son, por un lado, recursos generales sobre blogs o páginas web de interés y, en algunos casos, enlaces a herramientas web y editores de partituras como *Musescore, Noteflight o Reaper* y de audio como *Audacity* o *Soundation*. Aunque son multitud las páginas web que aglutinan recursos de interés para el aula de música, se destacan a continuación algunas de las que presentan un mayor foco en ofrecer recursos educativos en formato digital.

- **Clase de Música 2.0** (https://www.mariajesusmusica.com/): Página de María Jesús Camino Rentería, profesora de Educación Secundaria de Música con múltiples recursos para el aula de Música. Esta web se organiza en los bloques: Partituras y Ritmos, Audición activa, Top propuestas creativas y Mis materiales. Dentro de este último bloque encontramos los apartados de: Lenguaje musical, Sonido, Ruido y oído, La voz y grupos vocales, Los instrumentos musicales, Orquesta y grupos instrumentales, Melodía, armonía, forma y textura, Géneros musicales, Análisis musical de partituras, Música y publicidad, Música y cina, Aparatos y grabación y Oficios musicales. La tipología de estos recursos es diversa y encontramos desde mapa mentales, ruletas, *pasapalabras* musicales, fichas interactivas, *quizzs*, cuestionarios de repaso, juegos de identificación y sopas de letras hasta ejemplos auditivos, *genialys,* puzles interactivos, representaciones gráficas del sonido, imágenes interactivas creadas con *thinglink,* actividades y análisis audiovisuales, fonotecas, videos y mapas audiovisuales.
- **Música encriptada** (https://musicaencriptada.es/)**:** Página de ejercicios musicales multinivel a modo de retos creada por Carlos Alcázar Rodríguez Patiño un ingeniero, músico y docente amante de los juegos de ingenio. La web tiene como principal finalidad dotar a la comunidad educativa de recursos musicales creativos, con un carácter lúdico en los que se necesita hacer uso de conocimientos musicales para su resolución. Esta web se encuentra estructurada en los apartados: 1. Enigmas; 2. Recursos donde encontramos canciones, experimentos, infografías, inventos, juegos de ingenio, y recursos instrumentales y rítmicos; 3. Videos con información sobre apps musicales para editar partituras, hacer grabaciones colaborativas o crear

bases instrumentales, también videos sobre sonorización, teoría musical, instalaciones electrónicas y materiales audiovisuales para *flipped clasroom Scapes;*  4. *Scapes*. Este último apartado ofrece *Scape room* o *Break out* educativos que son herramientas de gamificación para innovar en el aula y motivar al alumnado.

A continuación, se presenta el ejemplo de un *Scape* en el que los alumnos deben combinar los elementos del enigma para encontrar a un personaje secreto.

## **Figura 1**

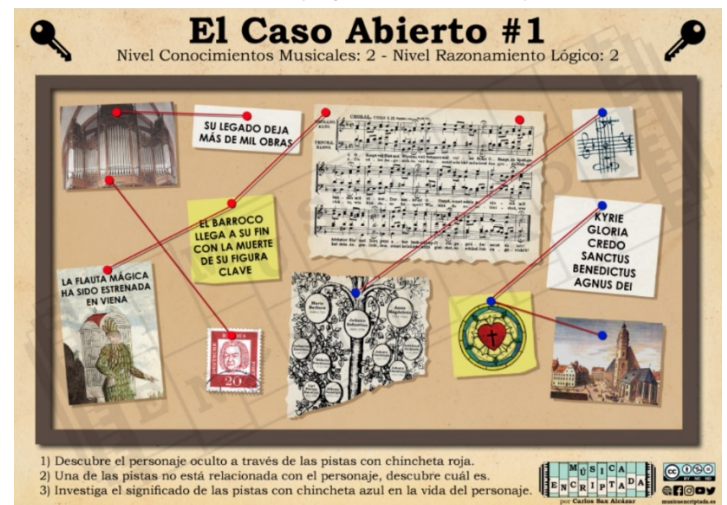

*Scape Room "El Caso Abierto" de la página música encriptada*

Fuente: https://musicaencriptada.es/

En otras ocasiones los recursos digitales que ofrece las asociaciones pertenecientes a COAEM son de creación propia y se recogen en bancos de recursos compartidos que son elaborados por los profesores miembros de cada asociación. A continuación, se presenta el banco de recursos de Imusicar.

*Banco de recursos Educativos en Pearltrees de Imusicar*

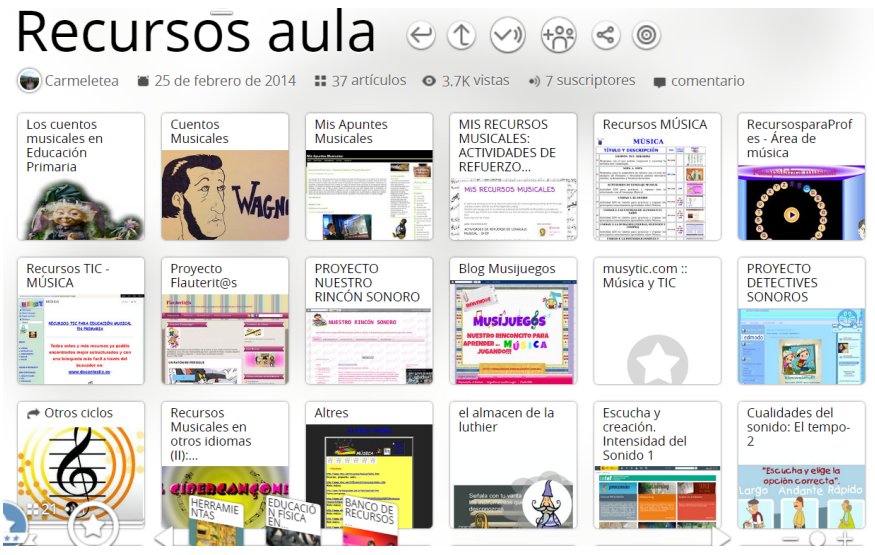

*Fuente:* https://www.pearltrees.com/imusicar

*Pearltrees* ha sido la herramienta que se han usado para crear el banco de recursos, ya que es gratuita y permite organizar la información e integrar todo tipo de link y videos. La página de contenidos está organizada en varias categorías como: Musicogramas, Compositores, *Kahoots*, Creación de instrumentos musicales, Partituras, Cuentos musicales, Proyectos, Gamificación, Recursos de Aula, Audiciones y Videos sobre voz, percusiones corporales y música y movimiento, principalmente. Este tipo de bancos de recursos compartidos permite aumentar las posibilidades de diversos recursos por parte del docente, así como fomentar un sentimiento de comunidad y equipo.

# 4. RED DE RECURSOS EN EL INSTITUTO NACIONAL DE TECNOLOGÍAS EDUCATIVAS Y DE FORMACIÓN DEL PROFESORADO (INTEF).

El Instituto Nacional de Tecnologías Educativas y de Formación del Profesorado (INTEF)2 es la unidad del Ministerio de Educación y Formación Profesional responsable de la integración de las TAC y la formación del profesorado en las etapas educativas no universitarias. Las funciones y la estructura en la que se organiza la web del INTEF se articula en tres grandes apartados:

1. Formación y colaboración: Esta sección tiene como finalidad el desarrollo de programas específicos destinados a la mejora de las competencias profesionales docentes y a su la actualización científica y didáctica dentro de un proceso de

<sup>&</sup>lt;sup>2</sup> INTEF. Instituto Nacional de Tecnologías Educativas y de Formación del Profesorado. https://intef.es/

aprendizaje y desarrollo profesional. En este bloque el docente encuentra una oferta de experiencias de aprendizaje, llamadas Aprendizaje en Línea. A ello se suman los cursos de verano, las *educharlas*, la oferta de estancias profesionales, así como multitud de proyectos y redes de colaboración, entre los que destaca el proyecto *eTwinning*<sup>3</sup> por desarrollarse en el ámbito internacional. Este proyecto está conformado por la comunidad de centros escolares más grande de Europa y tiene como objetivo promover y facilitar el contacto, el intercambio de ideas y el trabajo en colaboración entre profesorado y alumnado de los países que participan en *eTwinning,* a través de las TAC. Además, dentro de este apartado se ofrece un espacio de apoyo y colaboración para la educación digital y el diseño del plan digital del centro alineado con las propuestas internacionales del marco europeo *DigCompOrg*.

- 2. Tecnología educativa: Este apartado está conformado por el proyecto Aula del futuro que propone explorar las posibilidades pedagógicas de las Metodologías Activas, flexibilizando los espacios y aprovechando el potencial de las tecnologías para mejorar los procesos de enseñanza-aprendizaje. La aplicación *Abiesweb*  creada por el Ministerio de Educación, Cultura y Deporte para la gestión de los fondos y de los recursos de las bibliotecas escolares. El Observatorio de tecnología educativa que se trata de un espacio para el análisis crítico, noticias y propuestas para integrar la tecnología digital en la escuela y transformar el entorno educativo. Otros proyectos son el Plan Nacional Escuelas Conectadas para extender el acceso a banda ancha a los centros españoles y la Escuela de Pensamiento computacional e inteligencia artificial para ayudar a los docentes a incorporar el pensamiento computacional, la robótica y la programación en el aula.
- 3. Recursos educativos: Esta sección comienza con la presentación del proyecto EDIA que promueve y apoya la innovación y la experimentación didáctica en el aula a partir del desarrollo de recursos educativos abiertos y la formación de redes de docentes y centros educativos. Ofrece un banco de imágenes y sonido que facilita recursos audiovisuales a la comunidad educativa y un listado de programas específicos, destinado a la actualización científica y didáctica del profesorado para la mejora de sus competencias profesionales. También se presenta un apartado de experiencias educativas inspiradoras que pueden guiar y motivar a otros docentes a llevar a cabo actuaciones similares en sus centros. Dentro del área de música encontramos proyectos como: Ondas San José (https://intef.es/recursoseducativos/experiencias-educativas-inspiradoras/detalle-experiencias/?id=15926) y Laboratorio de Música (https://intef.es/recursos-educativos/experienciaseducativas-inspiradoras/detalle-experiencias/?id=20682). Dentro de este bloque también se encuentra el apartado de:

<sup>3</sup> El programa *eTwinning* forma parte de Erasmus+, el programa de la Unión Europea en materia de educación, formación, juventud y deporte. http://etwinning.es/es/

## 5. RECURSOS EDUCATIVOS PARA EL APRENDIZAJE EN LÍNEA

Este apartado ofrece información y acceso a diferentes tipos de recursos como vídeos educativos, materiales curriculares, ConectaTIC, buenas prácticas y recursos digitales, etc.), disponibles para ser utilizados en línea. La sección de recursos en línea se puso en marcha en marzo de 2020, con motivo de la crisis provocada por la COVID-19, y ha ido creciendo y enriqueciéndose a lo largo del tiempo. Además, desde este apartado se da acceso a Procomún (https://procomun.intef.es/) una plataforma que permite a los docentes poner sus recursos al servicio de la comunidad educativa. Esta red de recursos educativos en abierto presenta un buscador que nos permite hacer investigaciones atendiendo al tipo de recurso que nos interesa, al área de conocimiento, el contexto y el nivel educativo. Seleccionando recurso educativo, música como área educativa en el nivel de la Educación Primaria obtenemos un total de 304 resultados y 149 en el nivel de Educación Secundaria.

# 6. CANALES DE *YOUTUBE* CON RECURSOS EDUCATIVOS PARA LA ENSEÑANZA-APRENDIZAJE DE LA MÚSICA

*Youtube* es uno de los portales de recursos audiovisuales de mayor uso y también se ha convertido en una herramienta para distribuir contenidos educativos, ya que cada día son mayores las aportaciones e iniciativas que provienen de profesorado tanto de educación primaria como secundaria.

Esta eclosión del uso de *Youtube* como recurso educativo también se está viendo reflejada en la literatura científica, donde encontramos experiencias como las desarrolladas por Palazón-Herrera (2014, 2018a) dentro del aula de música de educación secundaria en la que se utiliza *Youtube* como herramienta de apoyo a la interpretación instrumental. Aunque los trabajos se tratan de estudios exploratorios, concluyen que el diseño de vídeos y su uso bajo una metodología adecuada pueden repercutir positivamente en la práctica instrumental dentro y fuera del aula. En la misma línea, el trabajo desarrollado por Domínguez y Murillo-Estepa (2018) busca conocer el potencial de uso de la herramienta cuando se utiliza en la práctica de aula y concluye que *Youtube*, utilizado adecuadamente, es una herramienta útil y eficaz en el proceso de aprendizaje de los estudiantes y que la creación de canales de contenidos educativos propios aporta importantes ventajas a la práctica docente en el aula.

Las tipologías de material audiovisual que se puede encontrar en *Youtube* para ser utilizadas en el aula de música son diversas. A este respecto, la investigación desarrollada por Palazón-Herrera (2018b) tiene como objetivo conocer el potencial de los videotutoriales para aprender a utilizar software de edición musical y, a pesar de que no detecta una mejora en el rendimiento académico, afirma que si se producido una mejora en el tiempo invertido en la producción de partituras, la autonomía de los estudiantes en relación con el profesor y la motivación hacia el recurso utilizado. En relación con la motivación, las investigaciones citadas anteriormente también coinciden en que *Youtube* es una herramienta con un alto valor en el ámbito educativo, por su carácter motivador (Palazón-Herrera, 2014, 2018a; Domínguez y Murillo-Estepa, 2018).

Son multitud los canales que encontramos en *Youtube* sobre contenido musical que puede ser utilizado en el aula de música. A continuación, exponemos algunos de los más prolíferos, que cuentan con un amplio alcanza y que están elaborados en su mayoría por profesores de música en activo.

## - *Academia Play*

(https://www.youtube.com/c/academiaplay). Ofrece videos educativos de 1 a 15' generalmente de historia.

# - *Cantoalegre*

(https://www.youtube.com/c/CantoalegreTV). Canal de canciones infantiles.

## - *Musication*

(https://www.youtube.com/c/musication). Canal con recursos educativos musicales centrado en la percusión, percusión corporal y *boomwhackers*.

## **Figura 3**

Canal de *Youtube* Musication

|                                                                                                    |                                                                                                |                                                                                                    | boomwhacker-                                            |                                                                                     | <u>ssucrep</u>                                                                       |  |  |
|----------------------------------------------------------------------------------------------------|------------------------------------------------------------------------------------------------|----------------------------------------------------------------------------------------------------|---------------------------------------------------------|-------------------------------------------------------------------------------------|--------------------------------------------------------------------------------------|--|--|
| musication<br>66.800 suscriptores                                                                                                    |                                                                                                |                                                                                                    |                                                         |                                                                                     | <b>SUSCRIBIRME</b>                                                                   |  |  |
| VÍDEOS<br><b>INICIO</b>                                                                                                    | LISTAS<br>CANALES                                                                              | INFORMACIÓN                                                                                                    |                                                         |                                                                                     |                                                                                      |  |  |
| <b>Subidas</b><br><b>REPRODUCIR TODO</b>                                                                                                    |                                                                                                |                                                                                                    |                                                         |                                                                                     |                                                                                      |  |  |
| 82<br>3:23                                                                                                    | .<br>$\cdot$ vocals<br>688 688 p <sup>44</sup> 655                                             | Die Gedanken Sind frei Die Gedanken Sind frei<br><b><i><u>All Contractor Contractors In the Contractors In the Contractors In the Contractors In the Contractors In the Contractors In the Contractors In the Contractors In the Contractors In the Contractors In the Contractors In</u></i></b><br>688 688 6 <sup>44</sup> 6550 | 丞<br>HOME RUN 2                                         | Re Mi + 123 K<br><b>MAAL</b><br>3:39                                                | $ABC \cdot 123$<br><b>REGIO LA L</b><br>3:39                                         |  |  |
| Evening Rise - Handbells 2<br>899 visualizaciones - hace 4 días                                                                                                    | Gedanken sind Frei -<br>Boomwhackers + Vocals<br>11.547 visualizaciones -<br>hace 2 meses      | Gedanken sind Frei -<br>Boomwhackers<br>8237 visualizaciones ·<br>hace 2 meses                                                                                                    | Homerun 2.0<br>38.664 visualizaciones -<br>hace 4 meses | Pink Panther -<br>Boomwhackers DoReMi +<br>23.842 visualizaciones -<br>hace 6 meses | Pink Panther -<br>Boomwhackers ABC + 123<br>52.979 visualizaciones -<br>hace 6 meses |  |  |
| Boomwhackers Play-along   Music Lessons For Teachers<br><b>REPRODUCIR TODO</b>                                                                                                    |                                                                                                |                                                                                                    |                                                         |                                                                                     |                                                                                      |  |  |
| <b><i><u>Providence and American States and States and States and States and States and States and States and States and States and States and States and States and States and States and States and States and States and States a</u></i></b><br>000 000 0 <sup>44</sup> 0550 | Die Gedanken sind frei Die Gedanken sind frei<br>.<br>+ vocals<br>688 688 6 <sup>44</sup> 6350 | ARC + 123 W<br>al a pa<br>3:39                                                                                                    |                                                         | hoomwhackers.<br>Jara                                                               |                                                                                      |  |  |
| Gedanken sind Frei -<br>Boomwhackers                                                                                                    | Gedanken sind Frei -<br>Boomwhackers + Vocals                                                  | Pink Panther -<br>Boomwhackers ABC + 123                                                                                                    | Skeleton Dance -<br>Boomwhackers                        | Skeleton Dance Disney -<br>Boomwhackers 2                                           | Skeleton Dance Disney -<br>Boomwhackers 1                                            |  |  |

Fuente: https://www.*Youtube*.com/c/musication
### - **Pitos y Flautas**

(https://www.youtube.com/user/entepitosiflautas). Canal de recursos variados para la clase de música creado por el profesor de música Guillermo Flamenco.

### - *Donlu Musical*

(https://www.youtube.com/channel/UCoVh-lMvUbxzOU7iZq1tXZw/featured). Recursos variados para la clase de música elaborados por el profesor Luis Belmonte entre los que encontramos juegos de vasos, juegos de manos, canciones, musicogramas.

### - *Cuchuflete*

(https://www.youtube.com/c/cuchuflete1). Canal elaborado por el profesor de música Álvaro Castillo que ofrece arreglos y bases para tocar con la flauta dulce, juegos de vasos, palmas y percusión corporal, canciones, recursos sobre *boomwhackers*, videos de teoría musical y musicogramas.

### - **Música Antigua con Víctor Sordo**

(https://www.youtube.com/channel/UCTnSsc2dCzNgwPE84x0TG0A). Canal sobre la Historia de la Música Antigua contada de forma divertida y cercana.

### - **Manuel Ibáñez**

(https://www.youtube.com/c/RecursosManuelIb%C3%A1%C3%B1ez/featured). Profesor de música que ofrece recursos como musicogramas, acompañamientos, música con pape y recursos musicales adaptados a alumnos TEA.

### **Jaime Altozano**

(https://www.youtube.com/c/JaimeAltozano). Interesante canal de divulgación de contenidos sobre teoría y curiosidades musicales con un lenguaje y ejemplos cercanos para el alumnado. En el canal encontramos explicaciones musicales, análisis y bandas sonoras, teoría Musical, análisis de bandas sonoras, *covers* y videotutoriales para aprender a tocar el piano y de producciones musical.

# **Figura 4**

# Canal de *Youtube* de Jaime Altozano

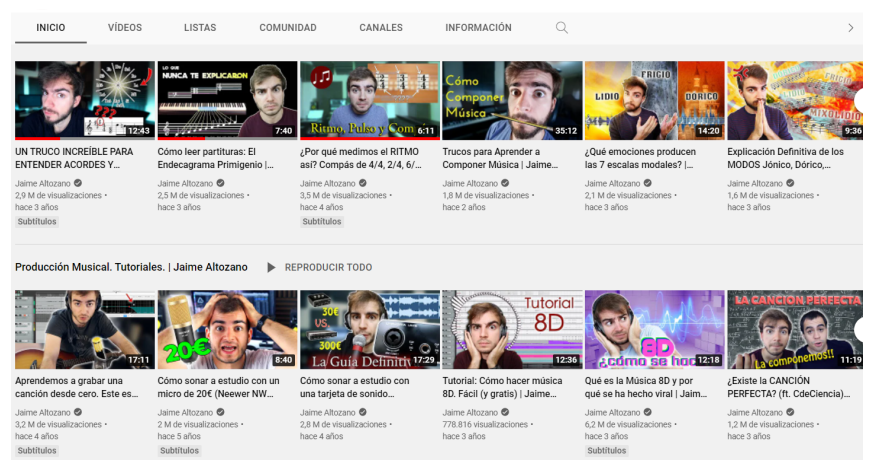

Fuente: https://www.youtube.com/c/JaimeAltozano

# - **Fondo de Música Tradicional IMF-CSIC**

(https://www.youtube.com/channel/UCCn\_cM8h49z--UnV53R6Q0Q) Canal de la Institución Milá y Fontanals de investigación en Humanidades (IMF) del Consejo Superior de Investigaciones Científicas (CSIC).

# - **Toca partituras**

(https://www.youtube.com/c/Tocapartituras). Cuenta con multitud de recursos audiovisuales de partitura y audio donde se va acompañando la lectura de la partitura.

# - *Virtual Musical Minds*

(https://www.youtube.com/c/VisualMusicalMinds). Recursos para la clase de Música con material descargable.

### - **Señor naranja**

(https://www.youtube.com/c/Se%C3%B1orNaranja). Contenidos de música en Secundaria explicados de forma muy divertida y amena por el profesor José A. López

### - *Musygaunas*

https://www.youtube*.*com/user/musygaunas). Partituras de flauta y otros recursos para clase de Música elaborados por el profesor Enrique Cerezo.

### - **Santi Serratosa**

(https://www.youtube.com/c/SantiSerratosaSSMCanal). Percusiones corporales montados en videos multipantalla o en interpretación grupal en su mayoría.

#### - *Uira kuhlmann*

(https://www.youtube.com/user/Uira75).Canal con recursos de música ymovimiento y sobre todo *boomwhackers*.

### 7. CONCLUSIONES

En este capítulo se recoge una pequeña muestra de bases y plataformas institucionales que recopilan recursos educativos para ponerlos al servicio de la comunidad docente. Son multitud la cantidad de recursos digitales para la enseñanza de la música que están al alcance del profesorado y en continua evolución. Por ello, y a modo de conclusión, es importante generar una reflexión sobre la importancia de una formación inicial que permita a los futuros docentes desarrollar competencias digitales, y adquirir una visión crítica y selectiva para valorar los medios desde un enfoque pedagógico si se quiere trabajar con ellos en el aula de música. De acuerdo con Touriñán (2018b) es competencia del docente –en cualquier nivel formativo– elegir los medios tecnológicos y cómo emplearlos desde una perspectiva de pedagogía mesoaxiológica, para lograr los objetivos planteados en función de las necesidades de la materia y del alumnado. Por lo tanto, el docente debe tener claro que el uso de las TAC y de recursos educativos digitales deben ser entendido como un medio para la consecución de un fin, y no como un fin en sí mismo. Todo ello, sin perder de vista la idiosincrasia de la asignatura de música donde la experimentación, la creación y la interpretación grupal son primordiales para vivenciarla.

# REFERENCIAS BIBLIOGRÁFICAS

Doi, C. (2016). Applying the flipped classroom methodology in a first-year undergraduate music research *methods* course. *Music Reference Services Quarterly,19*(2), 114-135. https://doi.org/10.1080/10588167.2016.1167427.

Domínguez, C. G., y Murillo-Estepa, P. (2018). La práctica docente mediada con tecnologías: *Youtube* como herramienta de aprendizaje en educación superior. *Foro educacional*, (31), 11-29. https://dialnet.unirioja.es/servlet/articulo?codigo=7233002

Iglesias, P., y Rivera, L. (2021). Migración forzada de clases a formato online: un estudio de caso en la formación del profesorado de Música en el contexto COVID-19. Revista Electrónica de LEEME, 48, 175-192. https://doi.org/10.7203/LEEME.48.21700

Kruse, N. B., y Veblen, K. K. (2012). Music teaching and learning online: Considering *Youtube* instructional videos. *Journal of Music, Technology & Education*, *5*(1), 77-87. https://doi.org/10.1386/jmte.5.1.77\_1

León, A. (2020). *El aprendizaje de la música a través de apps como estrategias de gamificación en la Educación Primaria*. (Tesis Doctoral). Universidad Internacional de Andalucia.

Ley Orgánica 8/2013, de 9 de diciembre, para la mejora de la calidad educativa (LOMCE). *Boletín Oficial del Estado, 295*, de 10/12/2013, (pp. 97858-97921). https://www.boe.es/boe/dias/2013/12/10/pdfs/BOE-A-2013-12886.pdf

Ley Orgánica 3/2020, de 29 de diciembre, por la que se modifica la Ley Orgánica 2/2006, de 3 de mayo, de Educación (LOMLOE). *Boletín Oficial del Estado, 340*, de 30/12/2020, (pp. 122868 a 122953). https://www.boe.es/eli/es/lo/2020/12/29/3

Llorens-Largo, F., Villagrá-Arnedo, C., Gallego-Durán, F., y Molina-Carmona, R. (2021). COVID-proof: cómo el aprendizaje basado en proyectos ha soportado el confinamiento. *Campus Virtuales, 10*(1), 73-88. http://uajournals.com/ ojs/ index.php/ campusvirtuales/article/view/746

Ma, R. (2021). Stimulating students learning motivation: A case study of music education and pedagogy course based on flipped classroom. *Psychology and Education Journal, 58*(2), 109-114. https://doi.org/10.17762/pae.v58i2.1059

Olivas, H. (2021). *Flipped classroom en el aula de música*. Editorial Inclusión.

Palazón-Herrera, J. (2014). *Youtube* como apoyo a la interpretación en el aula de música de educación secundaria. *Eufonía: Didáctica de la música, 60*, 1-8. http://hdl. handle.net/11162/194223

Palazón-Herrera, J. (2018a). Audiovisuales para la práctica instrumental en un escenario flipped classroom. *Revista electrónica de LEEME, 42*, 55-69. https://doi.org/10.7203/LEEME.42.13055

Palazón-Herrera, J. (2018b). Efectividad y motivación hacia el uso de videotutoriales para el aprendizaje de un software musical. Cultura y Educación, *30*(4), 663-692. https://podcast.org/10.1080/11356405.2018.1514804

Parra, F. J., y Gutiérrez, I. (2017). Implementación y análisis de una experiencia de flipped classroom en Educación Musical. Innoeduca. *International Journal of Technology and Educational Innovation, 3*(1), 4-14. https://doi.org/10.24310/ innoeduca. 2017. v3i1.1964

Sanchez-Rodriguez, J. Colomo, E. Sanchez-Rivas, E., y Ruiz-Palmero, J. (2020). *La tecnología como eje del cambio metodológico*. UMA Editorial. https://hdl.handle.net/ 10630/19862

Touriñan, L. (2018). Música, educación y nuevas tecnologías: fundamentos pedagógicos de la relación. Educación "por" la música en la formación adulta universitaria a través de las TIC. *Boletín virtual, 7*(1), 39-77.

Waldron, J. (2013). User-generated content, *Youtube* and participatory culture on the Web: Music learning and teaching in two contrasting online communities. *Music Education Research*, *15*(3), 257-274. https://doi.org/10.1080/14613808.2013.772131

# **BLOQUE 2: EL TRATAMIENTO DE SONIDO COMO HERRAMIENTA PARA LA INTERPRETACIÓN Y CREACIÓN**

# **Capítulo 2.1. Posibilidades de** *Audacity* **para la realización de pódcast educativos**

#### **Francisco Ruiz Montes**

*Profesor asociado (Universidad Autónoma de Madrid) / Profesor de Armonía y Análisis* (*Real Conservatorio Superior de Música de Madrid)* 

#### **José Vicente Sánchez Albertos**

*Maestro de Música (Instituto Español Vicente Cañada Blanch de Londres, Reino Unido)*

#### 1. INTRODUCCIÓN

El confinamiento de 2020, así como las subsiguientes situaciones en que nos vimos obligados a recurrir a la docencia a distancia, nos han puesto ante la necesidad de proveer nuestra actividad docente —a todos los niveles— de materiales digitalizados que puedan ser fácilmente transmisibles a través de los canales a cuyo uso nos hemos ido habituando poco a poco. En este sentido, muchos profesores han optado por sustituir parte de sus explicaciones en el aula por un formato que además está en claro auge desde su creación en la primera década del siglo actual: el pódcast.

Desde su aparición en los primeros años del presente siglo, con 2004 como fecha clave según recoge McHugh (2020), el interés por el mundo del pódcast no ha dejado de crecer. Además, hay que tener en cuenta que este recurso, entendido como forma de comunicación derivada de la difusión radiofónica y también como objeto de consumo, tiene su propia historia y sus antecedentes, por lo que no se trata de una moda tecnológica pasajera. Su desarrollo técnico y su integración en internet y en las plataformas de contenidos de las que disfrutamos habitualmente, atestiguan la importancia que ha cobrado este soporte como forma de comunicación, a pesar de que en sus inicios fuera visto como una especie de forma de radio *amateur* (Hammersley, 2004).

A todo ello hay que añadir los numerosos estudios que se han publicado sobre el *podcasting*, pero no solo en el ámbito de las ciencias de la información, sino en muchos otros, especialmente en el que nos atañe, que es el de la educación. En los últimos años se han multiplicado las publicaciones que versan sobre la aplicabilidad del pódcast al aula y de los muchos beneficios que se derivan de su uso como recurso educativo. Algunos de ellos inciden más en las ventajas que supone una herramienta así en disciplinas que requieren de un entrenamiento auditivo, como los idiomas o la educación musical, mientras que otros ponen el foco en el ámbito de lo competencial y del aprendizaje basado en proyectos. Como veremos seguidamente, y sobre todo desde nuestra óptica de profesores de Música, ninguno de estos aspectos es excluyente, sino que todos ellos se pueden aunar con excelentes resultados en nuestra práctica docente.

Como un último indicador de este impulso al empleo del pódcast en la enseñanza, señalaremos que esta herramienta se viene fomentando en los últimos años desde las propias instituciones educativas. Las administraciones competentes, desde los servicios de formación del profesorado, han aumentado notablemente la oferta de formación en este campo tan interesante de las tecnologías de la información, con actividades destinadas a docentes de todos los niveles y áreas de conocimiento. Actualizar nuestras destrezas en este campo y aprender a manejar estas herramientas supone una pequeña y muy provechosa inversión para salvar la brecha —ya fácilmente apreciable— entre nuestros alumnos, que ya son obviamente nativos digitales, y los docentes, a quienes los primeros ven muchas veces como "analfabetos digitales" (Solano y Amat, 2008, p. 6).

### 2. PÓDCAST EN EL ÁREA DE MÚSICA: VENTAJAS MULTIPLICADAS

Señalábamos más arriba que las numerosas ventajas que se derivan de adoptar el uso del pódcast en el aula pueden referirse a diferentes ámbitos planos de los procesos de aprendizaje (conceptual, competencial, etc.). Del mismo modo, podemos considerar y evaluar este tipo de beneficios con distintos matices en función de la estrategia bajo la cual planteemos un trabajo de *podcasting*:

- Si es el docente quien elabora un recurso de este tipo, las ventajas podrán ser de tipo práctico, por la facilidad para aunar explicación y ejemplificación de determinados conceptos, y también por la accesibilidad que el recurso tendrá para todos los estudiantes en cualquier momento. Es lo que ocurre cuando recurrimos a crear pódcast para sustituir o complementar una exposición tradicional o lección magistral: elaborar un material sonoro bien secuenciado, creativo y que incluya ejemplos de lo que se explica nos permite contar con un material de apoyo que el alumno puede escuchar en el momento que desee. Esta estrategia, debidamente planificada e implementada, puede resultar muy ventajosa por ejemplo en el contexto de la educación superior.
- Si la realización del pódcast se establece como una tarea para el alumnado, seguramente sean más apreciables los beneficios referidos a las destrezas, actitudes y procedimientos, pero también los conceptos sobre los que verse la realización del recurso (sean más o menos complejos, según la etapa educativa) encontrarán una mejor asimilación por los estudiantes, dado el trabajo que el proceso conlleva en cuanto a preparación, grabación, edición, corrección, etc.

Esta estrategia nos puede servir como alternativa al trabajo memorístico en la educación primaria, por ejemplo, por cuanto el proceso conlleva de repetición y asimilación de datos o conceptos; o en el caso de la secundaria, se convierte en una herramienta de motivación, de introducción a la investigación y de desarrollo del pensamiento crítico. De este modo, los estudiantes actúan como parte activa del proceso de enseñanza-aprendizaje, y además con los beneficios que aporta trabajo colaborativo, como señalan Solano y Amat (2008, p. 9).

No obstante, es fundamental tener en cuenta que ante todo estamos hablando de una herramienta digital que se basa en una materia prima muy concreta: el sonido. Aparte de lo que el proceso de elaboración de un pódcast educativo conlleva para el desarrollo de destrezas y habilidades, para la asimilación de determinados conceptos, o para la adquisición de competencias tecnológicas por medios digitales, hay que considerar que, para el área de Música (sea cual sea la etapa educativa en que se aplique este recurso), las ventajas se multiplican por razones obvias:

- 1. Trabajamos con **sonido en formato digital**. Se trata de procesar sonido por medio de determinados tipos de software, por lo que de uno u otro modo vamos a estar trabajando conceptos referidos al sonido, unos más elementales (cualidades, magnitudes físicas básicas, producción y percepción, etc.) y otros más complejos (síntesis por ordenador, grabación, espectro, procesamiento y efectos, etc.). Por tanto, el estudiante que aborde esta tarea irá relacionando conceptos que habrá ido aprendiendo en clase de Música y quedará familiarizado —con mayor o menor nivel de profundización, en función de la etapa educativa— con aspectos básicos de la tecnología y la producción musical.
- 2. La **música** es un **ingrediente fundamental** en el pódcast. Tanto si se trata de acceder a recursos ya elaborados para escucharlos, como para diseñarlos y grabarlos, el estudiante va a tener que buscar y manejar diversos tipos de músicas guardadas en archivo de audio. Estas músicas, de diferentes estilos, géneros y procedencias, podrán ser usadas bien como objeto principal, o bien como fondo (en función de la temática o tipo de pódcast), lo que podrá contribuir a estimular el interés y la motivación del discente por conocer esos diversos tipos de material sonoro y, en fin, a desarrollar su actitud crítica y juicio estético ante los mismos.
- 3. En un pódcast sobre música **la ejemplificación es directa**. Resulta muy fácil en este formato explicar conceptos de lenguaje musical (e incluso de otros campos de la teoría musical) insertando continuamente ejemplos, repitiendo fragmentos breves, añadiendo comentarios alternos o superpuestos, etc. Dependiendo del estilo de diseño y de la imaginación del autor o autores del

pódcast, se puede reconstruir un hecho histórico con la música que lo pudo acompañar, se puede comentar paso a paso una audición, se puede explicar un procedimiento compositivo elemento por elemento o se puede proponer un trabajo de lectura o de improvisación sobre una base.

### 3. *AUDACITY*: CARACTERÍSTICAS BÁSICAS Y APLICABILIDAD AL AULA

Una vez planificado y diseñado el pódcast (según el proceso que expondremos en el siguiente apartado), es necesario emplear una herramienta digital que no sea muy complicada para —con los mínimos requerimientos técnicos— poder grabar las intervenciones habladas, combinar los archivos de audio y guardar el resultado final en los espacios debidamente habilitados para el acceso por parte de los alumnos. La aplicación *Audacity*, por su simplicidad a la hora de manejarla, es una de las más recomendadas de entre dichas herramientas digitales.

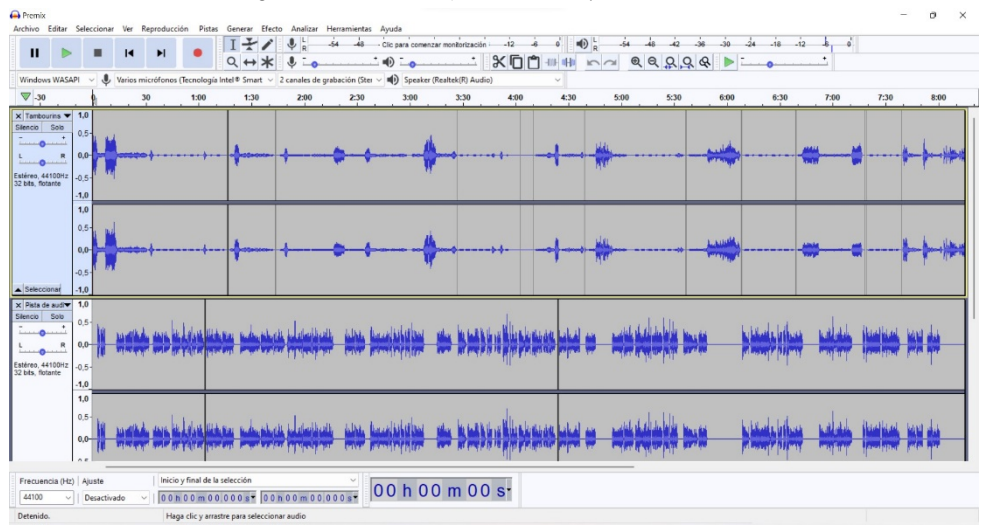

**Figura 1.** Interfaz gráfica de *Audacity* con un proyecto elaborado en dos pistas estéreo.

Nota: Elaboración propia con el software *Audacity*.

*Audacity* es un editor de audio libre (es decir, de código abierto) y gratuito, que permite la grabación, mezcla y edición de sonido digital. Al tratarse de un *software* multiplataforma, está disponible para diferentes sistemas operativos. Fue creado por Roger Dannenberg y Dominic Mazzoni y lanzado en 2000, alcanzando en pocos años una enorme difusión ("Audacity", 2022).

A pesar de que su diseño pueda parecer algo simple (aparentando ser en ese aspecto algo más rudimentario que otras aplicaciones de pago) lo cierto es que se trata de una herramienta muy potente para lo que nos interesa, que es la edición de audio, y de uso muy intuitivo en lo que concierne al manejo de su interfaz gráfica. A estas ventajas hay que añadir otras como las siguientes:

- Admite una gran variedad de tipos de archivos de audio para trabajar, desde los más comunes —como los ficheros wav o mp3— hasta otros muchos que pueden ser específicos de otras aplicaciones o sistemas (como aiff, flac, ogg, m4a, opus, etc.). Entre ellos se encuentra por supuesto el formato midi, de modo que podemos importar un archivo de este tipo que hayamos podido elaborar con otro programa o que hayamos tomado de un banco de recursos. La importación de todos estos tipos de fichero es rápida y sencilla, por lo que es fácil incorporar distintos archivos a la secuencia de materiales sonoros que queramos construir; y del mismo modo, podemos procesar estos materiales y exportarlos, por ejemplo, una vez mezclados, para volver a utilizarlos.
- Permite la edición y grabación por pistas, por lo que, si empleamos bien esta característica, tendremos a nuestra disposición una herramienta que se aproxima a la categoría de secuenciador; o, dicho de otro modo, tendremos nuestro propio estudio de grabación "aficionado".
- Las opciones de tratamiento del material sonoro, ya sea grabado en tiempo real o importado desde un archivo, son múltiples y permiten crear todo tipo de efectos, que van desde la simple eliminación de ruido (y otras opciones de filtro y ecualización) hasta alteraciones del tiempo de reproducción (cambio de *tempo* sin cambio de altura), modificación de la altura, etc.

Algunas de estas herramientas de edición resultan esenciales para obtener un resultado más profesional en el aspecto final de un pódcast. Si proponemos la elaboración del pódcast al alumnado, las herramientas de eliminación de ruido y la de normalización de volúmenes son básicas a la hora de combinar grabaciones de voz que tal vez no hayan sido registradas con la suficiente calidad, o con volúmenes de entrada muy dispares. Por otro lado, el filtro *auto-duck* ("auto-atenuar") es un recurso de gran utilidad, ya que sirve para que, cuando combinamos una música o sonido de fondo con la voz hablada, el volumen del elemento de fondo disminuye automáticamente en el momento en que entra la locución. Este recurso permite que la parte hablada no quede enmascarada por el fondo, y al ajustarse automáticamente el volumen de ese fondo, el resultado es prácticamente como cuando percibimos este efecto en un programa de radio, pero sin necesidad de ajustar manualmente los volúmenes en cada momento. En la figura 2 (detalle del mismo proyecto de la ilustración anterior) puede apreciarse cómo la pista superior, que contiene una secuencia de fragmentos de música empleados como fondo, ha sido tratada con el filtro *auto-duck*, disminuyendo su volumen cuando coincide con intervenciones de las partes habladas (en la pista inferior):

**Figura 2.** Ejemplo de aplicación del filtro *auto-duck*.

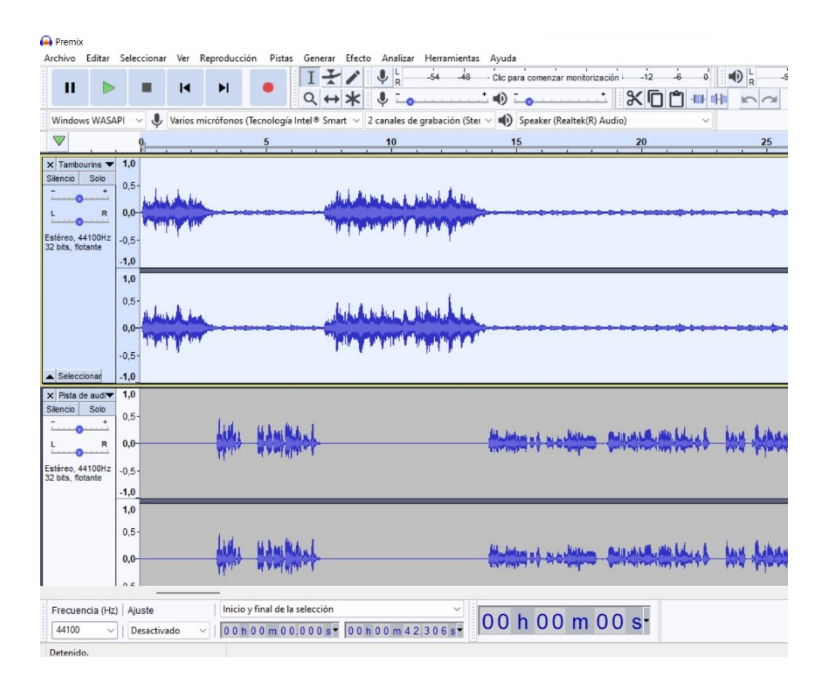

Nota: Elaboración propia con el software *Audacity*.

Otros efectos como la entrada progresiva y el desvanecimiento, las posibilidades de corrección de diversos parámetros, o la precisión que se puede conseguir al cortar y copiar tramos de material sonoro (pudiendo crear bucles y todo tipo de combinaciones), son algunas de las numerosas características que hacen que esta aplicación haya obtenido tan buena aceptación por todo tipo de usuarios. En el ámbito de la docencia, puede ser de gran ayuda ya que nos permite elaborar materiales con calidad y buena presentación desde el punto de vista del montaje sonoro, solamente sabiendo manejar adecuadamente una serie de características. Y del mismo modo, esta facilidad de uso convierte a *Audacity* en un software idóneo para su aplicación al aula, pues los alumnos son más que capaces de hacerse con su control una vez explicados los conceptos básicos, y así, con unos pocos recursos y algo de imaginación, pueden acometer tareas de *podcasting* enormemente motivadoras.

# 4. PROPUESTA DE PROCESO DE ELABORACIÓN DE UN PÓDCAST

# **4.1. Desarrollo didáctico de la actividad**

El proceso de creación del pódcast se desarrolla en diferentes fases. La creación de un producto final debe ser la culminación de las diferentes tareas o actividades que el docente va a proponer a un grupo de trabajo. La secuenciación didáctica debe ser clara, y asignando tiempos concretos, para que el alumnado no pierda la perspectiva del trabajo que se está realizando.

La primera de las acciones que debemos realizar es la asignación de nuestro alumnado a sus correspondientes grupos de trabajo. Como hemos indicado, un proyecto como la creación de pódcast se enriquece con las ideas aportadas por los miembros del grupo, por lo que será interesante que estos grupos sean lo más heterogéneos posible. La cantidad de personas en el grupo puede ser variable, pero no es aconsejable que sean más de cuatro los componentes, puesto que se dificultaría la toma de decisiones y se podría dar el caso de que algún componente no participe del proyecto.

La primera tarea que asignaremos a los diferentes grupos de trabajo será la elaboración del guion de su pódcast. Se deberá incluir en el mismo los diálogos de los participantes, así como aquellas anotaciones que sirvan para el proceso de grabación. Es importante que la tarea quede registrada por escrito, ya sea de forma digital o en el cuaderno del proyecto. En cuanto a los temas a desarrollar en cada pódcast, se puede optar por dar libertad temática o enmarcarlo dentro de un proyecto más ambicioso sobre algún aspecto educativo trabajado en el aula o en el centro. Hay que tener en cuenta que uno de los objetos del proyecto será la difusión de contenido más allá de las puertas del aula, con lo que la elección de los temas a compartir es transcendental.

Una vez finalizado la creación de nuestro guion, continuaremos con el proceso de grabación de la voz. Se buscará un lugar lo más silencioso posible en el cual los diferentes grupos de trabajo irán grabando a pequeños fragmentos su tema. No es necesaria la grabación completa de todo el guion en un mismo archivo, ya que *Audacity* nos permitirá enlazar las diferentes partes en el proceso de edición. La utilización de micrófonos es recomendable para la grabación de las voces, pero no totalmente necesaria. Podemos grabar con cualquier dispositivo que tengamos a nuestro alcance (móvil, portátil, tableta), con bastante flexibilidad en cuanto a formatos, ya que, como hemos visto, *Audacity* soporta la mayoría de los formatos de audio.

La siguiente tarea que propondremos será la elección de música y efectos de sonido que acompañarán a nuestro texto radiofónico. Aprovecharemos esta actividad para hacer consciente a nuestro alumnado de los derechos de autor inherentes a los productos culturales y musicales, mostrando bancos de recursos auditivos con licencias *Creative Commons*, que proporcionan permisos sobre sus obras a todos los creadores de contenido, ya sean individuales o empresas. De esta manera, nuestro alumnado tendrá a su disposición obras musicales o efectos de sonido que podrán utilizar en sus trabajos, sin menoscabar el trabajo de creadores musicales y sus derechos de autor.

Con todos los elementos seleccionados, comenzaremos el proceso de mezcla de los elementos que componen el pódcast, que se realizará con el editor de sonido *Audacity*. Es fundamental que los alumnos vean claro el proceso de edición y las diferentes posibilidades que el programa informático les proporciona. Por ello, el docente será el encargado de explicar a todo el grupo-clase las diferentes herramientas que pueden utilizar, así como los efectos que pueden aplicar a las diferentes partes del pódcast.

Una vez finalizado el proceso de edición, se procederá a una doble evaluación del producto final. Una primera autoevaluación del propio grupo de trabajo, donde se expongan las decisiones y las dificultades a la hora de realizar el pódcast, contribuye a la toma en consideración de todo el proceso creativo. La evaluación crítica entre iguales del producto final debe contribuir a la mejora del producto, de una forma constructiva y considerando el esfuerzo creativo del grupo de trabajo. Se puede optar por un segundo momento de edición, recogiendo las ideas aportadas en esta evaluación entre iguales, mejorando el producto final.

### **4.2. Dificultades encontradas en la puesta en práctica del proceso creativo**

La elección de grupos de trabajo en el aula es uno de los pilares fundamentales para el éxito de cualquier actividad colaborativa, y lo será también en la creación de pódcast. Las dificultades que se pueden dar entre iguales del mismo grupo pueden deberse a factores emocionales o relacionales, pero también al diseño y elaboración de las tareas propuestas en el proyecto. Se propone que el proyecto cuente con su propio portfolio, donde el alumnado vaya haciendo una autoevaluación grupal conforme se van realizando las tareas.

En la elaboración del guion, las dificultades que vamos a encontrar son de tipo lingüístico, referidas a las diferentes competencias que el alumnado participante tiene adquiridas. Es importante hacerles entender que un guion no es un texto copiado de Internet, leído y grabado. Debe contener una reflexión, para concretar cuáles son las ideas principales que se quieren transmitir y cómo hacerlo con un lenguaje radiofónico. Algunos ejemplos de pódcast podrían servir como modelos en la clase.

En el momento de la grabación de los textos, hay que tener en cuenta que se necesita un sitio silencioso para evitar ruidos en la grabación. Reservar algún espacio libre de ruidos en un centro educativo puede ser tarea difícil, pero será una premisa para tener en cuenta a la hora de realizar las tareas. A algunos grupos de trabajo les puede resultar complicada la grabación, ya sea por cuestiones técnicas o por razones cercanas a la dicción y pronunciación. El profesorado debe ser a la vez agente motivador y ayuda técnica para aquellos grupos que tengan dificultades.

La mezcla de la grabación es una tarea sencilla, siempre y cuando se hayan trabajado todas las posibilidades técnicas del programa. Hay que evitar que el alumnado vea la tarea como imposible de realizar, o que se realice de forma rápida sin calidad técnica. Se propone realizar actividades de mezcla como "pruebas" antes del proyecto, así como la realización por parte del profesorado de mezclas con poca calidad o "erróneas" que nos sirvan como modelos de lo que no debe ser nuestro producto final.

Como en todo proyecto que se basa en solventar tareas, la planificación de estas, así como el diseño de todo el proceso son fundamentales. Es imprescindible que el docente conozca bien las técnicas y posibilidades del programa a utilizar, para poder resolver las posibles dificultades técnicas que puedan surgir en el proceso. Por último, el docente debe ser consciente que la existencia de diferentes ritmos de aprendizaje del alumnado provocará, casi con toda seguridad, un desfase en los tiempos de resolución de las tareas, que deberá estar previsto, con tareas alternativas para los equipos más eficientes.

# 5. CONTRIBUCIÓN DEL *PODCASTING* AL DESARROLLO DE LAS COMPETENCIAS CLAVE

La creación de pódcast como proceso educativo contribuye definitivamente a desarrollar las competencias clave. Como bien expone la Orden ECD65/2015, el aprendizaje por competencias favorece los propios procesos de aprendizaje y la motivación por aprender, debido a la fuerte interrelación entre sus componentes: el conocimiento de base conceptual no se aprende al margen de su uso, como tampoco se adquiere un conocimiento procedimental en ausencia de un conocimiento de base conceptual que permite dar sentido a la acción que se lleva a cabo. Es así como un proyecto que incluya como resultado final la creación de un pódcast educativo incluye una base conceptual aplicada a unas destrezas que se desarrollan en su puesta en marcha. El desarrollo de algunas competencias (sociales y cívicas o en conciencia y expresiones culturales) dependerá de la temática del propio pódcast. Sin embargo, un proyecto como este, despliega definitivamente las competencias siguientes:

- Competencia lingüística: es una de las principales competencias que el alumnado aprende, ya que las situaciones comunicativas que entendemos que se producen, tanto de forma oral como escrita, en la creación de textos radiofónicos contribuyen al perfeccionamiento de la lengua de los alumnos, ya sea la lengua materna o una lengua extranjera. Pero, además, se considera aquí que el alumnado, formando grupos y trabajando en equipo, tendrá la oportunidad de mejorar sus diferentes destrezas comunicativas en múltiples situaciones comunicativas (debatir el tema o el guion del pódcast, redacción de este, locución del texto a comunicar) y en los diferentes soportes que tengan a su alcance. Por esto, un proyecto como el propuesto desenvuelve una alfabetización más compleja, recogida en el concepto de unas alfabetizaciones múltiples.
- Competencias básicas en ciencia y tecnología: desarrollar unas competencias básicas en tecnología supone ofrecer al alumnado un amplio espectro de tecnologías diferentes a su alcance. El fomento de destrezas que permitan utilizar y manipular herramientas y máquinas tecnológicas, como es el uso de un editor de

sonido como Audacity, proporciona conocimientos para la creación de contenidos audiovisuales, tan significativos en este mundo interconectado del s. XXI. Las destrezas tecnológicas conducen a la adquisición de conocimientos, el contraste de ideas y la aplicación de los descubrimientos al bienestar social.

- Competencia digital: requiere el uso crítico, creativo, y seguro de las tecnologías de la información y la comunicación para lograr los objetivos relacionados con el aprendizaje, el uso del tiempo libre, la inclusión y la participación en la sociedad. El proyecto de creación de pódcast debe ser un aliciente a la expresión por parte del alumnado de sus inquietudes y aprendizajes para ser compartidos en sociedad, y que supongan un empoderamiento y participación del alumnado en el tejido social comunitario, como bien ha señalado Dolors Reig (2016). Además, supone una nueva alfabetización, donde la lectura y la escritura van de la mano con nuevos conocimientos digitales, las habilidades y las actitudes correctas para ser competente en entornos digitales.
- Competencia de aprender a aprender: es fundamental para el aprendizaje permanente que se produce a lo largo de la vida y que permite, que, en diferentes contextos formales e informales, el proceso de aprendizaje no finalice al término de la educación formal. Un proyecto de creación de contenido radiofónico puede contribuir a desarrollar habilidades que permitan que el alumnado sea capaz de iniciar, organizar y persistir en los nuevos aprendizajes. La creación de pódcast es lo suficientemente motivadora en sí, para que se aborden y se solucionen los problemas inherentes a la construcción de un nuevo aprendizaje, despertando la curiosidad innata en el proceso educativo. Desarrollar esta actividad en grupo facilitará en el alumnado la adquisición de habilidades de organización y gestión de su propio aprendizaje, así como destrezas en cuanto a la reflexión y toma de decisiones, que son esenciales en la formación de los estudiantes.
- Competencias sociales y cívicas: somos conscientes de la necesidad del alumnado en trabajar proyectos en grupo y que desarrollen habilidades que tiendan a resolver pacíficamente conflictos surgidos en el transcurso de las actividades que conducen a nuestro producto final. Por lo tanto, el proyecto que planteamos aquí debe ser un proyecto colectivo, que persiga la interacción comunicativa entre iguales, basada en el respeto mutuo, de manera constructiva, mostrando tolerancia, respeto a las diferentes formas de pensar, negociando con empatía en situaciones de educación formal.
- Sentido de la iniciativa y espíritu emprendedor: se trata de desarrollar las destrezas concretas para transformar las ideas en actos. Trabajar proyectos colaborativos supone para el alumnado realizar acciones que plasmen en su producto final, un pódcast, todas aquellas ideas surgidas en el proceso de aprendizaje y que se materializan en el objetivo propuesto. No es importante solamente las ideas recogidas en el pódcast, sino también los procesos inherentes a la toma de

decisiones para descartar las ideas que no van a formar parte del pódcast. Desarrollar el espíritu emprendedor está fundamentado en aprender a reconocer las oportunidades existentes para las actividades personales o profesionales. Este proyecto definitivamente desarrolla destrezas relacionadas con esta competencia, como la capacidad de planificación, tomas de decisiones, resolución de problemas y pensamiento crítico.

• Conciencia y expresiones culturales: se ha planteado el proyecto desde el Área de Educación Artística (música), un área crucial en el desarrollo de la conciencia y la expresión cultural. Saber elegir la música que acompañará al discurso oral, respetar los derechos de autor, o compartir un producto final con la sociedad impulsan en nuestro alumnado la conciencia cultural. Creemos firmemente que el acceso de los estudiantes a las diversas formas de herencia cultural, en todas sus manifestaciones, supondrá una motivación y curiosidad por conocer el hecho artístico, ya sea a nivel local, estatal o europeo, del cual se sientan orgullosos y se conviertan en agentes activos para su conservación. Utilizar la tecnología, los recursos digitales y las diferentes formas de comunicación para compartir nuestro trabajo con el resto del centro, la localidad o con la sociedad en general empodera a nuestros alumnos, brindándoles la posibilidad de participar en la sociedad de una manera activa.

### 6. CONCLUSIONES

Visto todo lo que nos puede aportar la inclusión de editores de sonido (como *Audacity*) entre nuestras herramientas para preparar materiales docentes, se puede decir sin lugar a dudas que dedicar un poco de tiempo a hacernos con su manejo puede ser una de las mejores inversiones para nuestra labor cotidiana. Nos encontramos en un momento histórico, en el que no podemos eludir la necesidad de la actualización tecnológica, y ello puede resultar muy motivador para nosotros. Ese tiempo que estamos dedicando a aprender con estos recursos digitales no es un tiempo perdido, ya que tendrá consecuencias más que positivas en nuestro trabajo y para con nuestros estudiantes.

En primer lugar, el empleo de estas herramientas informáticas nos va a permitir preparar unos materiales más interesantes y atractivos para un alumnado que forma parte de una nueva generación, plenamente digitalizada en sus usos y costumbres sociales. En el caso de nuestras asignaturas de Música, en los diferentes niveles o etapas educativas, podemos servirnos de los editores de audio para preparar ejercicios bien planteados y motivadores, para apoyar mejor nuestras explicaciones o simplemente para dar a conocer al alumnado tantos y tantos tipos de música distintos que se pueden encontrar ya en la red.

En segundo lugar, el hacer de estas aplicaciones un elemento cotidiano en clase nos ayuda a acercarnos a ese alumnado tan avanzado tecnológicamente, nos permite "hablar su lenguaje" y ofrecerle, por ejemplo con los pódcast, recursos con los que no solo les transmitiremos una serie de conocimientos concretos, sino que también contribuiremos a despertar su motivación, su interés y su curiosidad ante ciertos temas.

Se trata, en definitiva, de proporcionar nuevos espacios y formas de aprendizaje, en consonancia con los nuevos tiempos. Si son los alumnos quienes han de elaborar un pódcast, les estaremos ofreciendo un espacio de colaboración en el que desarrollar sus capacidades de trabajo en equipo, además de estar asimilando los conceptos o destrezas correspondientes. Si por el contrario somos los docentes los que les ofrecemos un producto de este tipo, nos estaremos adaptando a nuevas formas de aprendizaje individual; el estudiante encontrará en el pódcast una manera de tener cerca a quien le instruye, para que le hable por sus auriculares en el momento que necesite y donde lo necesite. Hablamos por tanto de una nueva forma de cercanía con el alumnado, en la que asumimos las peculiaridades de este nuevo *u-learning* o aprendizaje ubicuo, que resulta esencial en el caso de la enseñanza de una segunda lengua (Ortega Barrera, 2019), y que podríamos igualmente aplicar a la Música en educación secundaria, a asignaturas de grados universitarios relacionados con nuestra área de conocimiento, e incluso con no pocas asignaturas de las enseñanzas profesionales y superiores de Música. Recursos como el pódcast propician, como afirman Gutiérrez y Rodríguez, una expansión de la idea de "aula sin muros" (2010, p. 37), que hará que el discente pueda escuchar, practicar y reflexionar con la ayuda de estos recursos, a la vez que se tomará una mayor conciencia sobre la necesidad de aprender en cualquier momento y en cualquier lugar.

### REFERENCIAS BIBLIOGRÁFICAS

Audacity. (25 de mayo de 2022). *Wikipedia.* https://es.wikipedia.org/w/index.php? title=Audacity&oldid=143781382

Gutiérrez Porlán, I. y Rodríguez Cifuentes, M. T. (2010). Haciendo historia del podcast. Referencias sobre su origen y evolución. En I. M. Solano (ed.). *Podcast educativo: aplicaciones y orientaciones del* m-learning *para la enseñanza* (pp. 37-54). Editorial MAD.

Hammersley, B. (12 de febrero de 2004). Audible revolution. *The Guardian.*  https://www.theguardian.com/media/2004/feb/12/broadcasting.digitalmedia

McHugh, S. (2020). El pódcast: la radio reinventada. *El Correo de la UNESCO*, *1*, 7-9. https://es.unesco.org/courier/2020-1/pódcast-radio-reinventada

Orden ECD65/2015, por la que se describen las relaciones entre las competencias, los contenidos y los criterios de evaluación de la educación primaria, la educación secundaria obligatoria y el bachillerato. *Boletín Oficial del Estado, 25*, de 29 de enero de 2015, pp. 6986 a 7003. https://www.boe.es/eli/es/o/2015/01/21/ecd65

Ortega Barrera, I. (2019). Uso del podcast como recurso didáctico para la mejora de la comprensión auditiva del inglés como segunda lengua (L2). *Revista de lenguas para fines específicos, 25*, 2, pp. 9-25. http://dx.doi.org/10.20420/rlfe.2019.283

Reig, D. (2016). TIC, TAC, TEP: Internet como escuela de vida. *Cuadernos de pedagogía, 473* (diciembre), 24-27.

Solano Fernández, I. M. y Amat Fernández, L. (2008). *Integración de pódcast en contextos de enseñanza: criterios para el diseño de actividades*. EDUTEC. http://hdl.handle.net/10201/14623

# **Capítulo 2.2.** *Linux Multimedia Studio* **como recurso para la composición de música electrónica en Educación Secundaria**

#### **Luis Ponce de León Barranco**

*Profesor Ayudante Doctor (Universidad Autónoma de Madrid)*

#### 1. INTRODUCCIÓN

En actualidad, la amplia oferta existente de aplicaciones informáticas destinadas a la producción musical, incluyendo software libre y gratuito, hace posible que cualquier persona, independientemente de sus conocimientos previos, pueda atreverse a experimentar con estas herramientas y crear su propia música. Como señala Bell (2015), gracias a los avances en tecnología musical, estudiantes de todas las edades y niveles de competencia, dentro y fuera de las aulas, pueden hoy fácilmente llevar en sus mochilas estudios de grabación de lo más completos, algo que abre enormes posibilidades en la educación musical.

En este capítulo exploramos las potencialidades de una aplicación informática concreta: *Linux Multimedia Studio* (*LMMS*). Se trata de un ejemplo de secuenciador o estación de audio digital (*Digital Audio Station, DAW*), términos con los que hoy en día denominamos a las aplicaciones informáticas destinadas a la producción musical. Supone una alternativa gratuita a otras aplicaciones como *GarageBand, Logic, Pro Tools* o *Cubase*. Si bien el nombre de esta aplicación se refiere al sistema operativo Linux, podemos también descargar e instalar versiones específicas para Windows o macOS. Al ser un software intuitivo con una interfaz amigable, se puede emplear fácilmente como recurso en el aula de música en Educación Primaria, Secundaria o en las enseñanzas especializadas impartidas en escuelas de música y conservatorios.

Los objetivos que nos proponemos son los siguientes:

- Proponer tareas sencillas que pueden abordarse en el aula con *LMMS* para favorecer el aprendizaje del lenguaje musical, además de despertar la creatividad de los estudiantes y mejorar sus competencias digitales.
- Detallar los pasos y comandos fundamentales en *LMMS* que permitan a estudiantes y docentes, incluso a aquellos sin conocimientos previos de esta aplicación u otros secuenciadores, comenzar a explorar las posibilidades de este software y crear sus propios temas de música electrónica.

- Reflexionar sobre las potencialidades y riesgos que puede implicar la utilización de una aplicación como *LMMS* en la didáctica del lenguaje musical.

# 2. *LMMS*: UN *DAW* GRATUITO PARA DESCUBRIR EL PROCESO DE PRODUCCIÓN MUSICAL

Kidde (2020) destaca las potencialidades de los *DAW* en el aprendizaje de la teoría de la música, haciendo hincapié en que permiten convertir inmediatamente cualquier concepto musical en ejemplos sonoros que son fácilmente modificables. Un *DAW* puede facilitar la adquisición de conocimientos musicales, pero a su vez, los conocimientos previos de lenguaje musical facilitan el máximo aprovechamiento de las prestaciones de estos programas.

Bautista (2010) se refiere a los secuenciadores como la "navaja suiza" de la didáctica de la música, y es que, aunque estas aplicaciones no están inicialmente concebidas para la enseñanza, las posibilidades de aplicación en el aula son innumerables. El autor destaca varias áreas en las que un *DAW* o secuenciador puede ser de utilidad:

- a. La didáctica del lenguaje musical y de la audición
- b. La didáctica vocal-instrumental
- c. La didáctica de la armonía y las formas musicales
- d. La didáctica de la composición, la improvisación y la creatividad musical
- e. La didáctica de la acústica y el diseño de sonido
- f. La didáctica de los medios audiovisuales

En este capítulo nos centramos ante todo en la primera de estas áreas, la didáctica del lenguaje musical, incidiendo en el trabajo de parámetros como el ritmo, la forma y la textura, así como la creación de textos para una composición musical.

Antes de presentar las primeras propuestas de actividades con *LMMS*, es importante familiarizarnos con la ventana principal y sus componentes. Al abrir la aplicación nos encontraremos con la ventana que mostramos en la siguiente figura:

# **Figura 1**

*Ventana principal de LMMS*

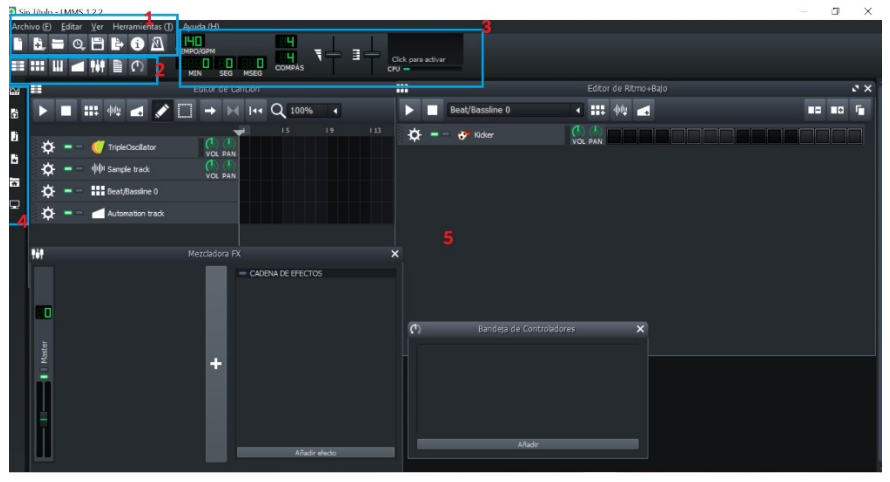

Fuente: Elaboración propia desde el programa *LMMS.*

Las secciones numeradas en la imagen corresponden a lo siguiente:

- 1. Menús desplegables e iconos
- 2. Barra horizontal de iconos que permitirá activar o desactivar distintas ventanas flotantes en el área de trabajo
- 3. Parámetros del tema: tempo, compás, volumen
- 4. Barra lateral de iconos desde donde podremos seleccionar proyectos, instrumentos, muestras, etc.
- 5. Área principal de trabajo donde podremos visualizar los editores y mezclador

Con la única ayuda del ratón, pinchando y arrastrando elementos, podremos ir construyendo nuestro tema musical. Como señala Earl (2012, p. 42), es importante ser consciente de cuál es nuestro mejor "flujo de trabajo", nuestra forma óptima de trabajar con software de producción musical. Si tocamos un instrumento de teclado, posiblemente la forma más eficaz de introducir sonidos sea mediante la conexión de un teclado MIDI al ordenador. No obstante, tal vez prefiramos poder controlar al detalle cada nota, añadiendo y editando cada nota de nuestra composición empleando el ratón. Las propuestas presentadas en los siguientes epígrafes no requieren la conexión de un teclado.

### 3. EXPLORANDO RITMOS CON EL SECUENCIADOR POR PASOS

De manera muy intuitiva podemos comenzar creando una base rítmica en *LMMS* trabajando desde la ventana titulada "Editor de Ritmo + Bajo". Por defecto, al abrir *LMMS* aparece ya una pista que corresponde a un bombo (*kicker*). Las doce celdillas que aparecen constituyen el secuenciador por pasos. Cada celdilla corresponde a una semicorchea de un compás de 4/4 (compás por defecto al abrir *LMMS*). Para crear un ritmo bastará con hacer clic sobre las celdillas donde queremos que percuta el bombo. Si queremos, por ejemplo, que nos proporcione un pulso estable, el típico *four-on-the-floor* ("cuatro en el suelo") en la música electrónica de baile, marcaríamos la primera celdilla de cada cuatro.

Para incorporar más instrumentos a nuestra base rítmica podemos seleccionar la carpeta de muestras en la barra lateral de iconos y pinchar y arrastrar cualquiera de los instrumentos a la ventana del editor de ritmo. Podemos escuchar previamente los instrumentos pulsando sobre los nombres.

**Figura 2.** *Añadiendo sonidos de instrumentos al editor de ritmo*

|                         | Archivo (E) | Editar<br>Ver                                          | Herramientas (I) | Ayuda (H)       |                 |                            |                     |                    |   |                            |                |                       |  |   |           |            |
|-------------------------|-------------|--------------------------------------------------------|------------------|-----------------|-----------------|----------------------------|---------------------|--------------------|---|----------------------------|----------------|-----------------------|--|---|-----------|------------|
| <b>FR</b>               |             | $B \cup B \cup C$                                      |                  | THE TEMPERATURE |                 | ч                          | €                   | Click para activar |   |                            |                |                       |  |   |           |            |
|                         |             | 三出世』神旨の                                                |                  | ά<br>MIN        | ä<br><b>SEG</b> | <b>H</b><br>o<br>MSEG      |                     | $CPU =$            |   |                            |                |                       |  |   |           |            |
| 曧                       | Π           | <b>Mis Muestras</b>                                    |                  | Œ               |                 |                            | Editor de           |                    |   |                            |                | Editor de Ritmo (Bajo |  |   |           | $x \times$ |
| b                       |             | kick_long01.ogg                                        |                  | ь               |                 | Ⅲ 秒 ■                      | ۰,                  |                    |   | Beat/Bassline 0            | ← Ⅲ 钟 ■        |                       |  | œ | <b>BF</b> |            |
| $\overline{\mathbf{b}}$ |             | kick soft01.ogg<br>kick_soft02.ogg<br>nasty_bass01.ogg |                  | ☆               |                 | TripleOscillator           | C.                  | ☆                  | - | <b>N</b> Kidler            | <b>VOL PAN</b> |                       |  |   |           |            |
| Mis Muestras            |             | nasty_rim01.ogg<br>nasty_snare01.ogg                   |                  | ه               |                 | (II) Sample track          | VOL P.              | ⋫                  |   | $\overline{a}$ snare01.ogg | <b>VOL PAN</b> |                       |  |   |           |            |
|                         |             | nde01.oqq                                              |                  |                 |                 |                            | VOL P.              |                    |   |                            |                |                       |  |   |           |            |
|                         |             | ride02.ogg<br>ppo.10min B                              |                  | ∢               |                 | <b>Hill</b> Beat/Bassine 0 |                     |                    |   |                            |                |                       |  |   |           |            |
| B                       |             | shaker01.ogg                                           |                  | ⋫               |                 | Automation track           |                     |                    |   |                            |                |                       |  |   |           |            |
| 늚                       |             | shaker02.ogg<br>shaker03.ogg                           |                  |                 |                 |                            | Pinchar y arrastrar |                    |   |                            |                |                       |  |   |           |            |
| g                       |             | snare01.ogg                                            |                  | 聖               |                 |                            | Mezcladora          |                    |   |                            |                |                       |  |   |           |            |
|                         |             | <b>по</b> этогослоду<br>snare03.ogg                    |                  |                 |                 |                            |                     |                    |   |                            |                |                       |  |   |           |            |
|                         |             | snare04.ogg                                            |                  |                 |                 |                            |                     |                    |   |                            |                |                       |  |   |           |            |
|                         |             | snare05.ogg<br>snare06.ogg                             |                  | D               |                 |                            |                     |                    |   |                            |                |                       |  |   |           |            |
|                         |             | snare07.ogg<br>more committed the more                 |                  |                 |                 |                            |                     |                    |   |                            |                |                       |  |   |           |            |

Fuente: Elaboración propia desde el programa *LMMS.*

Un ritmo típico como punto de partida podría incluir una caja percutiendo en los pulsos pares y un platillo (*hi-hat*) percutiendo a contratiempo. Podemos reproducir el ritmo en bucle pulsando sobre el icono de reproducir.

# **Figura 3**

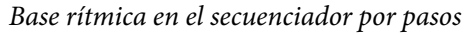

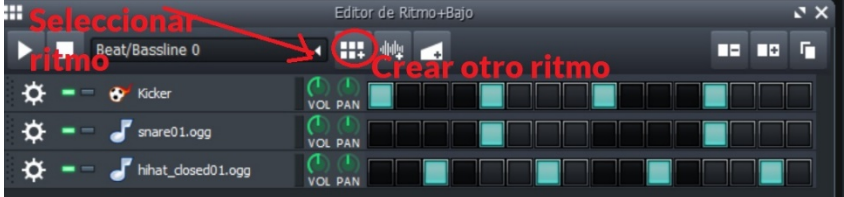

Fuente: Elaboración propia desde el programa *LMMS.*

Podemos crear una nueva base rítmica seleccionando el icono marcado en la imagen anterior. Posteriormente podremos cambiar entre los ritmos diseñados empleando el menú desplegable también señalado en la figura.

Además de crear ritmos, familiarizándonos con una herramienta fundamental en la producción de música electrónica, con el secuenciador por pasos podemos mostrar a los estudiantes un sistema de representación de ritmos alternativa a la notación convencional y que puede favorecer la comprensión de los compases y fórmulas rítmicas. Algunas propuestas que podemos plantear a los estudiantes para mejorar sus competencias rítmicas pueden ser las siguientes:

- Mostramos distintos ritmos escritos con notación convencional (figuras rítmicas). Los estudiantes deben construir estos ritmos empleando el editor de ritmos de *LMMS* y asignarlos a instrumentos distintos.
- Los estudiantes escuchan un determinado ritmo repetido en bucle. Deben replicarlo en el editor de ritmos de *LMMS* y posteriormente escribirlo con notación convencional.
- Los estudiantes crean un ritmo base tan complejo como deseen. Una vez que estén satisfechos con el resultado deben transcribir la base rítmica construida empleando notación convencional. Deben cuidar las proporciones y alinear correctamente las distintas voces a la hora de escribir los ritmos.
- Una vez comprendido el funcionamiento del secuenciador por pasos podemos recrear un secuenciador por pasos gigante con cartulinas en el suelo. Según la disposición de las cartulinas en el suelo los estudiantes deben interpretar los ritmos indicados empleando instrumentos o la voz. En la siguiente figura los estudiantes percuten con instrumentos o percusión corporal los ritmos que indica el "secuenciador por pasos" del suelo:

# **Figura 4**

*Actividad rítmica inspirada en el secuenciador por pasos*

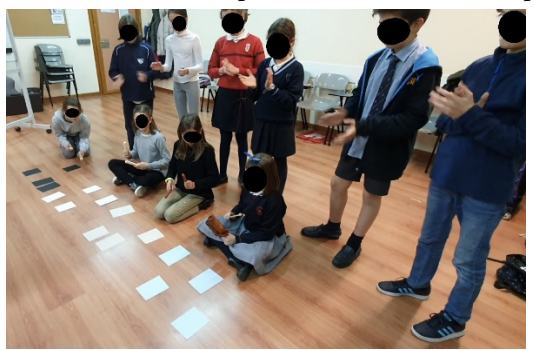

Fuente: Elaboración propia.

# 4. EN BUSCA DE LA FORMA PERFECTA: COMPONIENDO UN TEMA DE MÚSICA ELECTRÓNICA

Crear los ritmos base es solamente el primer paso a la hora de componer un tema completo de música electrónica. El diseño de la composición en su conjunto lo realizaremos en la ventana del "Editor de canción".

Cada celda en el editor de canción corresponde a un compás. En la siguiente figura podemos observar lo siguiente:

- Se han activado las celdillas correspondientes para que el ritmo base 0 suene desde el principio y durante 8 compases.
- El ritmo base 1, un ritmo base adicional creado en el editor de ritmos, suena junto con el anterior a partir del tercer compás.
- Hemos incorporado una pista adicional seleccionando un sintetizador desde el icono "Mis preconfiguraciones". Pinchamos y arrastramos el instrumento correspondiente al editor de canciones. Podemos crear una melodía para ser interpretada por dicho instrumento haciendo doble clic en una de las celdillas de esta pista y dibujando las notas correspondientes en el editor de rollo de pianola (*piano-roll*).

**Figura 5.** *Componiendo nuestro tema en el editor de canción de LMMS*

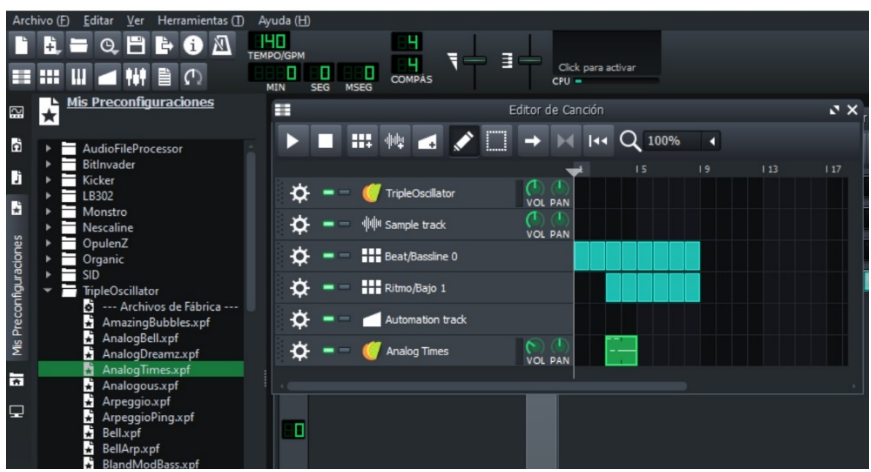

Fuente: Elaboración propia desde el programa *LMMS.*

Componer temas musicales en el editor de canción constituye una oportunidad para trabajar la forma musical con los estudiantes. Como actividad preparatoria, puede ser interesante escuchar temas de música electrónica y representar la estructura de estos. Un ejemplo puede ser el tema "Around the world" del álbum *Homework* de Daft Punk, donde

podemos analizar cómo se van superponiendo distintas capas de elementos a lo largo de la composición.

|                      | Introducción    |            | <b>Temas principales</b> |        |       |         | <b>Desarrollo</b> |         |
|----------------------|-----------------|------------|--------------------------|--------|-------|---------|-------------------|---------|
| Tiempo               | 0' 00"          | 0' 16"     | 0'32"                    | 0' 48" | 1'04" | 1'19"   | 1'35"             | 1'44"   |
| Compases             | $\mathbf{1}$    | 9          | 17                       | 25     | 33    | 41      | 49                | 53      |
| Zumbido              |                 |            |                          |        |       |         |                   |         |
| "Around the world"   |                 |            |                          |        |       |         |                   |         |
| Sintetizador (agudo) |                 |            |                          |        |       |         |                   |         |
| Guitarra (wah-wah)   |                 |            |                          |        |       |         |                   |         |
| <b>Bajo</b>          |                 |            |                          |        |       |         |                   |         |
| <b>Palmas</b>        |                 |            |                          |        |       |         |                   |         |
| <b>Platillos</b>     |                 |            |                          |        |       | Cerrado |                   | Cerrado |
| Caja                 |                 |            |                          |        |       |         |                   |         |
| <b>Bombo</b>         |                 |            |                          |        |       |         |                   |         |
|                      | <b>Filtrado</b> | Sin filtro |                          |        |       |         |                   |         |

**Figura 6.** *Analizando la forma de "Around the world" de Daft Punk*

Fuente: Elaboración propia.

Teniendo en cuenta lo anterior, podemosinvitar a los estudiantes a diseñar sus propios temas, decidiendo cuántas secciones va a contener, en qué se van a diferenciar las sucesivas secciones, qué elementos van a estar presentes durante toda la obra y qué elementos se van a reservar para momentos concretos de la misma. Podemos pedir a los estudiantes que se ciñan a determinados arquetipos formales (forma ternaria A-B-A, forma rondó, etc.) o que opten por otras estructuras, justificando su efectividad.

# 5. CREA TU PROPIA VERSIÓN: ENRIQUECIENDO MELODÍAS CONOCIDAS

Además de crear una composición musical desde cero, podemos partir de una melodía conocida y trabajar sobre ella. Puede ser interesante escoger una canción que hayamos trabajado previamente en clase y crear nuestro propio arreglo, agregando un acompañamiento, escogiendo los timbres más adecuados y añadiendo una posible introducción o coda.

*LMMS* permite abrir ficheros MIDI (extensión .mid) que no contienen audio sino datos relativos a alturas y duraciones, entre otros, como si de una partitura se tratase. Si no disponemos de un archivo MIDI de la melodía sobre la que queremos trabajar es fácil obtenerlo editando la partitura en un editor como *MuseScore* y guardando el contenido como archivo MIDI.

Al crear la partitura, es importante, de cara a una correcta sincronización con el pulso y compás en *LMMS*, observar si la canción tiene un comienzo anacrúsico. En caso afirmativo, debemos completar con silencios el compás inicial. Si queremos trabajar, por ejemplo, sobre la canción "Quisiera ser tan alta como la luna", el comienzo de nuestra partitura debería ser el siguiente:

**Figura 7.** *Completando con silencios el compás inicial de una canción antes de convertir a MIDI*

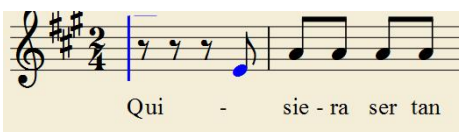

Fuente: Elaboración propia desde el programa *MuseScore.*

En *LMMS* podemos abrir el contenido MIDI mediante la opción "importar" del menú "archivo". Si reproducimos la canción no obtendremos ningún sonido, ya que no hemos asignado todavía ningún instrumento a la pista. Bastará con pinchar y arrastrar uno de los instrumentos a la pista para poder posteriormente escuchar la melodía con el timbre escogido.

|   |                |                          |                      |                            | y www            |                |                             |                     |                                              |               |                           |             |            |                      |                         |                   |                    |                   |      |     |
|---|----------------|--------------------------|----------------------|----------------------------|------------------|----------------|-----------------------------|---------------------|----------------------------------------------|---------------|---------------------------|-------------|------------|----------------------|-------------------------|-------------------|--------------------|-------------------|------|-----|
| ≣ | 訓<br>888<br>田田 |                          | 县<br>969             | J                          | 69               |                | 100<br>EMPO/BPM<br>8<br>MIN | П<br><b>SEC</b>     | <b>MSEC</b>                                  |               | г<br>ч<br><b>TIME SIG</b> |             | $\sqrt{2}$ | $\Box$               | $rac{1}{2}$             | CPU               | Click to enable    |                   |      |     |
|   | 賱              |                          |                      |                            |                  |                |                             |                     |                                              |               |                           |             |            |                      |                         |                   |                    | Song-Editor       |      |     |
|   |                |                          |                      |                            | 暇                | $\mathbf{r}$   |                             |                     | ;                                            |               |                           |             |            | 100%                 |                         |                   |                    |                   |      |     |
|   |                |                          |                      |                            |                  |                |                             |                     |                                              |               |                           |             |            |                      |                         |                   | <b>IKE</b><br>1521 | 119               | 1211 | 1/2 |
|   |                | $\overline{\phantom{a}}$ |                      | (C) TripleOscillator       |                  |                |                             |                     | $\begin{matrix} 1 & 1 \\ 1 & 1 \end{matrix}$ |               |                           |             |            |                      |                         |                   |                    |                   |      |     |
|   | æ              | $\overline{\phantom{a}}$ |                      | Sample track               |                  |                |                             | $\int_{\text{VOL}}$ |                                              |               |                           |             |            |                      |                         |                   |                    |                   |      |     |
|   | 米              | $\sim$                   |                      | $\frac{1}{2}$ Ritmo base 0 |                  |                |                             |                     |                                              |               |                           |             |            |                      |                         |                   |                    |                   |      |     |
|   | 岩              |                          |                      |                            | Automation track |                |                             |                     |                                              |               |                           |             |            |                      | <b>The Manufacturer</b> |                   |                    |                   |      |     |
|   | e.             |                          |                      | Sf2 Player                 |                  |                |                             |                     | $\sum_{\text{Vol-PAN}}$                      |               |                           |             |            |                      |                         |                   |                    |                   |      |     |
|   | 岩              |                          |                      |                            | Automation track |                |                             |                     |                                              | <b>SR2PA</b>  |                           |             |            |                      |                         |                   |                    |                   |      |     |
|   | 米              |                          |                      | Automation track           |                  |                |                             |                     |                                              | Sf2 P3        |                           |             |            |                      |                         |                   |                    |                   |      |     |
|   |                |                          |                      |                            |                  |                |                             |                     |                                              |               |                           |             |            |                      |                         |                   |                    |                   |      |     |
|   |                |                          |                      |                            |                  |                |                             |                     |                                              |               |                           |             |            |                      |                         |                   |                    |                   |      |     |
|   | 同              |                          |                      |                            |                  |                |                             |                     |                                              |               |                           |             |            |                      |                         |                   |                    |                   |      |     |
|   |                |                          |                      |                            |                  |                |                             |                     |                                              |               |                           |             |            |                      |                         |                   |                    |                   |      |     |
|   | presu          | $\overline{B}$           | $\tilde{\mathbb{E}}$ | $\mathbb{R}^{2}$           | R <sub>3</sub>   | $\mathbb{R}$ 4 | R5                          | $\mathbb{R}^6$      | $\mathbb R$                                  | $\frac{1}{2}$ | $\sqrt{2}$                | <b>FX10</b> | $FX$ 11    | $\blacksquare$ PX 12 | $\sqrt{2}$              | $\mathbb{R}^{14}$ | $\sqrt{8}$         | $\mathsf{F}$ R 16 |      |     |
|   |                |                          |                      |                            |                  |                |                             |                     |                                              |               |                           |             |            |                      |                         |                   |                    |                   |      |     |
|   |                | ċ                        |                      |                            |                  |                |                             |                     |                                              |               |                           |             |            |                      |                         |                   |                    |                   |      |     |
|   |                |                          |                      |                            |                  |                |                             |                     |                                              |               |                           |             |            |                      |                         |                   |                    |                   |      |     |

**Figura 8.** *Importando una melodía en LMMS*

Fuente: Elaboración propia desde el programa *LMMS.*

Si queremos modificar la melodía bastará con hacer doble clic sobre el rectángulo que contiene la melodía o pulsar el icono del teclado (*piano-roll*). Se abrirá una ventana con el contenido musical representado con rectángulos, como si estuviésemos visualizando el rollo de pianola o el cilindro de una caja de música. Podremos desplazar los rectángulos en vertical para cambiar las alturas de los sonidos o modificar el tamaño de los mismos para cambiar las duraciones. Podemos pedir a los estudiantes que decidan sobre la dinámica a lo largo de la canción, pudiendo modificar las intensidades de cada sonido acortando o alargando las barras verticales en la parte inferior de la ventana.

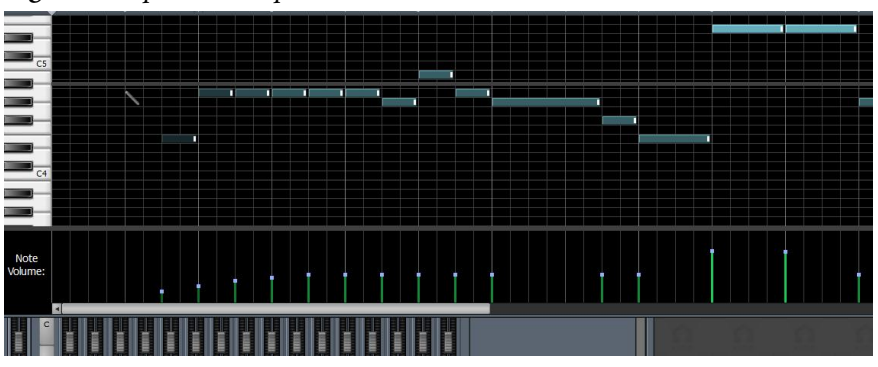

**Figura 9.** *Explorando el piano-roll de LMMS*

Explorar y modificar el *piano-roll* de canciones, puede ser de por sí una herramienta valiosa para mejorar la comprensión de los elementos del lenguaje musical. Una vez que los estudiantes se familiaricen con esta notación podemos invitar a nuestros estudiantes a descifrar el *piano-roll* de distintas melodías, identificar temas conocidos y traducirlos a figuras musicales. Podemos también proporcionarles una partitura y pedirles que dibujen el *piano-roll* en una pista de *LMMS*. A muchos estudiantes la visualización de las duraciones que proporciona el *piano-roll* puede facilitarles la comprensión de nuevos esquemas rítmicos.

Al importar el archivo MIDI, además de la pista con la melodía, *LMMS* crea dos pistas adicionales de "automatización" con información del volumen y panoramización (o *panning*), que podemos modificar posteriormente si queremos variar la intensidad o la distribución del sonido en el canal/auricular izquierdo o derecho. Estos parámetros podemos regularlos en cada pista, girando los mandos correspondientes:

Fuente: Elaboración propia desde el programa *LMMS.*

**Figura 10.** *Modificación del volumen y panoramización en cada pista*

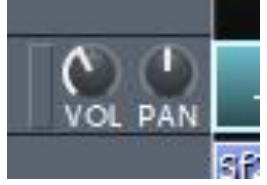

Fuente: Elaboración propia desde el programa *LMMS.*

Otra opción es "automatizar", es decir, diseñar cómo queremos que varíen estos parámetros a lo largo de la canción sin necesidad de mover los mandos durante la reproducción. Para editar las pistas de automatización podemos hacer doble clic sobre el rectángulo correspondiente para abrir la ventana de edición. Colocaremos puntos haciendo clic sobre la curva y los arrastraremos hasta lograr la envolvente deseada.

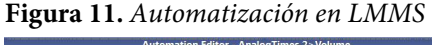

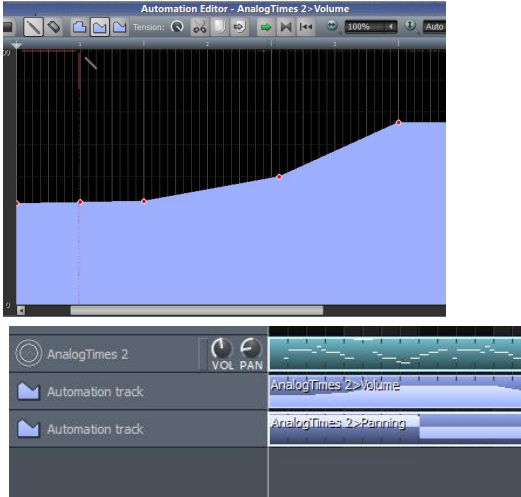

Fuente: Elaboración propia desde el programa *LMMS.*

Para añadir una base rítmica a nuestra melodía, podemos crearla en el secuenciador por pasos del editor de ritmo y activar esta pista en la ventana principal de nuestro tema. La interrupción de la base rítmica en determinados momentos de la canción puede ser un efecto interesante:

**Figura 12.** Posible base rítmica para "Quisiera ser tan alta"

|                   | Editor Ritmo+Línea base |  |
|-------------------|-------------------------|--|
| Ritmo base 1      | कोटन                    |  |
| Kicker<br>n       |                         |  |
| hihat_dosed01.ogg |                         |  |
| clap02.ogg        | <b>VOL PAN</b>          |  |

Fuente: Elaboración propia desde el programa *LMMS.*

**Figura 13.** *Agregando un ritmo base a la melodía en el editor de canción*

| AnalogTimes 2<br>VOL | <b>PAN</b>             |
|----------------------|------------------------|
| Automation track     | Analog Times 2>Volume  |
| Automation track     | AnalogTimes 2>Panning, |
| Ritmo base 1         |                        |

Fuente: Elaboración propia desde el programa *LMMS.*

Las opciones a la hora de enriquecer nuestra melodía inicial son infinitas. Entre otros retos, podemos pedir a los estudiantes que diseñen una breve introducción rítmica y/o melódica, una coda o repeticiones de la melodía que incorporen variantes.

# 6. CREAMOS NUESTRO PROPIO TIMBRE: EXPLORANDO UN SINTETIZADOR EN *LMMS*

*LMMS* nos ofrece toda una gama de posibles instrumentos virtuales que podemos seleccionar e incorporar a nuestro editor de canción para "interpretar" nuestras melodías. Además de explorar el amplio abanico de timbres ya diseñados, *LMMS* nos brinda la posibilidad de modificar los parámetros de distintos sintetizadores, pudiendo así crear nuestros propios sonidos. A modo de ejemplo, mostramos uno de los sintetizadores que encontraremos en *LMMS*: el triple oscilador:

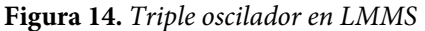

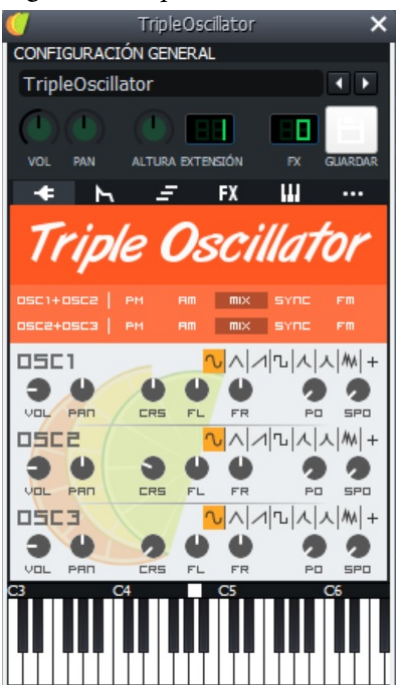

Fuente: Elaboración propia desde el programa *LMMS.*

Sin necesidad de comprender la complejidad del funcionamiento de un sintetizador, podemos invitar a nuestros estudiantes a modificar algunos parámetros concretos. Seleccionando la pestaña del enchufe (*plugin*) podremos encontrar los mandos correspondientes a cada uno de los osciladores del sintetizador. Podemos proponer a los estudiantes una secuencia sencilla para comenzar a explorar las modificaciones tímbricas:

- Bajamos a cero el volumen de los osciladores 2 y 3, de modo que solamente activaremos uno de los osciladores (una única onda).
- Tocamos un La3 (pulsando, por ejemplo, con el ratón en el teclado que aparece en la ventana, o en el teclado virtual presionando la tecla "Y").
- Cambiamos entre los distintos tipos de onda (onda cuadrada, triangular, sinusoidal, etc.) y escuchamos sus diferencias.
- Para un tipo de onda dado, escuchamos el efecto de mover el mando *Crs* y el FL/FR (modificación de la afinación).
- Mezclamos ahora varios osciladores a la vez (girando el mando de volumen de cada oscilador).

Otra de las opciones que pueden ser especialmente útiles para trabajar aspectos armónicos es el *arpegiador.* Podemos visualizarlo seleccionando el icono de las tres líneas horizontales a la derecha del icono del enchufe. Podremos seleccionar entre casi un centenar de acordes y escalas, cuyos sonidos podrán ser interpretados de acuerdo con las opciones seleccionadas (ámbito recorrido, dirección ascendente o descendente, notas en orden o de manera libre, etc.). Podemos explorar en el aula acordes y escalas que se hayan trabajado previamente o bien invitar a los estudiantes a descubrir otros acordes y que especifiquen qué sonidos contienen a partir de la escucha con el *arpegiador*.

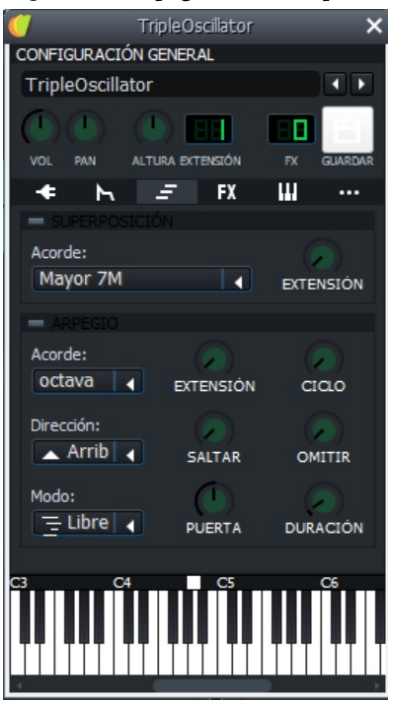

**Figura 15.** *Arpegiador del triple oscilador en LMMS*

Fuente: Elaboración propia desde el programa *LMMS.*

# 7. PEDAZOS DE REALIDAD: TRABAJANDO CON MUESTRAS EN *LMMS*

Además de explorar el abanico de muestras que contienen las propias librerías de *LMMS*, puede ser interesante invitar a los estudiantes a generar sus propias muestras e incorporarlas en sus composiciones.

El primer paso será escoger los sonidos de nuestro entorno que queramos grabar. Puede ser conveniente plantear a los estudiantes un tema como punto de partida a la hora de buscar posibles fuentes sonoras. El siguiente paso consistirá en la grabación de los sonidos. Si bien lo ideal sería emplear un micrófono de calidad y adecuado para cada fuente sonora, preferiblemente un micrófono dinámico para sonidos intensos y uno de condensador para sonidos más débiles, la grabadora del propio teléfono móvil puede ser empleada como herramienta. En cualquier caso, habrá que evitar posibles distorsiones, procurando que el micrófono no se encuentre demasiado cerca de la fuente, y habrá que asegurarse de que la grabación se ha detenido solo después de que el sonido se haya extinguido por completo.

La edición de la muestra grabada puede realizarse con un editor gratuito como Audacity, eliminando los fragmentos de silencio que no interesen y normalizando la misma, es decir, igualando el nivel de intensidad respecto a otras muestras que vayamos a emplear. Podemos crear variantes de la muestra inicial aplicando efectos, por ejemplo, variaciones de velocidad, reversión (reproducción en sentido inverso) o aplicando distintos filtros, antes de guardar nuestra versión definitiva de la muestra. Otra opción es recurrir a bancos de sonidos como el que proporciona INTEF (http://recursostic.educacion.es/bancoimagenes/web/).

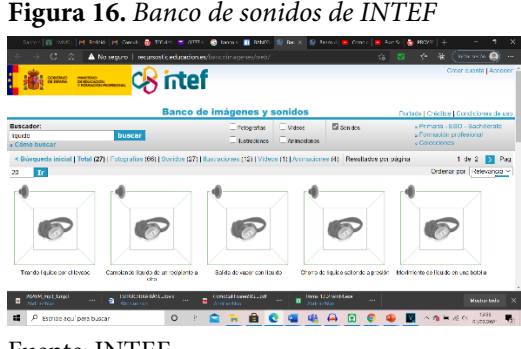

Fuente: INTEF

Para poder abrir las muestras creadas en *LMMS* es necesario que se hayan guardado en formato de audio comprimido *Ogg Vorbis* (extensión .ogg). Podemos buscar y abrir estos archivos almacenados en nuestro ordenador seleccionando el icono "mi ordenador" en la barra vertical de iconos en la parte izquierda de la pantalla. Podremos pulsar y arrastrar estas nuevas fuentes sonoras para incorporarlas a nuestra pieza. Si las arrastramos al editor de ritmos, podremos emplearlas como un instrumento más, "disparando" las muestras en los instantes correspondientes a las celdas activadas en el secuenciador por pasos. Si las arrastramos al editor de la canción podremos hacerlas sonar e incluso modificar alturas y duraciones, editando el *piano-roll*.

Otra manera de realizar ajustes a cualquier muestra que hayamos incorporado a nuestra composición es hacer clic sobre el nombre de la muestra en la pista correspondiente. Se abrirá una ventana en la que, accionando los distintos mandos, podremos modificar intensidad, panoramización, altura o el momento de comienzo y final de la muestra, entre

otros parámetros. Desplazando un pequeño cuadrado que aparece sobre el dibujo de un teclado podremos también modificar la altura de la muestra.

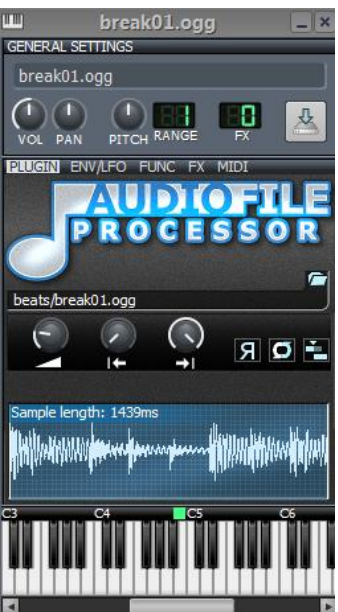

**Figura 17.** *Edición de una muestra en LMMS*

# 8. LLEGÓ EL MOMENTO DE RAPEAR: LOS DISC-JOCKEYS PREPARAN SU SESIÓN

Una actividad estimulante puede ser desempeñar el rol de DJs y preparar una sesión empleando los materiales que hemos creado anteriormente, incluyendo momentos donde podamos intervenir con la voz. El compás será de 4/4 e, independientemente de los materiales que vayamos agregando, se mantendrá como constante un pulso tocado por un bombo y la participación de una caja en los pulsos pares. Podemos pedir a los estudiantes que compongan versos rapeados en pequeños grupos y que los reciten en secciones concretas de la composición.

Podemos proporcionar a nuestros estudiantes las siguientes normas a la hora de escribir su rap:

- Cada equipo elaborará una estrofa de 4 versos.
- El contenido de la estrofa estará acorde con la temática acordada por la clase previamente.

Fuente: Elaboración propia desde el programa *LMMS.*

- Cada verso o frase podrá recitarse en cuatro pulsos (en un compás de 4/4). Cada frase incluirá, por tanto, cuatro golpes de bombo y dos de caja (en los pulsos pares).
- Las palabras de las cajas pares deben rimar. La rima debe ser, al menos, asonante, es decir, después del golpe de voz al menos las vocales deberían coincidir y deberían estar en el mismo orden.

Como ejemplo de estrofa podemos ofrecer a los estudiantes el siguiente ejemplo donde riman las cajas pares (cuartos pulsos de cada verso):

No le temas a este reto. Sólo escucha lo que d**igo**. No es difícil la tarea. Adelante, yo te s**igo**. Cada frase son dos cajas. Mucho ojito con la p**ar**. Las vocales que coincidan para que puedas rim**ar**.

### 9. CONCLUSIONES

Gracias a aplicaciones informáticas como *LMMS*, estudiantes de todas las edades y niveles, con o sin conocimientos previos, pueden componer sus propios temas y explorar los parámetros del lenguaje musical. El protagonismo de las bases rítmicas y los sonidos generados por sintetizadores permite un acercamiento a la música electrónica, posiblemente un tipo de música que muchos adolescentes ya escuchen con frecuencia. El trabajo con muestras y la grabación de sonidos de todo tipo para ser convertidos en objetos sonoros dentro de una composición constituye un acercamiento a la música concreta y puede despertar en los estudiantes una mayor curiosidad por el sonido en sus vidas cotidianas.

Tal y como opina Giráldez (2010), se puede componer sin necesariamente "saber" música. Las aplicaciones informáticas como *LMMS* pueden impulsar la motivación de los estudiantes, permitiéndoles afrontar el reto de crear su propia música de manera intuitiva. Ahora bien, existe el riesgo de que los estudiantes se conformen con sus escasos o nulos conocimientos de lenguaje musical. Es fundamental que inculquemos en nuestros estudiantes la importancia de profundizar en la teoría de la música y mejorar las competencias musicales para sacar un provecho incluso mayor de estas herramientas, logrando resultados cada vez más satisfactorios. Como apunta Bell (2015), la habilidad en el manejo de un *DAW*, y de la tecnología musical en general, no es necesariamente un indicio de maestría del arte musical, de la misma manera que adquirir soltura al emplear un procesador de textos no nos convierte necesariamente en laureados literarios.

El uso de un *DAW* como *LMMS* puede ser de gran utilidad para comprender el lenguaje musical, motivando a los estudiantes a crear su propia música independientemente de su nivel de alfabetización musical. No obstante, el proceso debe venir acompañado de un análisis y reflexión sobre la relativa calidad musical de los resultados obtenidos y la importancia de dominar no sólo las herramientas sino el propio lenguaje. Es fundamental proporcionar a los estudiantes ejemplos de calidad, promoviendo una escucha crítica. Solo

así lograremos alimentar la pasión por la música de los estudiantes, generando en ellos un verdadero deseo de aprender y un afán de superación personal.

# REFERENCIAS BIBLIOGRÁFICAS

Bautista, F. (2010, 3-6 febrero). El Secuenciador de Audio-MIDI: la "navaja suiza" de la didáctica de la música. *II Congrés Internacional de Didàctiques*. Universitat de Girona, Université de Genève y Universidad de Granada.

Bell, P. (2015). Can We Afford These Affordances? GarageBand and the Double-Edged Sword of the Digital Audio Workstation. *Action, Criticism, and Theory for Music Education 14*(1), 44-65.

Earl, D. (2012). *LMMS: A Complete Guide to Dance Music Production.* Packt Publishing.

Giráldez A. (2010). La composición musical como construcción: herramientas para la creación y la difusión musical en internet. *Revista Iberoamericana de Educación, 52,* 109- 125.

Kidde, G. (2020). *Learning Music Theory with Logic, Max and Finale.* Routledge.

# **BLOQUE 3: EL VÍDEO Y LA IMAGEN COMO HERRAMIENTA PARA LA INTERPRETACIÓN Y CREACIÓN**

# **Capítulo 3.1. Producción y uso de recursos audiovisuales como elemento de motivación en el aula de Música. Uso de** *Filmora* **para desarrollar la creatividad y nuevas formas de aprendizaje**

#### **Carlos Javier Fernández Cobo**

*Profesor asociado (Universidad Autónoma de Madrid) / Profesor de Clarinete y Música de Cámara (Conservatorio Profesional de Música Victoria de los Ángeles de Madrid)*

#### 1. INTRODUCCIÓN

Hace relativamente poco tiempo, cuando nos hacían pensar qué se podía hacer en un aula de Música, la respuesta podría ser relativamente larga, ya que los recursos con los que cuenta un profesor de música en el aula pueden llegar a ser numerosos. Tocar la flauta parecía la respuesta más rápida y ser el objetivo principal en la clase hasta los años 80-90. Se complementaba con canciones, bien de carácter popular con autoras como María Pilar Escudero que recopiló un repertorio de estas características para ser cantado o tocado a una o varias voces, bien con alguna canción que fuera el éxito de esos momentos en la radio, acompañado por un teclado o guitarra tocada por el/la profesor/a. Finalmente, se podría llevar a cabo alguna que otra coreografía que solía coincidir con una fecha señalada, ya fuera Navidad, primavera o fin de curso. Posteriormente se añadieron otras actividades cómo podían ser el musicograma o la percusión corporal.

Actualmente nos encontramos en una sociedad dominada por las tecnologías y las redes sociales, lo que poco a poco ha ido condicionando aspectos de la vida cotidiana como el caso que nos afecta: la educación. Durante años hemos ido pasando de adquirir conocimientos consultando y leyendo enciclopedias a conseguir a través de buscadores que un clic se nos muestra en tiempo récord lo que antes nos costaría emplear mucho más esfuerzo para conseguir lo mismo. Teniendo esta situación como pilar fundamental al aula en las nuevas formas de enseñanza gracias al uso de las TAC, ya sea en el aula o fuera de ella, por iniciativa docente o del alumnado, se nos plantea un panorama enormemente motivador para las dos partes. Aprender contenidos a partir de la creación de estos por uno mismo o en grupo, convierte este material elaborado en un elemento de motivación y aprendizaje personalizado visto desde un punto de vista más cercano al receptor/a de la

información y, por lo tanto, en la mayoría de los casos, orientado a un aprendizaje más inmediato, más directo y más efectivo. Por regla general, y en este caso basándonos en la experiencia docente a lo largo de los años, el alumnado otorga un valor especial a los materiales creados por ellos mismos, convirtiendo el aprendizaje en una experiencia personal y dotando a éste de un valor emocional añadido.

# 2. ESTADO DE LA CUESTIÓN. MÚSICA, VÍDEO Y REDES.

Esta renovación docente basada en una revolución tecnológica en la que muchos casos el alumnado ha ido por delante del profesorado ha obligado a que este último haya tenido que actualizarse a mucha mayor velocidad y con bastantes menos medios de los que se esperaba para intentar ponerse al nivel de un joven que accede a la información y el conocimiento a través de numerosas y muy distintas formas. Asimismo, se ha tenido que actualizar en estas redes o canales de comunicación, así como en las aplicaciones, programas, usos, medios de producción, medios de realización y medios de difusión del material docente.

Atendiendo al tema que nos ocupa existen numerosos estudios que nos van a permitir enfocar el tema y situarlo dentro de un contexto previo a las ideas que vamos a recopilar y las propuestas que realizaremos a partir de lo anteriormente referido. Antes de adentrarnos en autores y estudios, hemos creído conveniente hacer una breve introducción de los tres bloques fundamentales que afectan al título del artículo: canales de difusión, redes sociales y programas o aplicaciones destinadas a la comunicación de conocimiento.

Dentro de los canales de difusión o plataformas de comunicación, *YouTube* ha sido y está siendo una de las más utilizadas. Han surgido figuras como los *youtubers*, gestores de información y conocimiento donde la mayoría poseen un canal donde "cuelgan" sus vídeos normalmente con una temática común y que cuentan en muchas ocasiones con suscriptores a la información producida por esta persona que suelen ser de temáticas muy definidas convirtiéndose en *followers* de este canal o de esta persona. Si este canal cuenta con un número de seguidores muy alto, el *youtuber* pasa a ser considerado *influencer,* adquiriendo una categoría superior dentro de este ámbito. La razón de usar lenguaje denominado *millenial* es para centrar y adaptar esta terminología al ámbito docente, donde el/la profesor/a se convierte en uno de estos *youtubers* gestionando una serie de contenidos usando las nuevas tecnologías para transmitir conocimiento de una forma más familiar para las nuevas generaciones.

Un buen profesor/a actualmente puede ser reconocido como un *influencer* dentro de su materia o especialidad, a través de los materiales compartidos usando canales como *YouTube* o algún blog, o por ejemplo servicios como Blogger, Wix… gestionados por el Centro, plataforma educativa de una comunidad, o bien del propio docente.

*YouTube,* creado en 2005, ha tenido sus competidores en plataformas como *Vimeo,*  creada un año antes, concebida como un medio de ver vídeos *(vi)* de producción propia
*(me)* y en *Dailymotion*, registrado el mismo año y teniendo un perfil de vídeos más elaborados con un enfoque más de cortometraje o compilación de fragmentos de vídeo.

Una vez situados, podemos citar enfoques y autores que han escrito acerca del uso de estos medios o soportes dentro de la enseñanza musical. Sedeño (2002) comenzó lanzando la idea de la creatividad a través del videoclip en el aula. López (2008) planteaba el uso de *YouTube* como recurso para mostrar al alumnado elementos como música de películas, vídeos musicales, grabaciones históricas y documentales de perfil musical. Trujillo (2010) proponía emplearlo como una ayuda a la educación musical a través del uso de internet para conocer lo que denomina estilos de música contemporánea como el jazz, el blues, el rock y el pop. Viñuela (2013) habló de elementos como el *Lipdub*, del cual daremos parte posteriormente como nuevo formato de desarrollo de la creatividad con nuevas tipologías y creadores. Aquí aparece entonces una proyección hacia el aula donde esta creatividad se puede trasladar a los alumnos. Illescas (2015) planteó en un ensayo el videoclip como un elemento de transmisión de valores a través de la música, de lo que se podría extrapolar una transmisión de valores y/o conocimientos a través del aula, elaborando ellos mismos resúmenes de los contenidos tratados o crear alguno nuevo sobre lo estudiado en la programación.

Por finalizar este apartado, nos gustaría mencionar que independientemente de todas las plataformas donde se puedan colgar los vídeos, imágenes, música o la combinación de estos, la forma más inmediata de llegar a un estudiante es a través de lo que más utilizan: las redes sociales. Todos hemos escuchado la famosa frase de "para ganar al enemigo hay que conocerlo". En este caso nuestro enemigo desaparece y queda sustituido por el interés del profesorado en captar a un alumnado motivado y con ganas de participar en todas las actividades que se le proponga. Como experiencia personal de docencia, y para situarnos con un ejemplo conciso y contundente, es un buen momento para citar esta situación. Ante la pregunta a una alumna de "¿tienes mail para mandarte un PDF?", la alumna respondió inmediatamente "¿qué es eso, lo que te piden para abrir un Instagram?". Con este ejemplo pretendemos hacer ver que el alumnado evoluciona a una velocidad a la cual el profesorado no puede llegar por mucho que lo intente en muchas ocasiones. Esto no quiere decir que poco a poco nos vayamos actualizando lo más rápido posible dependiendo de las circunstancias de cada docente. La siguiente forma para poder plantear dónde poder utilizar los medios producidos en el aula, inmediatamente pensamos en *Blogger*, que funciona más como utilidad pública, creado en 1998, o *Facebook,* que surgió en 2004. En estas redes sociales los estudiantes pueden mostrar, o podían mostrar ya que debido a la legislación en materia de protección de datos se ha restringido de una manera muy considerable la publicación de contenidos donde aparezcan menores, creaciones realizadas en el aula por ellos o ellas mismas. Actualmente se deja abierta la posibilidad de poder realizar una segunda opción, que es la publicación en plataformas externas por los propios alumnos, ya que de esta manera el centro queda exento de cualquier tipo de responsabilidad al respecto.

En esta sociedad de la inmediatez donde todo tiene que ser directo, corto e intenso, finalmente podemos mencionar otras dos redes que siguen estas premisas: *Instagram* que data de 2010 y *Tik Tok*, fundada en 2016. Lo normal en estas dos últimas redes es publicar vídeos de entre 3 segundos y algo más de un minuto. Dicho todo esto, aquel que esté leyendo este artículo habrá ido tomando nota y le habrán ido surgiendo sus pequeñas ideas y enfoques para llevar a cabo un proyecto en la clase.

#### 3. MÚSICA, VÍDEO Y REDES.

Dentro de los programas de edición de sonido y vídeo, hasta hace unos años el más utilizado era *Windows Movie Maker*. De uso sencillo e intuitivo permitía realizar de forma básica prácticamente lo mismo que programas más actuales. Las dos diferencias principales con otros programas más recientes que posteriormente veremos son por un lado que no necesitaba un ordenador de grandes prestaciones para poder realizar dicha edición y por otro que los programas modernos tienen una oferta de elementos, compatibilidades y ajustes más precisos que su antecesor, que quedó retirado del mercado tras su lanzamiento en 2000 en 2019. Dentro de las aplicaciones más utilizadas actualmente, contamos con *Acapella maker*, disponible para sistemas *iOS* y *Android* ya sea de Apple o Google respectivamente y que incluye una novedad muy considerable respecto al programa antes mencionado: en la creación de vídeos se pueden añadir diferentes ventanas que permiten la interpretación de diferentes voces simultáneamente. Existen versiones gratuitas y de pago y cuenta con una presentación sencilla de manejar, por lo que en sus comienzos la hizo muy popular entre los jóvenes con teléfono móvil.

Para la producción de un material más elaborado y de una calidad mayor que el programa y la aplicación mencionada anteriormente explicaremos el uso de Filmora, para conseguir un resultado prácticamente profesional en algunas de las actividades que se pueden realizar usando estos medios. Aquí comentaremos una serie de programas de pago que los mencionaremos brevemente basándonos en un elemento de distinción: la facilidad de uso de una forma intuitiva. Llegados a este punto mencionaremos el programa Filmora, lanzado en 2003 como algo más sencillo que *Adobe Premiere*, comercializado el mismo año, o Vegas, más antiguo (de 1999 pero con 18 actualizaciones), por ejemplo. Llegados a la facilidad de manejo, y bajo un punto de vista estrictamente personal basado en la experiencia del uso de todos ellos, hemos escogido Filmora para posteriores análisis y comentarios.

### 4. POSIBILIDADES DE LOS PROGRAMAS DE EDICIÓN DE MÚSICA Y VÍDEO

Antes de profundizar en las opciones que proporciona el programa Filmora, es un buen momento para realizar una breve compilación de los diferentes proyectos que se pueden realizar usando un editor de sonido o de vídeo orientado a la enseñanza en el aula. En los tipos que a continuación se explican, intentaremos poner al final de cada uno un ejemplo.

La opción más sencilla en este tipo de actividades es la recopilación de imágenes. La forma más común es mostrar una actividad realizada en el centro como por ejemplo una excursión, la asistencia a una actividad extraescolar o complementaria como puede ser ir a escuchar un concierto o ver una obra de teatro, celebrar algún tipo de aniversario, mostrar

la evolución de una clase a lo largo de un curso o etapa, realizar un homenaje a un profesor o a un alumno/a, etc. Para ello vamos a necesitar un protocolo de realización observando unos sencillos pasos. Tendremos que calcular la duración total del futuro vídeo. Mucha gente se empeña en hacer unas grabaciones en las que el excesivo número de fotografías y a su vez la duración de éstas las hace en su mayoría aburridas, impidiendo una concentración máxima en las imágenes. Aconsejamos, siguiendo en este caso de nuevo la experiencia particular y habiendo consultado numerosos ejemplos, no realizar un vídeo de estas características de más de dos minutos puesto que el público pierde la concentración y el mensaje puede que llegue partido o carente de sentido debido a que se han perdido datos por la falta de dicha concentración. Estos recuerdos tienen que ser dinámicos. Para ello nos basaremos en dos elementos fundamentales: la duración de la proyección de cada una de las diapositivas o fotos y las transiciones que utilicemos. Dependiendo del número de datos que queramos aportar o las situaciones emocionales que queramos reflejar, la creación de las distintas imágenes puede tener una duración diferente, enfatizando el tiempo en aquellas que lleven mayor carga sentimental o sean más representativas. Pueden ir acompañados de una serie de créditos o aclaraciones donde aparezcan datos relevantes como la fecha, el lugar, título del espectáculo al que se ha asistido, un texto relevante y/o nombre de las personas que han participado, aunque en este aspecto la ley de protección de datos condiciona bastante su utilización, especialmente en el caso de los menores de edad, por regla general.

Los vídeos de presentación y tutoriales son otros dos ejemplos sencillos y comunes para poder utilizar el recurso del vídeo. En este caso simplemente se utiliza una cámara que bien puede ser la del propio ordenador para facilitarnos que todos los archivos estén ya en el disco duro del ordenador, una cámara de vídeo aparte, o la cámara secundaria del móvil. Los elementos que suelen tener este tipo de materiales son un encabezamiento a modo de título que se puede acompañar con un fondo musical hasta comenzar el tutorial y alguna imagen dentro de ese título para ilustrar el tema que se va a tratar. La forma de enfoque de dicho tutorial puede ser en un plano fijo y seguido, o utilizar diferentes "cortes" que se irán encajando posteriormente y que puede ser con diferentes ubicaciones, fondos o vestuario si las necesidades obligaran a ello.

El *Booktrailer* es muy utilizado actualmente por las editoriales para las presentaciones de libros. Igual que en el cine existen los tráileres de las películas, alumnos y profesores podrán realizar una sinopsis o resumen de una obra o estilo musical, vida de un compositor, aspectos teóricos o prácticos de la historia de la música… etc. En este caso es importante por un lado elaborar un buen guion que sea breve y preciso incluyendo todos los aspectos que se quieran incluir redactados de forma clara, ya que este vídeo será de corta duración y podría combinar diferentes informaciones que el público al que va dirigido recibe, puesto que pueden contener imágenes que ilustren el texto incluido, pero también datos que exijan la concentración de la persona que lo está viendo, aspecto importante a tener en cuenta a la hora de pensar el tiempo de duración de las transiciones, las imágenes y los datos incluidos. Véase: *Antonio Romero. Enseñanza, técnica y desarrollo del clarinete*. https://www.youtube.com/watch?v=A0X\_G1V4laA

Otra forma de producción audiovisual sería la que incluye un elemento nuevo combinando en este caso casi a modo cinematográfico música, imagen y argumento. Nos encontramos de este modo con el *lip dub* y el videoclip. En el primer caso es un doblaje de labios en el cual las personas que participan reproducen sin cantar una canción normalmente conocida. El vídeo se graba en una sola toma. Se suele utilizar para promocionar un centro educativo, hacer un recordatorio o una promoción de una clase, o simplemente reunir a un grupo de gente para recrear esa canción en un contexto distinto al original. Para llevar a cabo este proyecto hay que tener en cuenta diferentes aspectos hasta ahora no mencionados. Al ser un vídeo realizado en una sola toma hay que tener muy claro a la hora de establecer la escaleta u orden de desarrollo del vídeo quién y cómo va a intervenir, es decir, hay que pensar que nuestros ojos van a ser la cámara que va a grabar, por lo que hay que tener muy claro de dónde, por qué lado se sale en plano y qué se va a hacer en el momento que se aparece cantando el fragmento seleccionado. A su vez hay que planear por dónde va a discurrir la cámara para que no haya cortes. Los participantes deben conocer perfectamente este aspecto ya que la fluidez es un elemento fundamental en una grabación realizada de forma continua y no pueden parecer forzadas las distintas intervenciones que aparezcan. En el caso del videoclip, la diferencia con lo anteriormente mencionado reside en que en este caso las ubicaciones pueden ser distintas y las personas pueden ser las mismas, pero exige de igual modo un trabajo previo en el que se incluyan aspectos básicos como la ubicación, personas que intervienen, caracterización de los participantes, fragmentos en los cuales aparecen (en el caso de incluir bailes concretos o pasos concretos se recomienda incluir en el guion estos detalles, además del minutaje de las apariciones. Una combinación entre el *lip dub* y el videoclip puede ser una especie de cuento musical en el que la clase elabore el argumento, sean los propios actores, y creen y material original en el que ellos mismos sean creadores y protagonistas.

El *mannequin challenge* surge en Estados Unidos aproximadamente en 2016. consiste en que los protagonistas del vídeo en cuestión permanezcan como si fueran maniquíes realizando una acción, posición o movimiento que defina lo que está haciendo el grupo en ese momento. Nuestro consejo siempre es que esta idea surja de forma espontánea sin previo aviso al colectivo, pudiendo llevarse a cabo en todo tipo de agrupación musical al final de la clase o ensayo, ya sea en un coro, orquesta, banda, grupo de cámara, o aula de música en educación primaria o secundaria.

Los ejemplos que a continuación vamos a explicar tienen una serie de características que nos ha llevado a incluirlos. En primer lugar, el videoclip titulado *Claritango* es un proyecto realizado entre los conservatorios profesionales de música Victoria de los Ángeles y de danza Carmen Amaya de Madrid. En él, la música, así como el guion y la coreografía, están creadas por los profesores del centro, fusionando la música clásica con el flamenco. La ambiciosa novedad en este caso es el uso de un dron para grabar una serie de tomas exteriores. Se hicieron dos versiones, una de una toma que se hizo en un plano secuencia, tomando como modelo el videoclip de Justin Timberlake de la canción "Say something", similar al *lip dub* pero con la cámara desplazándose entre las bailarinas de la coreografía, por

lo que se tuvo que hacer también una escaleta de movimientos con desplazamientos y agrupaciones, indicando en todo momento los cambios de dirección y sentido. Se usó una cámara con estabilizador de tal manera que iban dos personas juntas, una grabando y otra al lado dictando los movimientos. Una segunda versión consistió en usar el mismo plano secuencia y añadir las tomas realizadas con el dron. Para ello se reservó un espacio cerrado al público por seguridad usando todos los protocolos establecidos para el uso de estos medios (véase *Claritango. El videoclip.* https://www.youtube.com/watch?v=eIxED3Cxi5I).

Otra forma de crear a través de un vídeo sería un cuento dramatizado y musicalizado. En este caso, para celebrar el fin de año en época navideña, elaboramos un argumento creado por alumnos y alumnas de clase colectiva de segundo curso de enseñanzas elementales con nueve años del Conservatorio Profesional de Música Victoria de los Ángeles de la asignatura de clarinete. La finalidad del vídeo era motivar a los alumnos fomentando la creatividad y la autoestima, donde participaran todos con la misma relevancia y se combinara la actuación dramática con la musical. Al guion de voz en off se tuvieron que añadir el de planos, detallando dónde se iban a rodar, quién iba a participar y evitando secuencias más largas de tres segundos para poder dotar al "corto" de una mayor fluidez. A esto se le sumó una música de fondo finalizando con la actuación musical de una audición de aula. Dentro de la parte anecdótica, una madre llegó a preguntar si era normal que su hijo hubiera visto el vídeo más de veinte veces seguidas. Era la primera vez que conseguía vencer su introversión y conseguimos que aumentara su estudio e interés por el instrumento hasta la fecha.

Finalmente, otra experiencia de carácter interdepartamental e interdisciplinar fue la realización de un taller de *Bollywood,* combinando la formación musical y deportiva en los departamentos de Música y Educación Física, con alumnos de la Universidad Autónoma de Madrid. En dos horas, el alumnado tenía que aprender una coreografía con un perfil claro de zumba adaptada, pensar cómo y dónde grabarlo en la primera hora de actividad, y en la segunda caracterizarse de forma individual con una estética grupal previo repaso ya que fue en dos días distintos. Elaboramos todos los materiales necesarios y mencionados anteriormente para la realización del videoclip: guion, caracterización, elección de exteriores y análisis del fraseo de la canción para cambiar los planos y movimientos. La finalidad de esta actividad era motivar el estudio en la asignatura de juegos musicales, enfocando el taller hacia la combinación de la disciplina musical y física concebida como lúdica, a la par que se aprendían o repasaban conceptos y objetivos como la psicomotricidad, pulso, fraseo o forma musical. A su vez era una forma de aprender aspectos de la cultura india o comparar aspectos cinematográficos que diferenciaban *Hollywood* de *Bollywood* (véase *BollyUAM.* https://www.youtube.com/watch?v=MdnsBiR9ajg).

# 5. FILMORA COMO PROGRAMA MODELO PARA EDICIÓN DE VÍDEO. PRESENTACIÓN.

Una vez vistas las ideas que pueden surgir para poder editar un vídeo, los motivos para realizarlo, el tipo de colectivos para llevarlo a cabo y teniendo la intención de conseguir un producto final de cierta calidad y con éxito, es momento de presentar en primer lugar los aspectos y procesos básicos que se pueden realizar con este programa realizando una descripción breve de las pestañas principales.

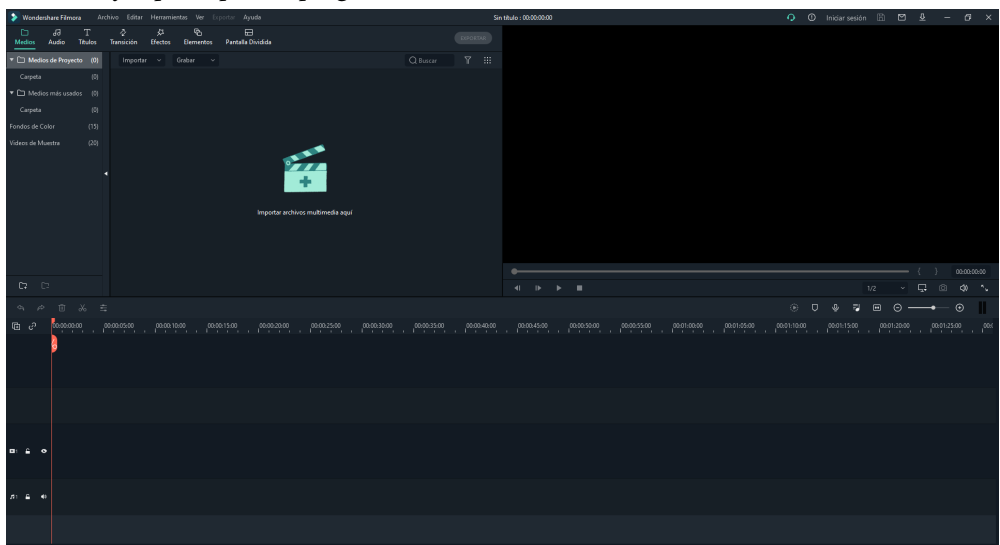

# **Figura 1**

*Interfaz principal del programa*

*Nota.* Elaboración propia desde el programa Filmora.

**5.1. Medios:** se puede importar archivos o grabarlos. Para poder hacerlo por webcam, pantalla de PC o con voz en off. En el caso del profesorado es ideal para preparar una clase asíncrona. En esta pestaña se cuenta con pequeños *samples* (muestras) de vídeo e imágenes. Pueden servir bien como introducción o como fondo de futuras presentaciones, tutoriales, vídeos… etc.

**5.2. Audios:** en esta opción podemos encontrar efectos y pequeñas bandas sonoras para poder poner de fondo en las distintas recopilaciones que podamos hacer. Dentro de los estilos y carácter de música que podemos encontrar sin tener que descargar material adicional podemos encontrar desde alegre y optimista, tierno y nostálgico, o géneros musicales como rock, folk hípster, rock electrónico, efectos de sonido y música que se pueda añadir desde una base de datos o nuestro propio PC. Existe la opción de *Filmstock* donde el usuario puede descargar más efectos. Tanto en medios como en audios el proceso de inserción dentro de la línea de tiempo que ofrece el programa es muy intuitiva por lo que no explicaremos nada más al respecto

**5.3. Títulos:** se pueden insertar créditos de encabezamiento o portadas de presentación de títulos. Las opciones que nos vamos a encontrar son de apertura, títulos, títulos colocados en el tercio inferior, subtítulos y créditos finales. Una vez que queda arrastrado el archivo elegido a la línea de tiempo del corte de vídeo, haciendo clic sobre el botón derecho del ratón se puede regular la duración de dicho título. Esta opción se puede realizar de igual forma en los audios y en las transiciones. Clicando igualmente sobre la "T" con doble clic izquierdo, nos saldrá un desplegable donde poder editar el texto que queramos incluir.

**5.4. Transiciones:** como ya hemos dicho anteriormente las transiciones pueden funcionar muy bien en presentaciones de fotografías o incluso en pequeños cortometrajes, ya que suavizan los cambios de plano, de títulos, inicio de los vídeos o crea efectos denominados *flashback* o *flashforward* si se pretende aportar una intención retrospectiva o futurible respectivamente. Desplegando la opción de transiciones podremos arrastrar cualquiera de las elegidas sobre la pista de vídeo o imagen que elijamos terminar con un clic izquierdo su duración.

**5.5. Efectos:** cambian el color de un vídeo o efecto. Se pueden introducir efectos de imagen de carboncillo, color ceniza, pixelado especial, imagen borrosa.... y diferentes filtros y marcos que pueden dividir la imagen en varias partes, distorsionarla, decolorarla o crear efectos *vintage*. Al hacer doble clic izquierdo sobre la opción elegida, se cargará el efecto sobre la pantalla derecha, pudiendo ver la propuesta de resultado.

**5.6. Elementos:** otra forma de dinamizar el vídeo es incluir elementos propuestos por el propio programa superponiendo imágenes a las incluidas en el archivo. Las temáticas y ejemplos más comunes que podemos encontrar en esta pestaña van a ser los relacionados con amor, viajes, formas en movimiento que aparecen de forma progresiva a modo de transición, efectos de dibujos a mano, insignias, signos y elementos de página web, mascotas, emojis y objetos que se aproximan progresivamente al espectador como pueden ser aviones, plátanos, limones ... que aportan profundidad al vídeo.

**5.7. Exportar:** este programa cuenta con una ventaja muy importante a la hora de exportar el formato de vídeo ya que cuenta con numerosas opciones que resumimos a continuación: MP4, WMV, HEVC, AVI, MOV, F4V, MKV, TS, 3GP, MPEG-2, WEBM, GIF, MP3. A su vez se puede usar para diferentes formatos soportados por iPhone, iPad, AppleTV, Apple TV 4k, iPod, Samsumg Galaxy, Smart Phone, Android Generic, Google Pixel, Xbox one, Play Station, PSP o Smart TV. Otra opción que incluye es poder colgarlo directamente en plataformas como *Youtube* o *Vimeo*.

**5.8. Pantalla dividida.** Hemos dejado para el final de forma consciente esta pestaña ya que es la que marca una diferencia considerable con la mayoría de los programas de edición de vídeo, ya que, si en general se edita una línea de imagen y una de sonido, en este caso podremos superponer distintas líneas de los dos aspectos. En numerosas ocasiones la mayor dificultad que se encuentra musical ya sea instrumental o vocal es tener a todos sus miembros presentes en una grabación. El aspecto más interesante a nuestro parecer sobre

este programa es que vamos a poder incluir diferentes pistas de audio y vídeo en una sola pantalla a través de distintas ventanas que podrán incluir distintas voces e imágenes.

Para poder comenzar a grabar con esta opción vamos a incluir unas breves recomendaciones para optimizar el rendimiento de la grabación:

- 1. Recomendamos grabar en horizontal si es con un teléfono móvil o por lo menos que todas las tomas cuenten con la misma orientación, ya sea vertical u horizontal. La homogeneidad de orientación evitará posibles desajustes que luego habrá que retocar pantalla por pantalla recortando o alargando dichas ventanas, lo que causará un desajuste en el formato general. Al inicio del proyecto se nos pedirá el formato final de la relación de aspecto que queremos nuestra grabación, es decir, panorámico 16:9, standard 4:3, cine 21:9, 9:16 para grabaciones en vertical y 1:1. para *Instagram.*
- 2. Si lo que vamos a grabar es una obra musical necesitaremos una claqueta: es un elemento que nos va a permitir llevar el mismo tiempo marcándolos con un metrónomo o un *cover* o karaoke que nos permita tener una referencia de pulso el cual todos los miembros que participen en la grabación deberán de mantener.
- 3. Para poder cortar y editar bien el inicio y tener un resultado óptimo al final, se deberá usar como mínimo un compás "de clavo" o varios tiempos de silencio como "anacrusa" previos para que después se puedan editar debidamente las pistas que se vayan a incluir en el compendio de ventanas. No podemos empezar a grabar y sonar acto seguido ya que no habrá tiempo ni físico ni musical para poder recortar y enlazar debidamente todas las pistas.

Al finalizar la grabación deberemos permanecer quietos o en movimiento con efecto *Gift* para poder cortar debidamente, sobre todo si queremos realizar una transición natural hacia unos créditos finales.

### 6. PASOS BÁSICOS

A continuación, vamos a dar una serie de pautas para poder iniciar un proyecto nuevo. Al abrir el programa se suele activar por defecto la relación de aspecto 16:9 de panorámico. Recomendamos por regla general utilizar el formato *Standard* 4:3 siguiendo los consejos anteriormente mencionados.

**6.1. Cargar archivos.** Una vez que esté abierto el programa nos encontraremos la pantalla dividida en 3 partes fundamentales: en la parte superior izquierda podremos importar archivos multimedia cuyo origen puede ser de nuestro disco duro o PC. Con un clic sobre el botón izquierdo del ratón y arrastrando dichos archivos se cargarán en esta parte superior izquierda. En la parte superior derecha se puede observar y el resultado final de los vídeos o la vista previa de cada uno de ellos haciendo doble clic sobre el botón izquierdo, funcionando como un reproductor de vídeo.

En la mitad inferior, ocupando toda la pantalla tendremos las diferentes pistas de audio y vídeo para poder trabajar con ellas. De la parte superior izquierda donde habremos cargado los diferentes archivos multimedia, los iremos arrastrando debajo de éstos a las diferentes pistas colocadas al efecto siendo las destinadas al vídeo las que llevan el signo de un fotograma y las que son destinadas al audio las que llevan dos corcheas, ambas situadas en la parte inferior izquierda.

**6.2. Recortar archivos.** En el caso de los archivos de vídeo que incluyen sonido, o si bien solamente es un archivo de audio, el procedimiento para recortar sonido o imagen va a ser el mismo. Una vez que están colocados los archivos sobre la barra de tiempo, para recortarlos tenemos dos opciones. La primera es colocando el cursor del ratón sobre la línea de comienzo o final del archivo y arrastrar siguiendo la línea hasta donde queramos recortar con el botón izquierdo del ratón pulsado, levantando éste llegados al punto fina. Otra forma de hacerlo es pinchar sobre la línea roja que marca el tiempo del vídeo, arrastrar la barra hasta donde queramos recortar y clicando con el botón derecho del ratón sobre la parte que se quiere recortar tendremos varias opciones: cortar, copiar, borrar, dividir, recortar inicio del clip, recortar fin del clip, y *zoom* (para acercar la imagen), recortar para ajustar, girar 90º a la derecha, girar 90º a la izquierda, siendo estas las opciones principales.

**6.3. Modificar audios.** Todas las pistas de sonido con las que cuenten los archivos pueden ser modificadas en su nivel de decibelios de varias formas que pasamos a explicar a continuación. Para poder bajar o subir la presencia de sonido de los diferentes audios en el resultado final observaremos que debajo de las imágenes existen, normalmente con un color azul verdoso, las ondas que representan dichos sonidos. Clicando con el botón izquierdo situando el ratón sobre la línea máxima que marca el máximo de sonido de las diferentes pistas, podemos arrastrar hacia arriba o hacia abajo en función de si queremos que suene más o menos respectivamente.

La segunda forma de trabajar el audio por separado será colocándonos debajo de la pantalla superior derecha de vídeos cuando aparece una figura musical de negra con cuatro rayas. Se abrirá una nueva ventana de columnas de audio y de vídeo cómo estén incluidas en las pistas de la parte inferior. De esta manera y a modo de ecualizador podremos modificar los decibelios con resultado similar al ejemplo anterior. En la parte izquierda de esta ventana podremos modificar las pistas de forma individual (mezclador de audio) y en la parte derecha lo podremos hacer en el resultado general (*master*), trabajando en ambos casos en modo estéreo o *surround*.

La opción más avanzada sería colocándonos sobre la pista de audio con la que quisiéramos trabajar y clicar el botón derecho del ratón. En esta opción podremos el volumen de decibelios general, graduar progresivamente la entrada y salida de sonido del archivo optando por *fade in* o *fade out* respectivamente, suavizando la entrada o salida del audio en cuestión. A su vez podremos cambiar manualmente o por porcentaje el tono del sonido. Contaremos con una forma establecida de ecualizar el sonido con diferentes opciones como nos podremos encontrar en cualquier equipo de música que serán clásico, bailar, bajo grave, brillar, *Pop, Rock and roll,* suave, *Techno* o *Hard rock*. Todos ellos

afectarán al timbre final del sonido tanto en sus graves como en sus agudos. En la opción "personalizar" podremos hacerlo de forma manual usando los distintos aspectos del timbre. Finalmente tendremos oportunidad de eliminar ruido de fondo de forma débil, media o fuerte.

Para terminar de describir los elementos que aparecen en la pantalla de esta opción, cabe resaltar que en el signo que aparece en la parte superior derecha debajo de la imagen del vídeo con forma de micrófono, nos permitirá poder grabar una "voz en off "sobre archivos de imagen o incluso si tuviera sonido, ya que podemos anular el sonido de origen utilizando los tres pasos anteriormente mencionados.

### 7. EDICIÓN AVANZADA

Tras habernos familiarizado con los pasos básicos que podemos realizar con el programa Filmora, vamos a empezar a explicar las distintas opciones que marcan la diferencia con otros programas trabajando de forma cada vez más compleja. Aunque no sea un tutorial general de su uso, incluiremos los aspectos más destacados que en función de nuestra propia experiencia nos han servido para usarlo.

**7.1. Grabar la pantalla de un PC.** Esta es una de las mejores opciones para poder realizar un tutorial paso a paso que haya que llevar a cabo desde un ordenador. Se consigue capturar la pantalla en todos sus movimientos y existe la opción de añadir una voz en off para poder explicar lo que se va realizando. Para ello crearemos un nuevo proyecto seleccionando la pestaña de archivo y la opción de Archivo-Grabar medio-Grabar pantalla de PC.

Contaremos con tres opciones pudiendo grabar la pantalla completa, la pantalla de destino o personalizar las partes que queremos grabar. Tendremos las opciones auriculares y el micrófono del ordenador, o bien podemos utilizar un micrófono externo. Tras seleccionar la carpeta donde queramos guardar el archivo tendremos la opción de detener la grabación programando la duración del vídeo. Para que no se vea el momento en el que se activa la grabación con el ratón, recomendamos utilizar la tecla F9 para poder iniciar el proceso. También podremos personalizar diferentes teclas para comenzar y finalizar la acción.

**7.2. Reproducir un audio/vídeo de forma inversa.** Podemos importar un archivo multimedia, cargarlo en la pista de reproducción y seleccionando con el botón derecho la opción "velocidad y duración", podremos reproducir el archivo al revés, graduando la velocidad seleccionando "reproducir vídeo en reversa".

**7.3. Insertar marca de agua o logo**. En algunas ocasiones es necesario tener el logotipo del centro o simplemente el título del vídeo que queremos realizar. Para poder tenerlo de forma permanente tendremos que insertar el vídeo principal en la línea de tiempo y una vez que esté colocado descargar el logotipo, emblema o leyenda que queremos que aparezca a lo largo de la reproducción situando la imagen sobre la línea de tiempo inmediatamente superior al vídeo principal. El segundo archivo se quedará superpuesto

sobre el vídeo principal teniendo que regular el tamaño y colocar la imagen con el botón del ratón izquierdo para poder ajustar el tamaño deseado dentro de la pantalla superior derecha.

**7.4. Doble pantalla para crear un diálogo entre dos personajes.** Este recurso se suele utilizar para establecer un proceso de pregunta-respuesta entre dos pantallas que por regla general suele ser la misma persona, en este caso el profesor. Primero tenemos que pensar en tener un enfoque fijo, en el que no haya elementos en movimiento y que sea fácil de dividir en dos ya que la persona que lo graba tiene que aparecer casi de forma simétrica como si de un doble se tratara, habiendo dejado la cámara estabilizada y dividida la escena en dos. Tras crear un nuevo proyecto se importarán los dos vídeos a la línea de tiempo. Una vez colocados uno sobre otro nos iremos a la opción efectos-otros-máscara imagen. Habiendo seleccionado un diseño de esta selección propuesta en el programa, arrastraremos sobre el vídeo superior la forma elegida. Dicha forma aparecerá marcada en la pantalla superior derecha y usando el recuadro con los ocho puntos con las líneas discontinuas como si fuera un cuadro de texto. Lo maquetaremos a nuestro gusto dividiendo la pantalla en dos partes lo más simétrica posibles.

Otra forma de hacerlo es pinchando con el botón izquierdo el eje de abscisas y ordenadas, marcadas por las X e Y que aparecen bajo los modelos de máscaras. De esta manera igualmente se puede graduar la altura y la anchura de las dos pantallas que vendrán indicadas en el diálogo correspondiente. Con la opción "pluma" podremos difuminar las dos partes en las que se divide lo que se ve separado. Lo más importante en este proceso que cuenta con intervenciones habladas será el tener claro en qué vídeo se comienza a hablar para saber cuál tiene que ir por encima en la línea de tiempo y tener un guion preconcebido para medir bien los tiempos de intervención.

**7.5. Emisión de luz estroboscópica.** Este tipo de efecto de luces simula las utilizadas en una discoteca con destellos intermitentes que hacen parecer el transcurso de un vídeo normal en una especie de cortometraje antiguo donde los movimientos son algo más marcados. Siguiendo la ruta inicio-preferencias-edición-duración de la foto, la duración del fotograma tendremos que reducirla a 2 ó a 1 fotograma por segundo. Dentro de medios*sample*-color seleccionaremos dos recuadros negros que arrastraremos a la línea superior del vídeo que teníamos insertado. Añadiremos una transición entre los dos colores negros tipo "destello". Dentro de la opción de "imagen", reduciremos la opacidad a un 60 ó 50%. Copiaremos estos tres elementos arrastrando el ratón izquierdo y seleccionando copiar o Control C y pegando con Control V sobre la pista de vídeo. Copiaremos a continuación tantas veces queramos que dure este efecto, renderizando la previsualización para comprobar que lo estamos haciendo bien.

**7.6. Aumento o disminución de velocidad.** Para mostrar cómo se ha realizado con la actividad, organizado un concierto, montado en escenario… y queriendo mostrar de una forma rápida todo el proceso podemos acelerar la velocidad del vídeo mostrando la acción dándole un toque de humor o simplemente mostrando el proceso de una forma rápida para no ralentizar el transcurso del vídeo y alargar su duración de forma innecesaria. Podemos realizar una breve presentación incluyendo algún texto o comentario a una velocidad real y terminar con la misma velocidad utilizando unos créditos o simplemente incluyendo otro comentario. Para cambiar la velocidad de la parte central del vídeo tendremos que hacer dos cortes: uno al principio y otro al final de las partes que queremos que vayan más rápidas. Una vez realizada la selección de esa parte, haciendo clic en el botón derecho del ratón accederemos a la opción "velocidad y duración" donde podremos regular el aumento o disminución, eso lo dejamos a la elección de la persona que lo realice, respecto a la velocidad trucada del fragmento. Tanto en ese principio como en ese final recomendamos insertar sendas transiciones para que el paso de velocidades no sea tan brusco.

**7.7. Insertar imágenes sobre vídeo.** En numerosas ocasiones nos vemos obligados a insertar una marca de agua sobre un vídeo con el logotipo del centro o simplemente sobre esa grabación insertar alguna imagen, clip o similar. En el primer caso vamos a estar combinando un vídeo con una imagen, así que pondremos el primer archivo sobre la línea de tiempo y sobre este archivo colocaremos por ejemplo el logotipo que queramos incluir. Haciendo doble clic izquierdo sobre la imagen que queramos incluir, se nos abrirá la pestaña de opciones de imagen y tendremos que ir a la opción de "movimiento". En primer lugar, tendremos que darle el formato correspondiente reduciendo la imagen al tamaño que elijamos pinchando sobre los bordes del archivo reduciendo y colocando la posición que queramos. Una vez que despleguemos las opciones de movimiento, colocando el ratón sobre cada una de las propuestas tendremos un breve ejemplo de cómo se va a comportar ese archivo sobre el vídeo principal. Funcionará a modo de transición y quedará insertado de forma fija en el lugar predeterminado. Para establecer el tiempo de permanencia de la marca, con un clic derecho sobre la imagen en la línea del tiempo introduciremos cuánto queremos que dure y será suficiente.

**7.8. Pixelado.** En determinados momentos en un vídeo, normalmente siempre por la Ley de Protección de Datos o por la Ley de Protección del Menor nos vemos obligados a que ciertas imágenes o parte de la imagen no aparezca con una definición precisa para ocultar bien un rostro, señal o cartel. Recordamos que para que podamos colgar cualquier vídeo en una plataforma oficial, mediateca de una Consejería o incluso en una plataforma de carácter público ya sea por ejemplo *Youtube* o *Vimeo*, deberemos de contar con un permiso expreso y firmado por parte de los tutores del alumno o alumna autorizando que podamos grabar al menor y a su vez compartir la imagen de este en los diferentes medios establecidos al efecto.

El procedimiento es sencillo: en primer lugar, abriremos un nuevo proyecto arrastrando a la línea de tiempo el vídeo que queramos editar. Seguidamente abriremos una segunda pista de vídeo. A continuación, seleccionaremos la ventana de "efectos" y seleccionaremos la opción de "mosaico" o "difuminar rostro" que está dentro de una principal llamada "otros". Una vez que hemos seleccionado cualquiera de las dos opciones, podemos ver el efecto reproduciendo en la pantalla superior derecha el vídeo de la pista número uno. Recordamos que el efecto siempre tiene que estar colocado sobre la línea del tiempo y el vídeo en el que queramos incluir este recurso. Una vez situado podremos establecer la duración de éste acortando o alargando sobre la línea de tiempo de la segunda pista arrastrando a la altura que queramos y clicando en el botón derecho del ratón para establecer su duración. Haciendo clic izquierdo sobre la pista número 2, tendremos diversas opciones de pixelado incluyendo la difuminación, así como diversos emoticonos para ocultar lo que queramos.

**7.9. Multipantalla.** Con esta opción podremos dividir la pantalla en tantas partes como queramos usando plantillas propuestas por el programa o directamente por nosotros. Dentro de un perfil musical esta opción es ideal para poder tocar a varias voces una misma persona, ya que podemos sincronizar todos los audios y vídeos como si estuviéramos en una plantilla tocando varias personas a la vez. Otras opciones con las que podremos trabajar es incluir una misma grabación de sonido con diferentes puntos de vista usando una cámara principal y otras que pueden ser ojo de buey, gran angular o *Gopro*. La forma básica de utilizar las 30 plantillas que vienen preestablecidas en el programa es seleccionar el número de pantallas que queremos utilizar. Normalmente serán de una a seis. Una vez seleccionada la plantilla que queramos utilizar la arrastraremos a la línea del tiempo de la parte inferior izquierda. Como consejo en base a la experiencia personal, recomendamos fragmentos u obras con comienzo tético de todas sus voces (parte fuerte), ya que un inicio anacrúsico o acéfalo complica levemente la edición final del vídeo porque el tener que colocar las diferentes intervenciones en distintos lugares requiere de mayor pericia y experiencia del usuario.

# **Figura 2**

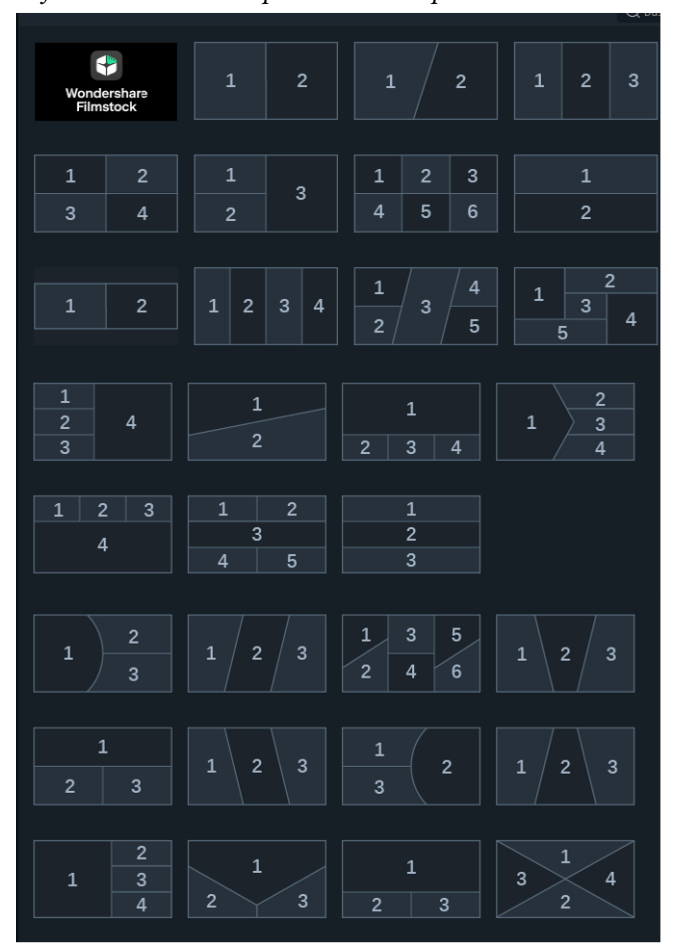

*Diferentes modelos de plantillas multipantalla*

*Nota.* Elaboración propia desde el programa Fimora

Comenzando con un modelo sencillo de 4 pantallas, lo primero que debemos hacer como hemos dicho es elegir una plantilla que nos guste atendiendo al diseño de las pantallas que componen la principal y seleccionarla para ser arrastrado a la línea de tiempo. Volvemos a recordar que es importante tener en cuenta, en este caso en función de las plantillas, si el vídeo fue grabado en posición horizontal o vertical puesto que aunque se puede modificar la disposición como orientación y tamaño de cada vídeo, cuanto más asemeje a la forma de la plantilla menos retoques habrá que hacer y más natural quedarán las distintas ventanas.

Si en este caso los comienzos son téticos, deberemos importar los vídeos que queramos insertar teniéndolos en la ventana superior izquierda. Como ya tendremos arrastrada la plantilla a la línea de tiempo, en la parte superior derecha aparecerán las 4 ventanas donde deberemos incluir los cuatro vídeos. Dentro de las opciones básicas que tenemos sobre la ventana superior derecha, haciendo un clic izquierdo sobre el ratón podremos editar aspectos tales como el tamaño de la pantalla que podremos hacer un efecto *zoom* en el cual podremos ampliar o disminuir la pantalla a nuestro gusto desplazando hacia más o menos la amplitud que nos aparece de entrada, podremos silenciar cualquiera de los cuatro vídeos suprimiendo el sonido que no nos interese o borrar un archivo que hayamos incluido por error o que queramos eliminar en ese momento.

Una vez que están los cuatro vídeos colocados en la pantalla superior derecha y ecualizados los sonidos según nuestro criterio, haciendo doble clic izquierdo se nos abrirán las opciones avanzadas de edición. Dentro de estas opciones avanzadas de edición de la pantalla dividida podremos encontrar las distintas pestañas relativas a medios, vídeo, audio, color y movimiento. En este formato de edición avanzada la pantalla se va a dividir en tres grandes grupos: en la parte izquierda nos aparecerán las pestañas con los vídeos que hayamos cargado, en la parte superior derecha podremos trabajar de forma básica como has explicado anteriormente y en la parte inferior derecha aparecerán las cuatro pistas que podremos desplazar arrastrando hacia adelante o hacia atrás en función de la intervención de cada una de las voces. En el caso de comienzos anacrúsicos o acéfalos es la forma más sencilla de colocar de forma manual sobre la línea de tiempo las distintas entradas de las diferentes voces. Hasta que llegue el momento de que intervenga una determinada voz, se puede añadir un *sample* que podemos importar desde la pestaña "medios" de color o vídeo que ocupe esa ventana hasta que entre la voz en cuestión. Las duraciones de las diferentes ventanas las podremos coordinar cortando y arrastrando con el ratón donde nos parezca oportuno. Otra opción es recurrir a cualquier archivo que tengamos a nuestra disposición y que queramos incluir prescindiendo de las plantillas preestablecidas por Filmora.

Dentro de las opciones avanzadas de vídeo podremos establecer un borde del color que encontremos en el desplegable con este nombre, pudiendo elegir no solo el color sino el grosor del tamaño de este marco. En la opción transformar permite girar el archivo original y cambiar el porcentaje de escala del tamaño de este, así como su posición como si en un eje de abscisas se tratara.

Finalmente, en esta sección tendremos la opción de mejora automática del vídeo igual que sirve la autocorrección en un programa de edición de imagen. Dentro de la opción de color podremos modificar los umbrales de colores, el balance de blancos atendiendo a su temperatura al tinte y el contraste. Por último, en las opciones de movimiento podremos insertar lo más parecido a una transición cuya duración la determinaremos haciendo clic derecho sobre la línea de tiempo donde aparece esta transición y poder dotar al comienzo del archivo de una entrada más dinámica y no tan estática como por defecto se suele realizar.

Otro tipo de modificación que podemos introducir estado final del vídeo es retocar el audio, aplicando sobre la negra con cuatro líneas situada en la parte inferior de las ventanas de los vídeos en su parte derecha. De esta manera podremos retocar los decibelios tanto del vídeo como del audio, así como masterizar el resultado final del mismo. En caso de querer introducir una voz en off complementaria, lo haremos clicando sobre el icono de micrófono situado al lado del de masterización de sonido.

# 8. CONCLUSIONES

Todo docente tiene claros los objetivos, contenidos y criterios de evaluación que de forma fundamental quedan establecidos en una programación marcada por la ley que esté en vigor en ese momento. Algo muy distinto es conseguir llegar a todo un grupo, conseguir que exista un proceso de enseñanza aprendizaje y obtener un rendimiento académico satisfactorio gracias a la adquisición de nuevo conocimiento. Con la actualización que la sociedad sufre constantemente, la capacidad de adaptación de la docencia a la edad a la que nos dirigimos es fundamental. De esta manera tendríamos que establecer otros pilares que sin ser fundamentales sean complementarios a los establecidos en documentos y leyes. Estos pilares auxiliares podrían ser la motivación a través de la creatividad y su reflejo en las redes sociales, elementos que pueden llegar a convertir el aprendizaje en una experiencia fruto de una vivencia personal y a través de la creación de material propio adaptado y motivado por las necesidades individuales y grupales de cada alumno.

Por todo ello, el profesorado tiene que estar actualizado ya no solo en las tecnologías necesarias para llevar a cabo proyectos como los mencionados anteriormente, sino también estar al día en las tendencias, innovaciones y necesidades que surgen constantemente en las edades a las que nos dirigimos. Con esto no queremos decir que toda tradición tiene que ser eliminada, pero sí que una tradición adaptada a los tiempos que vivimos, explicada y creada gracias a los propios estudiantes, los llevará a un aprendizaje más rápido, significativo, efectivo y motivador.

# REFERENCIAS BIBLIOGRÁFICAS

Fernández Cobo, C. J. (2016). *Antonio Romero. Enseñanza, técnica y desarrollo del clarinete*. https://www.youtube.com/watch?v=A0X\_G1V4laA

Fernández Cobo, C. J. (2019a). *Claritango. El videoclip.* https://www.youtube.com/ watch?v=eIxED3Cxi5I

Fernández Cobo, C. J. (2019b). *BollyU1.* https://www.youtube.com/ watch?v = Mdns BiR9ajg

Illescas, J. E. (2015). *La dictadura del videoclip.* Intervención cultural.

López, N. (20 de octubre de 2008). *YouTube: Vídeos como recurso didáctico para el aula de Música.* http://recursostic.educacion.es/artes/rem/web/index.php/ca/musicaeducacion-y-tic/item/286-youtube-v%C3%ADdeos-como-recurso-did%C3%A1cticopara-el-aula-de-m%C3%BAsica

Sedeño, A. M. (2002). Música e imagen en el aula. *Comunicar: Revista científica iberoamericana de comunicación y educación, 18*, 137-140.

Trujillo, F. (26 de marzo de 2010). *Educación musical y youtube*. http://www.educacontic.es/blog/educacion-musical-y-youtube

Viñuela, E. (2013). El videoclip del siglo XXI. *Musiker: cuadernos de música*, *20*, 167- 185.

#### **Capítulo 3.2. Combo musical en red: unirnos a través de la distancia**

#### **José Aguilar Briegas**

*Profesor de Música, Áreas Guitarra Clásica y Música Moderna (Escuela Municipal de Música de Rivas-Vaciamadrid)* 

#### 1. INTRODUCCIÓN

El martes 10 de marzo de 2020 nos despedíamos para quince días. La COVID-19 no había impedido que el grupo emergente del Aula de Música Moderna de Rivas Vaciamadrid "ACaraPerro" actuase unos días antes en los Carnavales municipales, pero aquel martes tocaba decir hasta dentro de dos semanas.

En ese momento toda la actividad educativa estaba pensaba para una presencialidad innegociable del 100% y la pausa se antojaba como unas minivacaciones para vivir en la distancia con el alumnado, para probar esas aplicaciones que siempre están en nuestros ordenadores (y que alguna vez habíamos utilizado) como Skype o Zoom y para jugar a los juegos absurdos que florecen en estas ocasiones y echarnos unas risas. Sin embargo, lo que iban a ser dos clases sin vernos se acabó convirtiendo en lo que quedaba de curso y probablemente más. La pandemia comenzaba a causar estragos y tocó aislarse. ¿Cómo lo hacíamos entonces?, ¿cómo se podía mantener el contacto con el alumnado e intentar mantener la calidad educativa?

Por aquel entonces yo andaba inmerso en la finalización de mi tesis doctoral, centrada en los procesos cognitivos que se dan durante los actos de creación musical. Este estudio había llevado a la propuesta de una metodología específica para trabajar al margen de las partituras y con la que se pretendía potenciar la creatividad. ¿Podía contribuir esta idea a mitigar la distancia?

En este apartado del capítulo se va a contextualizar la Escuela Municipal de Música de Rivas Vaciamadrid y el Aula de Música Moderna y su propuesta metodológica, con el fin de poner las bases para la futura comprensión de la siguiente parte del texto.

Los objetivos principales de esta situación excepcional fueron: adecuar las clases para continuar con el desarrollo de la asignatura y mantener espacios de convivencia.

La Escuela Municipal de Música de Rivas Vaciamadrid es un centro de titularidad pública estructurado por la Orden 30 de julio de 1992 que desarrolla la esencia de la Ley Orgánica de Organización General de Sistema Educativo (LOGSE) de que la Educación es una Necesidad. Se describe en su documento de presentación como un centro formativo especializado en la enseñanza musical que pretende contribuir al desarrollo integral de las

personas a través de la música y el fomento de la cultura (Ayuntamiento de Rivas Vaciamadrid, 2022a).

El organigrama que desarrolla el plan de estudios (Ayuntamiento de Rivas-Vaciamadrid, 2022b) recoge como actividad de 3ª etapa (sin límite de años) la especialidad de Música Moderna. Esta asignatura tiene como finalidad que el alumnado de instrumentos clásicos comience el aprendizaje de instrumentos denominados modernos (guitarra eléctrica, bajo eléctrico, batería, teclado, voz…) como apoyo para la interpretación instrumental. Los objetivos más destacados que persigue son: aprender a tocar en grupo y valorar la importancia del individuo en lo colectivo y viceversa y vivenciar la música con una metodología diferente a la convencional del aprendizaje de instrumentos clásicos. Estos objetivos están soportados por contenidos como: Pop y Rock como principales estilos a trabajar, ritmo, afinación, canciones en varios idiomas y roles dentro de un grupo. Entendiendo que no es una asignatura al uso, la propuesta metodológica se cimento en el paradigma incipiente de investigación musical, el Paradigma Performativo, "expresado en datos no numéricos, pero en formas simbólicas distintas a las palabras del texto discursivo. Estas incluyen formas materiales de la práctica, como música y sonido y acción en vivo. Multi-método conducido a través de la práctica" (Haseman, 2006, p.103) y se estructuró en base a la línea de investigación que se desarrolla a través de este paradigma, la Investigación Basada en las Artes, "utiliza elementos artísticos y estéticos, busca otras maneras de mirar y representar la experiencia y trata de desvelar aquello de lo que no se habla" (Hernández, 2008, p. 94). Esta corriente incisiva concede a las y los artistas la capacidad de generar conocimiento a través de su propia experiencia y fue esta idea la que marcó el rumbo de la asignatura. Trabajo sin partituras con la secuencia: Escucho – Copio – Creo. Esta es la metodología que se desarrolla con la idea de potenciar la creatividad del alumnado y mejorar su capacidad interpretativa. Es la estrategia de trabajo del Aula de Música Moderna. Se eliminan las partituras y solamente reciben una guía con letra y cifrado de acordes. A partir de aquí se escucha la canción que vamos a tocar y se saca de oído la parte que le corresponde a cada participante. Cuando ya se ha realizado esta etapa del trabajo se pasa a que cada persona, elabore su propia línea instrumental. Con esta técnica se potencia la escucha, se utiliza la copia como elemento de aprendizaje y se pretende llegar a la composición.

El grupo elegido para el desarrollo de este estudio es "AcaraPerro", grupo que cuenta con alumnado de edades comprendidas entre los 13 y los 17 años y las especialidades instrumentales de Percusión, Flauta Travesera, Guitarra Clásica, Violín, Piano y Trompeta que pasarán a batería, bajo eléctrico, guitarra eléctrica, guitarra acústica, teclado y voz.

#### 2. DESARROLLO

Los martes 17 y 23 de marzo fueron divertidos (lo nuevo en formato ocio suele serlo). Dedicamos la hora y media de clase de cada semana a conectarnos en videollamada y a contarnos cómo estábamos llevando estar en casa. Algunas personas se estaban aficionando a la repostería, otras al deporte y otras a no hacer nada. No había clase como tal, éramos un grupo que se "reunía" un rato un día a la semana. Llegó el martes 30 de marzo. Lo que iban a ser dos semanas pasaban a ser meses y ni las reuniones eran ya tan divertidas ni los juegos tan graciosos. Hacía falta retomar la actividad lectiva.

Como investigador, pienso que el azar es un elemento importante en el devenir de las cosas. Por el mes de abril uno de los integrantes comentó que había un concurso de bandas de música cuyo premio era tocar en julio en Ibiza junto al grupo "Despistaos" y viendo las bases lo único que necesitaban para poder participar era tener una canción propia. ¿Se abría un nuevo camino?

Los siguientes martes se convirtieron en un laboratorio de creación musical, todas las personas del grupo se pusieron manos a la obra. Música, letra, grabación, idea de historia para videoclip, videoclip. Todo. Y de esta circunstancia surgió "No importan"4 .

El concurso se tuvo que suspender debido a la pandemia, pero "ACaraPerro" dejaba su visión de este momento en el mundo virtual.

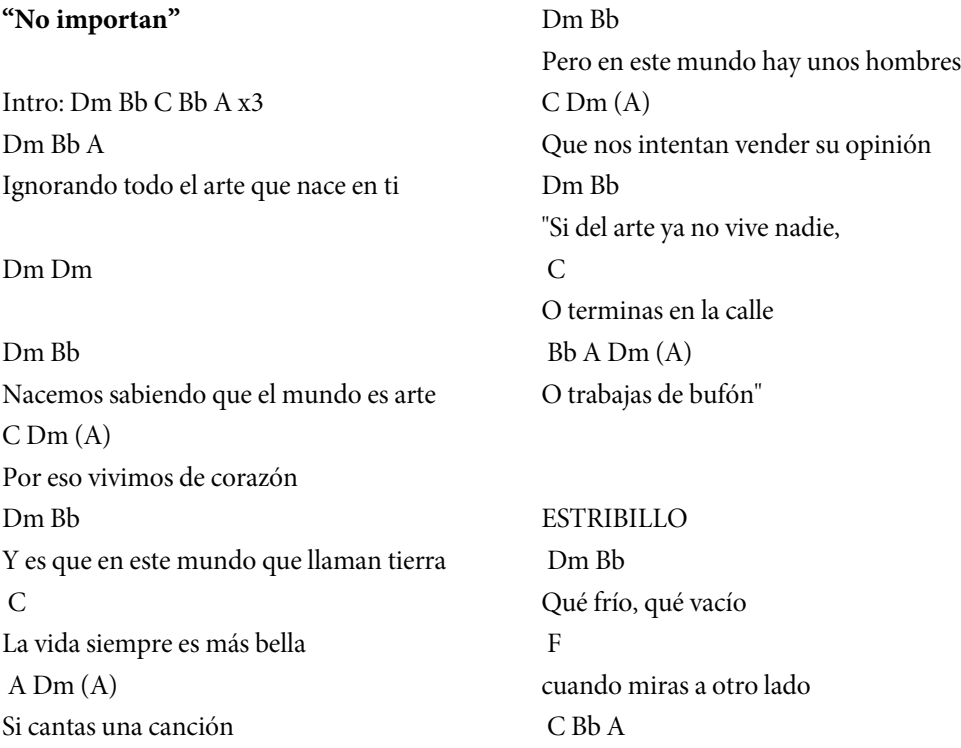

<sup>&</sup>lt;sup>4</sup> https://www.youtube.com/watch?v=BZJriCRY\_h8. La canción y el videoclip están hechos, diseñados y grabados en su totalidad y con sus propios medios por las personas que componen el grupo de música de la EMM de Rivas ACaraPerro.

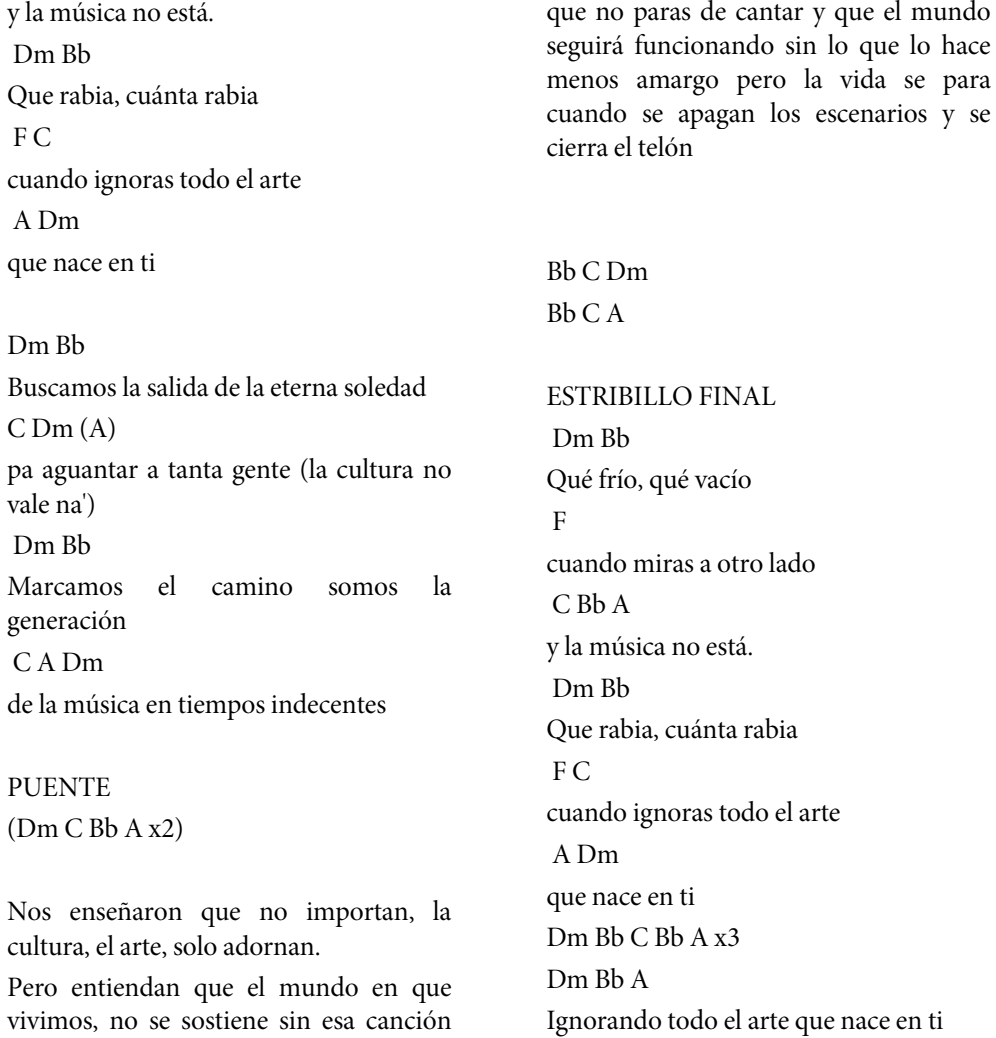

Sería imposible entender cómo fue el proceso creativo de esta canción sin el testimonio de sus autoras y autores, por eso opté por seleccionar la entrevista guiada como herramienta para la recopilación de datos.

Se ha realizado la misma entrevista en tres momentos diferentes para ver cómo ha ido evolucionando la perspectiva de los participantes sobre el acto creativo de la canción. Comenzamos en abril de 2021 durante la preparación del primer concierto después del confinamiento en el que el tema se presentaría en directo. El segundo momento fue en noviembre de 2021 para la elaboración de una ponencia en la Universidad Autónoma de Madrid y, por último, en abril de 2022 para concretar la redacción de este capítulo. La decisión de hacerlo de esta forma se tomó tras la visualización de la entrevista realizada a Facundo Manes para el programa "Aprendemos juntos de BBVA" en el que explicaba que "en cierta manera la memoria es un acto creativo" (Facundo Manes, 2019), con el fin de ver si persistían las primeras sensaciones o había una evolución en la percepción de lo vivido.

Las preguntas ¿Cómo ha sido el proceso de creación?, ¿cómo habéis grabado y editado? y ¿qué significa para ti "No importan"? adaptadas a sus posibilidades de tiempo fueron los ítems a responder. Quedaron tres situaciones diferentes. La entrevista en la primera etapa fue realizada preparando lo que se iba a decir durante el concierto de presentación de la canción. La de la segunda etapa fue tras un ensayo, realizada en el patio de butacas del teatro donde damos clase (el alumnado sabía que se iban a grabar sus impresiones unos días antes) y para la última se les ha pedido una grabación en audio veinticuatro horas antes de tener que entregarla.

Han sido asignados los nombres ficticios de: David, Lucía, Ismael, Lara y Sulawesi para incorporar las respuestas del alumnado a las preguntas que querían plasmar cómo fue todo el periplo de "No importan".

¿Cómo ha sido el proceso de creación?

Ismael: "Sacamos las armonías y nos pusimos con la letra" "Entre las videollamadas nos íbamos poniendo de acuerdo de cómo queríamos que sonara nuestro tema. Fuimos construyendo poco a poco la canción" "Grabamos la canción por pistas y David se encargó de juntar los cachitos".

Lara: "Es cierto que fue un poco difícil porque para muchos era nuestra primera canción y no teníamos ni idea de cómo empezar" "Estando en cuarentena con unos medios tan limitados, y que evidentemente no eran los óptimos, pues fue un mes de estar constantemente en videollamada mandándonos vídeos unos a los otros para que quedara bien" "Fue muy caótico. El momento más estresante que yo recuerdo de la creación de "No importan" creo que fue grabarlo todo una vez compuesto. Había que grabarlo del tirón y haciendo que cuadrara con la maqueta" "Estoy muy agradecida a David y Lucía porque hicieron un trabajo impresionante montándolo todo".

Lucía: "Para mí, el proceso de creación de "No importan" al principio fue un poco complicado porque nos sentimos todos un poco frustrados porque estábamos en una situación en la que no nos podíamos ver, tampoco podíamos poner ideas en común demasiado bien porque estábamos cada uno en su casa pero al final cuando llegamos a la idea que queríamos, que era básicamente hablar de lo que había supuesto para nosotros estar encerrados y en general para la música y la situación que se estaba viviendo en ese momento pues yo creo que ya fue todo un poco más fácil".

¿Cómo habéis grabado y editado?

David (encargado del audio. Programas usados: VLC y FL Studio): "El montaje del audio de la canción fue un proceso un poco diferente porque estábamos en la distancia y no había muchos medios. Lo que hicimos fue pedirle a cada persona que grabase su parte, mandamos un audio que tenía como una plantilla para guiarse un poco con algo de música

y luego a partir de ahí, con "VLC" separé el vídeo del audio y se empezaron a editar los audios para juntarlos y mezclarlos en "FL Studio". De aquí se hizo algún retoque y quedó la mezcla final".

Lucía (encargada del vídeo. Programa usado: Windows Movie Maker): "Las ideas que teníamos en mente para el videoclip mientras se grababa la canción porque fue a la vez, fue representar la frustración que estábamos sintiendo en ese momento. Hay escenas en las que huimos, salimos corriendo. También salimos atrapados en una habitación para reflejar precisamente que nos sentíamos abrumados por la situación que estábamos viviendo. A pesar de todo esto, al final hay un mensaje de esperanza".

¿Qué significa para ti "No importan"?

Ismael: "Después de semanas sin hacer nada hacer nuestra propia canción fue una motivación muy grande y me hizo mucha ilusión".

Lara: "Para mí, "No importan", fue de lo más bonito que me pasó en cuarentena porque era un momento en el que todo era muy relativo, pensábamos mucho y teníamos mucho tiempo libre y el tiempo pasaba muy rápido y poder tener la oportunidad de cada martes poder parar ese reloj y ponernos todos juntos a sacar ideas y a componer una canción fue muy importante para mí y además que disfruté muchísimo del proceso y aprendí también un montón" "Todo esto mereció la pena y ahora me siento la persona más afortunada del mundo cuando me subo a un escenario y cantamos una canción nuestra con ese mensaje (…) Defendiendo que la música sigue estando, que la música importa… es una sensación indescriptible y yo le estoy muy agradecida a "No importan" y a todo lo que conllevó".

Sulawesi: "No solo fue un crecimiento del grupo en sí (…) sino que también fue un crecimiento personal tanto psicológico como físico" "En ese momento hacer esta canción para mí fue muy ameno ya que estando en una situación así, grabar, cantar, montar un montón de vídeos para que después la canción pudiese dar luz a un montón de gente me ayudó mucho y pude pasar mucho mejor esa situación tan difícil. Al fin y al cabo, creo que la música nos acompaña muchas veces y hacer esta canción no solo nos ayudó a nosotros, sino que a la gente que la escuchaba para darse cuenta de que el arte hoy en día no se le da toda la importancia que necesita y que tiene".

La respuesta al mensaje de la canción no ha variado durante las etapas de entrevistas y siempre ha sido la misma. Lucía la comentó y el resto, sonriendo, asintió:

"Pese a estar en esa situación, la música seguía y nosotros seguíamos adelante…".

#### 3. CONCLUSIONES

Los días que comenzaron siendo un pequeño paréntesis para experimentar nuevas maneras de comunicación y nuevas posibilidades de dar clase pasaron y hoy hemos vuelto al sistema al que estábamos acostumbrados. Tuvimos que adaptarnos a las circunstancias y desarrollar nuestro ingenio para poder mantener la calidad de unas clases que se antojaban casi imposibles en la distancia. De aquellos días, hemos podido incorporar algún que otro recurso para nuestra actividad cotidiana como docentes. De esos días queda una canción.

La metodología Escucho-Copio-Creo recibió su primer fruto: un tema original como hito. "ACaraPerro" no ha vuelto a componer nada más desde entonces. Es probable que la casuística del momento los llevase a necesitar expresarse a través de la música y que esto ayudase a encender la chispa, pero no descuidemos que sin las bases y el trabajo previo el azar tiene muy difícil prender.

En definitiva, se pusieron los cimientos para el desarrollo creativo, se eliminó la barrera de la distancia y se cumplió con los objetivos marcados como centro de la investigación: adecuar las clases para continuar con el desarrollo de la asignatura y mantener espacios de convivencia.

### REFERENCIAS BIBLIOGRÁFICAS

Aprendemos juntos. (2019). *La vida no es la que vivimos, sino cómo la vivimos para contarla.* Facundo Manes, neurocientífico [Vídeo]. YouTube. https://www.youtube.com/ watch?v=zSxb\_EXvwhQ&t=14s

Ayuntamiento de Rivas-Vaciamadrid (13 de mayo de 2022). *Escuela Municipal de Música – EMM.* https://www.rivasciudad.es/servicio/cultura/2020/01/30/presentacion-dela-escuela-municipal-de-musica/862600117793/

Ayuntamiento de Rivas-Vaciamadrid (13 de mayo de 2022). *Organigrama de la Escuela Municipal de Música.* https://www.rivasciudad.es/wp-content/uploads/ 2020/01/Organigrama-de-la-escuela-municipal-de-musica.pdf

Haseman, B. (2006). A Manifesto for Performative Research. *Media International Australia Incorporating Culture and Policy: quarterly journal of media research and resources*, *118*, 98-106. https://doi.org/10.1177/1329878X0611800113

Hernández, F. (2008). La investigación basada en las artes. Propuestas para repensar la investigación en educación. *Educatio siglo XXI, 26*, 85-118. Recuperado a partir de https://revistas.um.es/educatio/article/view/46641. https://doi.org/10.6018/educatio

Normativa estatal. http://www.boe.es

# **Capítulo 3.3. La relación de las artes en el proceso creativo a través de las TAC y su aplicación en las aulas**

#### **Rosa María Díaz Mayo**

*Profesora Ayudante Doctora (Universidad Autónoma de Madrid)*

#### 1. INTRODUCCIÓN

La disyuntiva entre la creación basada en la pura inspiración del artista o en otras alternativas como la inteligencia artificial se remonta al debate sobre la intelectualización del proceso creativo.

En realidad, la mística que se ha desarrollado en torno a los visualizadores, desde los pintores a los arquitectos, implica la exigencia de una aproximación no cerebral a su trabajo. El desarrollo del material visual no tiene por qué seguir estando dominado por la inspiración y amenazado por el método. Hacer una película, diseñar un libro, pintar un cuadro, son siempre aventuras complejas que deben recurrir tanto a la inspiración como al método. Las reglas no amenazan al pensamiento creativo (Donis, 1990, p. 85).

La implementación de las nuevas tecnologías en el proceso de creación e investigación sonora tiene especial relieve en los siglos XX y XXI con una evolución sin solución de continuidad hasta nuestros días. Hecho que vamos a investigar y trabajar en las aulas con el alumnado de la ESO a través de una incursión en la composición de hoy, centrada en la técnica compositiva de Gustavo Díaz Jerez.

El objetivo general que se pretende engloba conocer el proceso de creación de este autor, que implica imagen y sonido, desde una perspectiva práctica, desarrollar las habilidades y el dominio de unos recursos tecnológicos concretos, que se presentan a continuación, y trabajar con los elementos y parámetros básicos de la música.

Para ello nos planteamos los siguientes objetivos:

- Comprender y apreciar las relaciones entre el lenguaje musical y otros lenguajes artísticos.
- Desarrollar y aplicar diversas habilidades y técnicas a través de las nuevas tecnologías que posibiliten la creación interdisciplinar música-imagen.
- Conocer las cualidades del sonido: altura, duración, intensidad y timbre.
- Conocer los elementos básicos de la imagen.
- Valorar el patrimonio musical español contemporáneo.
- Improvisar a partir de una creación audiovisual, −corporal, instrumental y vocal−.

La educación musical en la ESO aborda tanto el conocimiento de las TAC como el de la música de hoy, así como los contenidos básicos del lenguaje musical y visual. Con estos criterios presentes, iremos exponiendo de forma relacionada el trabajo práctico de la composición musical a partir de la imagen y aquellos parámetros audiovisuales que se entremezclan en esta técnica interdisciplinar. Para ello partimos de un generador de imágenes fractales, *Apophysis*, −freeware−, y un convertidor de imagen a sonido, *Pixelsynth* −freeware−, o Audiopaint, −freeware−.

Gracias al uso de las tecnologías se han podido llevar a cabo investigaciones que sustentan la relación entre música e imagen desde un prisma científico, que a su vez se han aplicado en el proceso de creación artística. Así, en lo que a vínculo entre imagen y sonido se refiere, contamos con Margaret Watts-Hughes<sup>5</sup>, una pionera en la visualización del sonido a través del *eidophone*. En 1891 publica un artículo titulado "Visible Sound. I. Voice-Figures" ["Sonidos Visibles. I. Voces y figuras"] donde da cuenta del invento que permitía producir formas geométricas y naturales a través de las vibraciones de su voz, −a las que llamó "Figuras de voz"−, es decir, el comportamiento de las ondas sonoras según el fenómeno natural de la resonancia (p. 37). Este artilugio deja ver el interés por la investigación sobre la forma "visible" del sonido.

El invento consistía en un aparato formado por un tubo, por el que se introducía la voz, conectado a una campana cerrada por un tejido. Al emitir los sonidos se ponía en vibración la cubierta sobre la que se vertían diferentes tipos de materiales, tales como arena y similares, que respondían con facilidad al movimiento de las vibraciones produciendo dibujos con formas muy variadas. Finalmente optó por usar la glicerina coloreada y obtuvo resultados visuales extraordinarios (Watts-Hughes, 1891). Unos años más tarde publicó su libro *The Eidophone: Geometrical & Natural Forms produced by Vibrations of the Human Voice* [The Eidophone. Figuras de voz: formas geométricas y naturales producidas por vibraciones de la voz humana] (1904).

<sup>5</sup> Margaret Watts-Hughes (Reino Unido, 1842-1907). Cantante, compositora, científica y filántropa galesa.

#### **Figuras 1 y 2**

*Daisy Voice Figure* y *Three pitches in an Impression Figure*

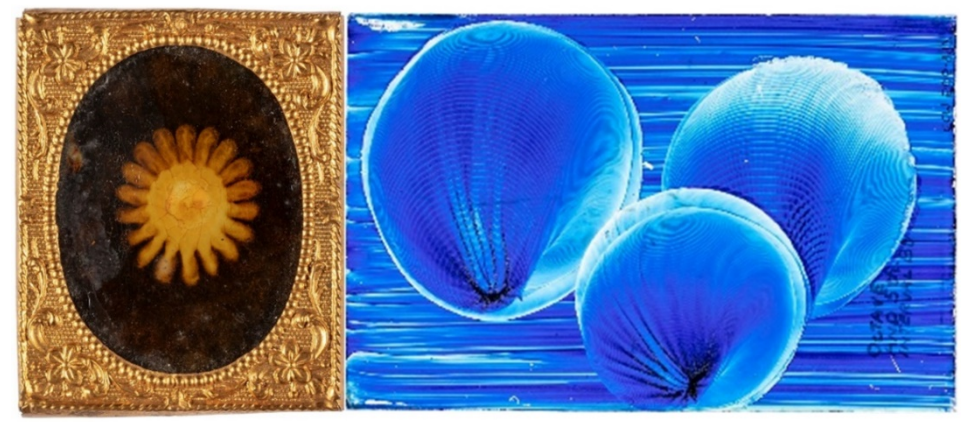

*Nota.* Pigmento sobre cristal. Reproducido de *Daisy Voice Figure* y *Three pitches in an Impression Figure*, de Margaret Watts Hughes, (s.f.), por The Public Domain Review, 2019, (https://publicdomainreview.org/essay/picturing-a-voice-margaret-watts-hughesand-the-eidophone). Cortesía del Cyfarthfa Castle Museum and Art Gallery.

Los resultados, además del interés científico que tenían, llamaron la atención desde un plano estético, a diferencia de los que alcanzó previamente Ernst Chladni con sus estudios acústicos, también en base a la técnica de arena sobre membrana que ponía en vibración (B. Herrick, 1891, p. 43; Jenny, 1967, p. 21). Dejó constancia de la relación entre imagen y sonido en su libro de 1787 titulado *Entdeckungen über die Theorie des Klanges* [Descubrimientos sobre la teoría del sonido]6 .Un trabajo que influyó en muchos artistas e investigadores posteriores, como es el caso de Hans Jenny, cuya aportación globalizadora se divulgó en la segunda mitad del siglo XX a través de la publicación *Cymatics*: *The Structure and Dynamics of Waves and Vibrations* [Cimática: La Estructura y Dinámica de Ondas y Vibraciones] de 1967.

En este caso se trata de una obra determinante para establecer la relación entre las formas que se producían en estos experimentos varios y las que se observan en la naturaleza, en consecuencia, se pone de manifiesto la relación entre vibración y desarrollo biológico, principio en el que se inspira el compositor objeto de estudio, Gustavo Díaz-Jerez. En palabras de Hans Jenny (1974),"es en este campo vibratorio donde se desarrollan todos los procesos bioeléctricos, químicos, mecánicos, energéticos, térmicos, estructurales, cinéticos y dinámicos"(p. 20)7 , "hay formaciones de texturas y formas que se manifiestan a lo largo de

<sup>6</sup> Puede consultarse la publicación original y las ilustraciones de sus estudios en e-rara. (s.f.). *Entdeckungen über die Theorie des Klanges.* https://www.e-rara.ch/zut/content/zoom/1308222 7 Las traducciones se han realizado por la autora.

un carácter rítmico, serial, vibracional […] El fenómeno triple o triádico básico no es una forma conceptual preconcebida que se impone a la naturaleza de las cosas: estas cosas mismas son el fenómeno triádico básico" (pp. 121-122).

A la par de estas aportaciones se estaba investigando el comportamiento de la onda, su emisión y grabación por parte de Thomas Alva Edison, quien comienza a grabar frecuencias y consigue capturar el sonido. Y con una perspectiva inversa, László Moholy-Nagy8 parte de la imagen y plantea la necesidad de descifrar la relación entre las formas resultantes y los sonidos que las producían. Este autor no pretendía ninguna jerarquía estética, y además tenía una concepción creativa multidisciplinar que se movía entre la fotografía, la pintura y el cine, lo que viene a representar la interdisciplinariedad en un solo artista y la aplicación de métodos y elementos propios de una disciplina en las otras.

Esta doble direccionalidad es aplicable hoy tal como vamos a exponer a continuación. El transcurso del siglo XX ha ido generando un mayor interés por este tema, y ha ido ligado también al hecho de que se ha incorporado a la música muchos más aspectos de la vida humana, frecuentemente gracias a recursos técnicos que permiten una reproducción mucho más exacta de la vida que en el pasado. Unos casos recurren a la grabación para lograr una síntesis entre la música y las cadencias del habla real, por ejemplo, en *The Cave*, de Steve Reich, se utilizan grabaciones de versículos del Antiguo Testamento alteradas electrónicamente para aprovechar sus pautas rítmicas y melódicas como base de la composición musical. Otros han incorporado reproducciones grabadas del entorno, por ejemplo, Sockhausen, en *Hymmen*, Lansky en *Quakergridge* (que fue grabada en un centro comercial) y Cage en *Roaratorio*, entre otros (Harvey, 2008, pp. 86-67).

# 2. EL TRATAMIENTO DE LA IMAGEN PARA UNA COMPOSICIÓN MUSICAL A TRAVÉS DE LAS TAC

La técnica compositiva de Díaz Jerez parte de la imagen, concretamente de los fractales, porque su planteamiento de creación radica en el proceso natural de desarrollo y evolución que presenta la naturaleza ante nuestros ojos, tal como se ha puesto de manifiesto a través de los estudios de Hans Jenny.

Hemos elegido este autor en primer lugar por el interés relevante que presenta desde el punto de vista artístico y creativo, y en segundo lugar porque cuenta con una técnica compositiva consolidada. Su interés por la inteligencia artificial y el uso de las nuevas tecnologías en el proceso de composición musical le ha llevado a participar en el programa de composición algorítmica "FractMus" (2000) dedicado a la exploración de la composición algorítmica, de esta forma se proyectan las matemáticas en los parámetros musicales y su *Sonata para viola y piano* es un ejemplo de ello. La otra fuente de partida en su obra son los fractales, fenómenos naturales, y así convierte imágenes de naturaleza fractal en parámetros

<sup>8</sup> Profesor en la Bauhaus, escuela de arquitectura, arte, diseño y artesanía fundada en 1919 por Walter Gropius en Weimar (Alemania), en la que se pretendía fundir la tecnología con la artesanía.

musicales que luego utiliza en sus obras, por ejemplo, *Metaludios* musicales (Ricardo Descalzo, 12 de enero de 2021, 17m02s).

En 2012 colabora en el proyecto Iamusº, el primer ordenador capaz de escribir una partitura con notación compleja sin ayuda de intervención humana. Iamus utiliza algoritmos bio-inspirados para utilizar no solamente en fragmentos musicales sino en obras completas. Gracias a este proyecto se grabó un CD con obras de Iamus. En alguna ocasión, como en su ópera *La casa imaginaria* de 2018, Díaz Jerez utilizó materia musical de Iamus (Ricardo Descalzo, 12 de enero de 2021, 1h21m17s). También ha usado *basicLerning* como herramienta de trabajo a través de MAGENTA, un proyecto de código abierto dedicado a las artes, estos algoritmos aprenden de unos datos dados. Para ello usó todos los *Metaludios* que tenía en ese momento compuestos y una vez entrenado el algoritmo generó fragmentos de entre cuatro y cinco minutos para finalmente seleccionar tres de ellos que usó en su creación.

En general apuesta por la ayuda que nos brinda la inteligencia artificial. Fruto de esta simbiosis hombre-máquina, como compositor está fascinado porque en ellas puede escuchar reminiscencias de sus otros *Metaludios*, el ordenador reconoce su estilo y le imita, "hay un sabor, un eco de mi obra en las creaciones. Me ilusiona cómo funciona la IA, no puedes prever qué pasará después…" (TEDx Talks UNebrija, 18 de mayo de 2021, 2m19s).

El punto de partida en este proceso creativo de Gustavo Díaz Jerez es la imagen, generar un fractal a través de *Apophysis*. Se podría producir otro tipo de figuración con otras características, pero la estructura que presenta a priori un fractal se observa como una fortaleza para la creación musical y propósitos del autor. Sus patrones responden a estructuras anidadas y esto es un valor añadido para el tratamiento de la imagen como materia prima en la composición musical (G. Díaz Jerez, comunicación personal en la casa del compositor en Madrid, 20 de diciembre de 2021).

Al abrir el programa *Apophysis* nos encontramos con una lista de cien propuestas de imágenes (*batch*) entre las cuales podemos seleccionar aquella con la que queramos trabajar. Según el compositor, en cuanto a la selección y uso de la imagen como materia prima para la composición musical, su proceso de evolución se basó en una experiencia ensayo-error. Cada imagen que nos proporciona *Apophysis* en su *batch* tiene unas peculiaridades que pueden resultar más o óptimas en función de qué se desea conseguir musicalmente, es decir, tanto las características de la música como la posible aplicación o uso que se le pretenda dar a la obra sonora.

<sup>9</sup> "En julio de 2012, Iamus, una máquina creada en la Universidad de Málaga (UMA) compone música clásica que transmite las mismas emociones que las piezas creadas por los humanos. […] La máquina crea ahora su música prácticamente en tiempo real. 20.000 de sus obras ya están en la discoteca de Melomics un proyecto de creación y comercialización musical del que *Iamus* es su escaparate". Criado, (14.07.2012).

**Figura 3** *Muestra seleccionada*

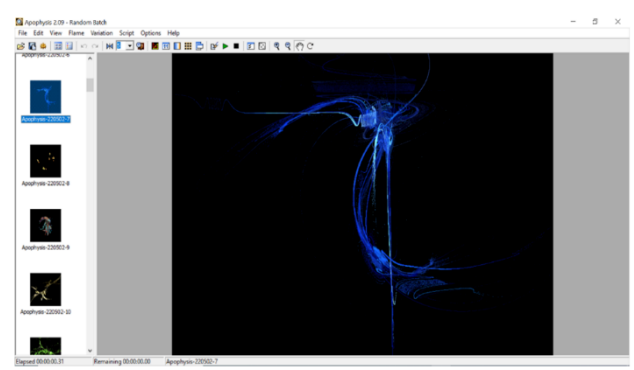

*Nota*. Adaptado del programa *Apophysis*.

A priori el alumno no tiene por qué conocer qué características de una imagen afectan de manera más o menos directa al resultado musical, ni de qué forma. En este sentido al implementar este primer paso de la actividad en el aula, sin imponer criterios de selección previos, estaremos ofreciendo un marco idóneo para el aprendizaje por descubrimiento, un planteamiento empírico, que igualmente responde al primer paso en el proceso de creación del compositor. Por otra parte, dada la individualidad y diferenciada elección que harán cada uno de los estudiantes de un mismo grupo, podremos contar con una vasta y variada selección sobre la que aplicar una metodología comparativa de los resultados que permita visualizar al alumnado, de forma conjunta, aspectos generales de una imagen y su repercusión en el sonido, según las variantes que hayan resultado.

Esta primera actividad implica la selección de una imagen y después la posible experimentación y modificación de algunos parámetros de esta con el programa *Apophysis*. Si no modificamos nada y convertimos el ejemplo en sonido, –segundo paso del proceso de composición−, se podrá observar directamente cómo suena en función de cómo es el modelo original y, asimismo, tras cada modificación aplicada. Esta podría ser un primer acercamiento en el que las variables se vayan descubriendo, es decir, que le damos tanta importancia a las partes y los elementos constitutivos como al modelo y forma global.

El alumno podrá remodelar la imagen seleccionada hasta dejarla a su gusto, con un trabajo puramente creativo y guiado por la inspiración individual, y el docente podrá fomentar esta libertad o indicar y solicitar la modificación de aspectos básicos y generales que afectan directamente al resultado sonoro para controlar determinadas variables o resultados diferenciados por alumnos o grupos.

Contamos con las partes constituyentes de una imagen, como son: color, tono, textura, dimensión, proporción y relaciones compositivas, que influyen en el significado del contenido como resultado de un proceso multidimensional. La forma y características de la imagen determinan la de la composición musical, por tanto, parte del descubrimiento será observar cómo las dimensiones verticales y horizontales, forma general, características de los trazos como el grosor y el color, los diseños internos y la relación que estos presentan entre sí, las partes que se puedan identificar en la estructura interna como secciones delimitadas, así como la densidad del material visual de partida, se corresponderán con el resultado musical. Apreciación que irán desarrollando como una habilidad para relacionar parámetros de una imagen con las del sonido a través del uso de dos programas informáticos, uno que trabaja sobre la imagen y otro que hace lo propio con el sonido sobre un referente visual.

La habilidad de relación interdisciplinar la podrá realizar desde ambas perspectivas artísticas, gracias a la comparativa directa entre aspectos como la relación de amplitud o dimensión vertical de la imagen de partida con el rango sonoro −la gama de posibles sonidos desde el más grave al más agudo que podrían tener lugar en ese espacio o intervalo sonoro−, y por otra parte, la correspondencia entre la extensión horizontal de la muestra y la duración de la obra, −en definitiva, la modificación del tamaño del dibujo en los dos ejes, X e Y del gráfico visual. Dos parámetros que pueden alterarse en la práctica de la actividad para cotejar los resultados sonoros−.

Además, la densidad de la imagen de partida igualmente será apreciada por la correspondiente masa sonora resultante, desde un punto de vista cuantitativo la mayor o menor información que contenga la figura se convertirá en cantidad de sonidos que actúen a la vez. Si contamos con unas líneas definidas en la imagen, el resultado sonoro será de textura más transparente e igualmente claras por la linealidad continuada que dibujarán los sonidos dando lugar a diseños melódicos. Estos a su vez pueden presentar una relación de interacción entre ellas, lo que vendría a derivar musicalmente en una correlación contrapuntística −si los movimientos de las líneas son independientes y actúan en direcciones no paralelas−, o en una concordancia de diseños melódicos paralelos, de forma conjunta, que determinarán relaciones interválicas concretas más estables, −consonantes o disonantes−.

Si partimos de un dibujo de trazos muy gruesos, incluso con secciones modeladas a base de bandas anchas o bloques macizos de información en la imagen, se producirá un resultado sonoro de *cluster*, más o menos ancho, o bandas amplias de sonidos, con un trabajo de alturas en bloques, con identidades individuales no diferenciados. Por tanto, las texturas sonoras densas en las que las diferentes alturas concitan y se mezclan sus ondas en la producción del sonido dan lugar a un carácter poco melódico, con propiedades observables en cuanto a contorno general de la forma, pero no desde una visión de líneas melódicas diferenciadas y, por tanto, el resultado será más apropiado para su uso como fondo musical.

A partir del estudio de la técnica compositiva de Díaz-Jerez podemos conocer con toda claridad, que su preferencia de estructuras más claras y definidas en cuanto a forma, con patrones de repetición anidados, y texturas no muy densas, es garante de un resultado formal y sonoro igualmente claro y delimitado, con mayor precisión en los detalles. Sin embargo, si

se elige una imagen con mucha densidad, es decir, mucha información para trasladar al sonido favorecerá una composición musical cuya actividad y sonidos serán más indeterminados.

Para la modificación de estos parámetros en el programa *Apophysis,* seleccionamos *transform editor* y nos da la posibilidad de cambiar varios parámetros: la forma de la figura por partes o secciones modificando cada *triangle* que aparece por defecto o incluso añadiendo otros en aquellas partes del modelo que interese cambiar; también se pueden modificar los ejes X e Y y así cambiar la orientación, *rotation*, para darle una la direccionalidad más sugerente desde una perspectiva sonora, desarrollando una imaginaria sonora de lo que vemos y teniendo en cuenta que trabajamos la imagen para un resultado sonoro, cuyo factor principal es la acción en el tiempo.

Los siguientes ejemplos muestran una modificación realizada de una rotación de casi el 100% de la orientación de los ejes de coordenadas de la imagen en busca de una proyección horizontal en lugar de la vertical original, para otorgarle una linealidad y direccionalidad que favorece el proceso sonoro. Hemos añadido con este cambio amplitud en la extensión y

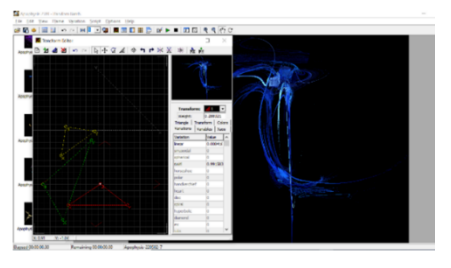

duración en el tiempo, y según la densidad de la imagen en cada uno de sus extremos, se recibe una impronta de la actividad sonora resultante que va de menor a mayor, guiada por una línea conductora principal −línea recta bien definida−, junto a otros diseños arqueados cambiantes que conducen hacia un *crescendo* en cuanto al rango de sonidos en acción y mayor actividad.

# **Figuras 4 y 5**

*Creación de triángulos y rotación o modificación de los ejes X-Y para la modificación del modelo*

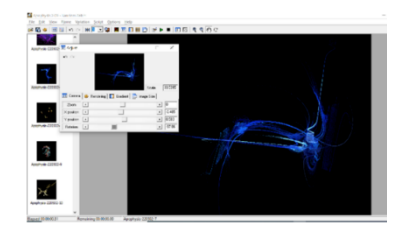

*Nota*. Adaptado del programa *Apophysis*.

Otro parámetro importante es el color de la imagen que equivale en sonido a la longitud de onda10, siendo menos infinito decibelios el negro, y el blanco sería el cero. Los colores más oscuros corresponden con sonidos de menor intensidad, por ello, al modificarla en el color (*gradient*), algunos detalles puntuales de la imagen pueden desaparecer o fomentarse, −limpiar el dibujo de sonidos para una mayor definición o no−. En definitiva, el alumno está desarrollando la capacidad de relacionar lo que ve con un resultado sonoro. Cuanta menos información visual, mayor nitidez, pero si queremos crear un sonido con otras funciones, la densidad mayor puede ser un criterio a favor. En el siguiente ejemplo vemos cómo el cambio de color y la densidad ha modificado parcialmente las líneas y el final de la "obra musical" sería sustancialmente diferente. En la imagen está implícitos la densidad, movimiento, dinámica y forma de la obra musical.

### **Figura 6**

*Modificación del color e intensidad*

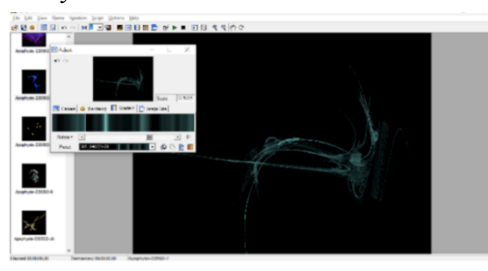

*Nota*. Adaptado del programa *Apophysis*.

### 3. CONVERSIÓN Y TRATAMIENTO DE LA IMAGEN EN ESPECTRO SONORO

La evolución de las nuevas tecnologías ha influido notablemente en nuestra forma de observar y de producir las imágenes de una forma vertiginosa, y sin embargo no se ha reflexionado suficientemente sobre el desarrollo estético, ya sea visual o sonora, ni sobre una metodología aplicable al estudio de estos nuevos medios, productos obtenidos y sus elementos.

El vínculo entre imagen y sonido también se ha venido investigando a través de la historia, con destacado papel por parte de Isaac Newton por su comparación entre las vibraciones del sonido y las de los rayos de luz emitidas en el aire (Pimentel, 2015). Este

<sup>10</sup> Los colores del arco iris, cada uno con su correspondiente longitud de onda, y su distribución espectral aproximada es desde el violeta 380-436 nm, azul 436-495 nm, verde 495-566 nm, amarillo 566-589 nm, naranja 589- 627 nm, y rojo 627-770. Recursos citcea. (s.f.). *El Color.*  https://recursos.citcea.upc.edu/llum/luz\_vision/color.html

estudio aportó una relación entre sus dimensiones que Newton plasmó en el círculo cromático con equivalencias entre los colores, −basado en el experimento de la descomposición de la luz blanca dividió este espectro en siete colores: rojo, naranja, amarillo, verde, azul, índigo y violeta−, y las siete notas de la escala diatónica. A partir de esta analogía nos preguntamos sobre la posible relación natural entre el color y el sonido o incluso la relación que establece la mente y las emociones sobre estos.

En base a estudios precedentes podemos establecer unas conexiones entre las dimensiones físicas del sonido y del color, y aplicarlas en nuestro trabajo de aula, entre la correspondencia del matiz del color con el tono del sonido y la luminosidad del color con la intensidad. A mayor longitud de onda –colores cálidos, gama de rojos−, menor frecuencia de onda y por tanto sonidos graves; y a mayor luminosidad del color –tonalidades claras−, mayor intensidad del sonido y entonces se producirán sonidos fuertes. En resumen, los colores más oscuros corresponden con sonidos débiles (menos intensos), hasta llegar al negro, ausencia total de luz que equivale al silencio. En base a ello, con la variación de estos parámetros del color obtendremos la modificación correspondiente en el resultado sonoro.

### **Figura 7**

*Muestra resultante tras cambios aplicados* 

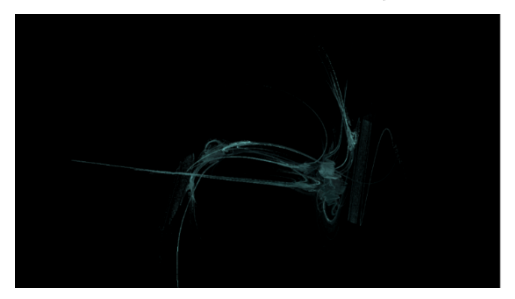

*Nota*. Adaptado del programa *Apophysis*.

Para aplicar estos contenidos en la imagen hemos recurrimos al software *Apophysis* y para comprobar los resultados sonoros nos valemos de *Pixelsynth*. Aunque podemos elegir entre la oferta de convertidores gratuitos que encontramos en internet como también sería *Audiopaint,* −que requiere el uso de .net−. Partimos de la Figura 7.

En este caso usaremos *Pixelsynth*11, un sintetizador online que se encuentra en la nube y conveniente para su uso en las aulas por ser de acceso directo. No solo es un conversor a sonido, sino que se puede trabajar también la imagen sobre una selección previa de sus fuentes, o subir una imagen propia, como hemos realizado con *Apophysis*. Pero en

<sup>11</sup> El acceso al programa Pixelsynth en la nube se realiza a través del siguiente enlace: https://ojack.xyz/PIXELSYNTH

comparación con el anterior es más limitado en cuanto al trabajo de la imagen, y por ello optamos por recurrir a las dos herramientas por separado. Nuestro siguiente paso es subir la imagen trabajada previamente y ver cómo se transforma en escala de grises e incluso observar el dibujo resultante.

Su funcionamiento se basa en el color sobre imágenes monocromas porque trabaja la información de elementos blancos sobre negro y las convierte en ondas sinusoidales $12$ . La velocidad de las notas se registra en función del grado de transparencia que tiene cada elemento de la imagen, y la altura del sonido es determinada en función de la ubicación de los elementos de la imagen, a mayor altura en el gráfico, más agudo es el sonido y viceversa.

### **Figuras 8 y 9**

*Tratamiento de la imagen en el programa Pixelsynth y versión resultante de dibujo*

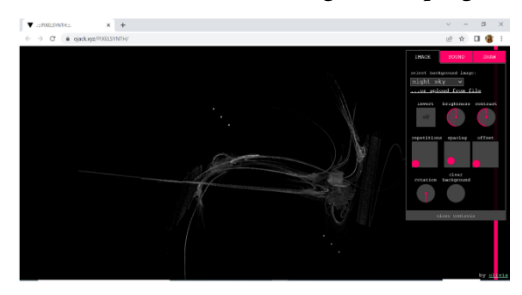

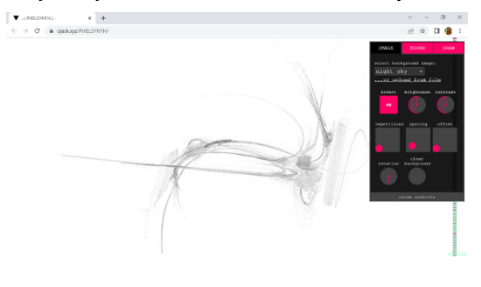

*Nota*. Adaptado del programa *Pixelsynth*.

En cuanto al tratamiento de parámetros del sonido podemos trabajar con los más básicos que se abordan en la ESO, tales como la velocidad −*tempo*−, la escala, la nota de partida, la octava base y el número de notas por paso −la barra espaciadora que presenta es una ayuda audiovisual para el estudiante porque inicia y detiene el audio convertido−.

<sup>12</sup> La onda sinusoidal es un tipo de onda pura y se basa en la frecuencia fundamental, por ello es una señal lisa.

# **Figura 10**

*Tratamiento del sonido con barra espaciadora*

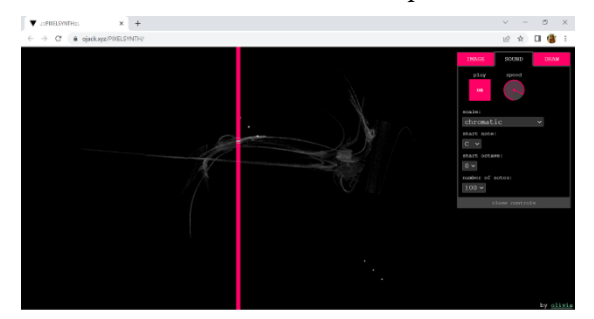

*Nota*. Adaptado del programa *Pixelsynth*.

Con estas opciones podemos trabajar:

- La discriminación auditiva de las alturas relativas y determinadas a partir de un sonido y octava fija.
- La diferenciación sonora de las escalas mayores y los tres tipos de menores (natural, melódica y armónica).
- Identificación de la escala cromática en comparación con las de tonos enteros y otros diferentes tipos de pentatónica.
- La idiosincrasia sonora de las escalas de origen oriental y occidental.

El objetivo de este trabajo interdisciplinar va ligado al sonido a partir de una imagen, pero valga anotar que este software cuenta con las opciones ya citadas, tratamiento de la imagen y del sonido, además de una tercera alternativa plástica que ofrece la posibilidad de dibujar sobre la imagen, es decir modificar el modelo aportando la creación propia del alumno, opción interesante si se pretende una propuesta interdisciplinar más amplia.

Por otra parte, en caso de recurrir al software *Audiopaint* en lugar de *Pixelsynth*, se puede desarrollar en secundaria una propuesta interdisciplinar más completa y relacionar sonido y física. Este otro software ofrece más resolución en los resultados visuales y sonoros, además de la modificación de contenidos transversales expuestos en términos físicos, tales como:

• Elegir el rango de frecuencia. Que puede ser de 0 a 22.000 herzios (Hz) −muy por encima de la capacidad de escucha humana−, aunque normalmente se elige para trabajar un rango más pequeño entre 50 y 1.000. Dada la expresión en herzios, se puede profundizar la relación de cada sonido con su relación numérica (la = 440 herzios, etc.). La opción de elegir las notas por su nombre también la contempla al igual que *Pixelsynth*.
- Seleccionar la distribución lineal o exponencial de las frecuencias. En la lineal todas las frecuencias se corresponden proporcionalmente entre los ejes X e Y, y si es exponencial, responde a un logaritmo que da más peso a las frecuencias graves en general. La relación entre la aplicación de logaritmos predeterminados influye en el resultado sonoro y esto a su vez tiene una aplicación directa en la creación artística a través de inteligencia artificial.
- Elegir entre onda sinusoidal o granular. En este sentido se puede trabajar un fragmento de hasta 25 milisegundos. Y, además, el distinguir desde la audición entre los resultados de una elección de onda sinusoidal o cuadrada<sup>13</sup>, porque hemos modificado los extremos de la onda para convertirlos en cuadrados con un resultado sonoro más duro, en lugar de la onda lisa sinusoidal con sonoridad más agradable.
- Crear tu propia escala o usar una escala.
- Elegir la duración del fragmento.
- Determinar el color para modificar la dinámica, mientras más brillante sea, más fuerte resultará el sonido.

# 4. LA NOTACIÓN MUSICAL COMO SOPORTE FINAL DEL TRABAJO COMPOSITIVO

Un compositor requiere plasmar a través de la grafía musical convencional su creación y así, en este caso, tras estos trabajos previos de imagen y sonido, el compositor Díaz-Jerez convierte el resultado sonoro en partitura a través del conversor *Melodyne*. A partir de este momento la inteligencia artificial deja paso a la manipulación del hombre.

El compositor trabaja sobre una base que no es más que un material de partida para crear la obra final, es como dibujar sobre la base artificial. *Melodyne* convierte de sonido WAV a MIDI, lo ajusta a la escala cromática y así cada punto o elemento de información se convierte en una nota dentro de nuestro sistema de afinación de temperamento igual. Pero de las dos opciones de software usados para trabajar el sonido previamente, solo *Audiopaint* permite grabar nuestro trabajo para después convertirlo a MIDI. Por lo que esto es un aspecto a tener en cuenta si se pretende producir una partitura final para la continuidad o ampliación de la actividad.

La complejidad que implica el trabajo con una partitura nos hace delimitar este estudio y su aplicación en el aula a determinados perfiles de estudiantes, como podría ser el estudiante de bachillerato artístico. De lo contrario, sería difícil seguir un proceso de

<sup>13</sup> La onda cuadrada se compone de una serie de ondas sinusoidales pero solo contiene armónicos impares (3, 5, 7, 9…). Estos armónicos disminuyen en términos de volumen mientras se alejan de la fundamental (son inversamente proporcionales). Ears2. (s.f.). *Ondas Sonoras Básicas.* https://ears2.dmu.ac.uk/es/ courses/sonidos-generados/lessons/ondas-sonoras-basicas

refinamiento compositivo que se acerque al modelo, aunque la comparativa tridimensional entre imagen-sonido-partitura puede resultar igualmente atractiva como punto final de la actividad y permite la observación en la grafía musical de aspectos tales como:

- Los cambios de figuración o "ennegrecimiento" de la partitura en aquellas partes con mayor densidad en el dibujo original.
- La presencia o no del silencio.
- La forma musical en relación a la imagen.
- La importancia del control de las alturas o puntos alejados de la imagen.
- La plasmación del trabajo en una relación de frecuencias propia de la escala cromática occidental.

El trabajo en la ESO con estos programas sugiere también bastante interés en cuanto a la interpretación e improvisación en lugar del refinamiento compositivo o creativo inaccesible para el alumnado. Sobre el resultado creado y en función del carácter y qué características tiene, afines a una música de fondo o a melodía definida, el alumno puede improvisar con instrumentos musicales o con el movimiento corporal para desarrollar la creatividad.

La improvisación libre otorga la adquisición de una capacidad de escucha y respuesta propia de un "diálogo musical", en función de los sonidos que se escuchan en tiempo real se responde con la interpretación de otros o el movimiento. En nuestro caso, se parte del resultado final obtenido y por tanto contamos con la opción de escuchar y ver, lo que puede resultar un valor añadido para el alumno en la práctica incipiente de la improvisación, por aportar una previsibilidad de algunos parámetros sonoros y de la estructura o forma de la composición sobre la que se improvisa.

#### 5. CONCLUSIONES

Desde los preceptos de los grandes profesores, investigadores y artistas, como Watts-Hughes, Chladni, Jenny, Edison o Moholy-Nagy, hasta el más contemporáneo de nuestro trabajo expuesto, Gustavo Díaz Jerez, se muestra la necesidad del estudio y la investigación en el arte y otras disciplinas con el apoyo de las tecnologías, y cómo el desarrollo de estas revierte directamente en el proceso creativo y los resultados artísticos de los creadores contemporáneos. En base a esta premisa se desarrolla esta investigación y su aplicación en el aula de la ESO para conocer el patrimonio musical español contemporáneo a través del estudio de un caso, en el que el uso de las nuevas tecnologías forma parte intrínseca de su concepto creativo. Es decir, las TAC son en este caso parte del proceso de creación y herramienta metodológica, medio y fin.

A su vez, la aplicación de una metodología de aprendizaje por descubrimiento, cooperativo a la par que personalizado, es fundamental para la investigación y adquisición del conocimiento, y garante de lograr determinadas competencias en el alumnado de la ESO, como es aprender a aprender, expresiones culturales y competencias digitales.

El trabajo interdisciplinar a través de estos recursos tecnológicos permite un aprendizaje que pone el foco de atención en el proceso de creación. El objetivo de este trabajo no es tanto el resultado compositivo en sí, sino el descubrimiento de los parámetros del sonido y de la imagen, desde un trabajo que pretende hacer "visible" lo audible y viceversa, a través de la imagen como materia prima.

Conocer la técnica compositiva del compositor Gustavo Díaz-Jerez otorga al alumno no sólo el desarrollo de habilidades analíticas y relacionales entre dos tipos de manifestaciones artísticas con lenguajes muy diferentes, sonora y visual, −una temporal y la otra espacial, una visible y la otra audible−, sino además, la capacidad de trabajar algunos parámetros del sonido, −altura, intensidad, duración−, y elementos constitutivos de una obra musical, −forma, estructura, textura, relación entre voces, ámbito sonoro, las escalas−, por asociación y descubrimiento en relación a elementos del arte, −línea, forma, color, espacio, textura, luminosidad y estructura−.

La investigación y el análisis de muestras visuales y sonoras a través de las TAC se convierten en aliados para el aprendizaje de un alumno de ESO, cuyo perfil general responde a pocos conocimientos previos musicales y artísticos como para llevar a cabo una composición o creación musical, o bien analizar una obra de autor contemporáneo desde la partitura, sobre nuevas formas de creación, lenguajes contemporáneos en la creación, y propuestas artísticas multidisciplinares.

El acercamiento a estéticas actuales desde la creación interdisciplinar posiciona al alumno en la realidad contextual, no solo musical sin artística general, dado que es una de las tendencias más marcadas entre las propuestas innovadoras de hoy. Entre estos nuevos presupuestos destaca la creación multidisciplinar y por otra parte la aplicación de nuevas tecnologías para la creación y producción, inclusive la inteligencia artificial. De todo ello es un ejemplo relevante el compositor Gustavo Díaz Jerez, como da cuenta su legado como compositor e intérprete y su interés en el campo de la ciencia.

Estos dos apartados y trabajos con herramientas tecnológicas han permitido ver la relación entre parámetros del sonido y del color, así como el tratamiento de cada uno de ellos y el efecto que produce su fusión en una obra sonora resultante. Al tratarse de un proceso reversible, la versatilidad de la propuesta para su aplicación en el aula hace que pueda abordarse desde la interdisciplinariedad, incluyendo tanto materias artísticas, −pintura y música−, como científicas, −física, matemática, informática, entre otras−.

Nuestra percepción como seres humanos es multisensorial y de la misma forma la capacidad de crear y trabajar puede someterse a esta capacidad. En nuestro caso, una organización espacial y temporal a través del vínculo imagen-sonido resulta revelador para el alumnado y establece un desarrollo cognitivo interesante en cuanto a las conexiones que se producen entre contenidos y habilidades que habitualmente se adquieren de forma aislada. A través del trabajo expuesto, el alumno se somete a una constante toma de decisiones en su práctica con el software, bajo un prisma estético y creativo, y para ello requiere investigar, descubrir, conocer, relacionar, aplicar, probar, crear, improvisar y todo ello a través de las TAC.

## REFERENCIAS BIBLIOGRÁFICAS

B. Herrick, S. (1891). Visual Sound. II. Comment. *The Century Illustrated Monthly Magazine*, vol. 42, 40–44. Scribner. Robarts - University of Toronto.https://archive.org/ details/centuryillustrat42newyuoft/page/36/mode/2up

Criado, M. A. (17 de julio de 2012). 'Iamus', la máquina que quiere ser todos los *compositores. EL PAIS*. http://esmateria.com/2012/07/14/iamus-la-maquina-que-quiere -ser-todos-los-compositore/

Dondis, D.A. (1990). *La sintaxis de la imagen. Introducción al alfabeto visual.*  Editorial Gustavo Gili.

Harvey, J. (2008). *Música e inspiración*. Global Rhythm Press.

Jenny, H. (1967, 1974) *Cymatics*: *The Structure and Dynamics of Waves and Vibrations.* Basilius Presse; *Kymatik Cymatics the Structure and Dynamics of Waves and Vibrations,* Vol 1*. Cymatics Wave Phenomena Vibrational Effects Harmonic Oscillations with Their Structure, Kinetics and Dynamics,* Vol 2. Hardcover Published.

Mullender-Ross, Rob. (27 de noviembre de 2019). *Picturing a Voice*. The Public Domain Review*.* https://publicdomainreview.org/essay/picturing-a-voice-margaret-wattshughes-and-the-eidophone

Pimentel, J. (2015). Teorías de la luz y el color en la época de las Luces. De Newton a Goethe. *Arbor*, 191 (775) http://dx.doi.org/10.3989/arbor.2015.775n5003

Ricardo Descalzo. (12 de enero de 2021). *Entrevista a Gustavo Díaz Jerez.* [Archivo de Vídeo]. Youtube. https://www.youtube.com/watch?v=t7iObFjHixU

Stem Talent Girl. (19 de julio de 2020). *Francisco Vico* [Archivo de Vídeo]. Youtube. https://www.youtube.com/watch?v=i7nfwKZ6x8E

TEDx Talks UNebrija. (18 de mayo de 2021). *La inteligencia artificial como herramienta de creación musical | Gustavo Díaz-Jerez* [Archivo de Vídeo]. Youtube. https://www.youtube.com/watch?v=kyzJEnm0QWY

Watts-Hughes, M. (1891) Visible Sound. I. Voice-Figures. *The Century Illustrated Monthly Magazine*, vol. 42, 37–40, Scribner. Robarts - University of Toronto. https://archive.org/details/centuryillustrat42newyuoft/page/36/mode/2up

Watts-Hughes, Margaret. (1904/2014). *The Eidophone: Geometrical & Natural Forms produced by Vibrations of the Human Voice.* Mani-Verlag.

#### **BLOQUE 4: EVALUACIÓN DE COMPETENCIAS MUSICALES Y DIGITALES**

## **Capítulo 4.1.: Jugando con** *Genially***: las posibilidades didácticas de** *Genially* **para el aula de Música**

#### **Miren Pérez-Eizaguirre**

*Profesora Ayudante Doctora (Universidad Autónoma de Madrid)*

#### 1. INTRODUCCIÓN

En la actualidad nos encontramos con que la aparición de numerosos programas y aplicaciones permiten que se presenten los contenidos de manera digital. Quizás esto puede conectar en mayor medida con el alumnado actual perteneciente a la generación que se ha desarrollado en un ambiente digital y en la que algunos podrían considerarse *nativos digitales* (Prensky, 2001).

Diversos autores han escrito acerca del uso del *Genially* en Educación. Tigre *et al.* (2020) proponen su utilización para mejorar la comprensión lectora en Educación Básica; Tapia-Machuca et al. (2020) lo hacen con el fin de desarrollar la redacción creativa en estudiantes de Bachillerato y Piña et al. (2020) promueven que favorece el aprendizaje de los verbos en inglés, entre otros ejemplos.

En este capítulo expondremos diferentes posibilidades de trabajo con *Genially*. Esta aplicación ofrece a los usuarios una plataforma para generar contenidos multimedia de manera sencilla y que, además, sean atractivos. Así, a través de las Tecnologías del Aprendizaje y Conocimiento (TAC), se pueden generar diferentes entornos virtuales de aprendizaje y una nueva conceptualización de la enseñanza (Granados Romero et al*.*, 2020; Martín Nieto y Duarte Hueros, 2016).

Por todo ello, creemos que *Genially* es una excelente herramienta con la que centrarse en la gamificación en el aula. Se pueden realizar juegos interactivos con los que trabajar contenidos de la edad que corresponda de manera lúdica y divertida.

Los objetivos que se proponen son los siguientes:

- Dar a conocer las diferentes posibilidades que se pueden trabajar con la herramienta *Genially*.
- Pormenorizar los pasos a seguir para la creación de diversos recursos por parte de docentes y alumnado.
- Analizar cuáles son las ventajas de su uso y posible aplicación en el aula.

# 2. *GENIALLY*. CÓMO COMENZAR A UTILIZARLO

Para emprender su uso es necesario la creación de una cuenta a través de la página web (*Genially*, 2020). Nos encontraremos con más de 400 plantillas, siendo un gran número de ellas de carácter gratuito.

Otra de las características que posee el programa es que se puede trabajar de manera colaborativa y las creaciones y recursos educativos se almacenan en su propia nube, por lo que el acceso se puede realizar desde cualquier dispositivo. El usuario puede acudir tanto al blog de la página web (*Genially*, 2020), como al canal de *Youtube* (2020), donde se encuentran todo tipo de experiencias, webinar y presentaciones ejemplificadas del programa y su modo de empleo.

A continuación, mostraremos de manera detallada ejemplos de trabajo que se pueden llevar a cabo con el alumnado de Educación Infantil y de Educación Primaria en el área de música.

## 3. PRESENTACIONES

Después de haber accedido al programa a través de su página web https://genial.ly/es/ nos encontramos con esta pantalla.

## **Figura 1.** Página inicial de Genially

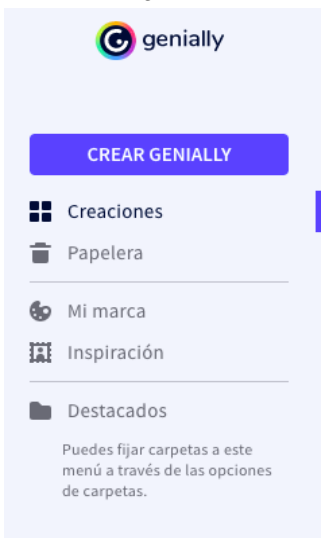

Nota: https://app.genial.ly/dashboard

Elegimos **Crear Genially** y aparecerán diferentes apartados:

- **Presentaciones**
- Infografías
- Gamificación
- imagen interactiva
- video-presentación
- Guía
- Material formativo
- Más
- Creación en blanco

Elegimos la plantilla que se desee en **Presentaciones**. Como ejemplo propondremos una sobre la música POP que viene predefinida. Escribiremos la palabra música en el buscador y ahí la encontraremos con rapidez.

La seleccionamos y después podemos elegir las plantillas que conformarán el resultado final. Una vez realizado este paso, se puede observar que es posible escribir en las casillas.

**Figura 2.** Plantilla de Presentaciones *Genially POP.*

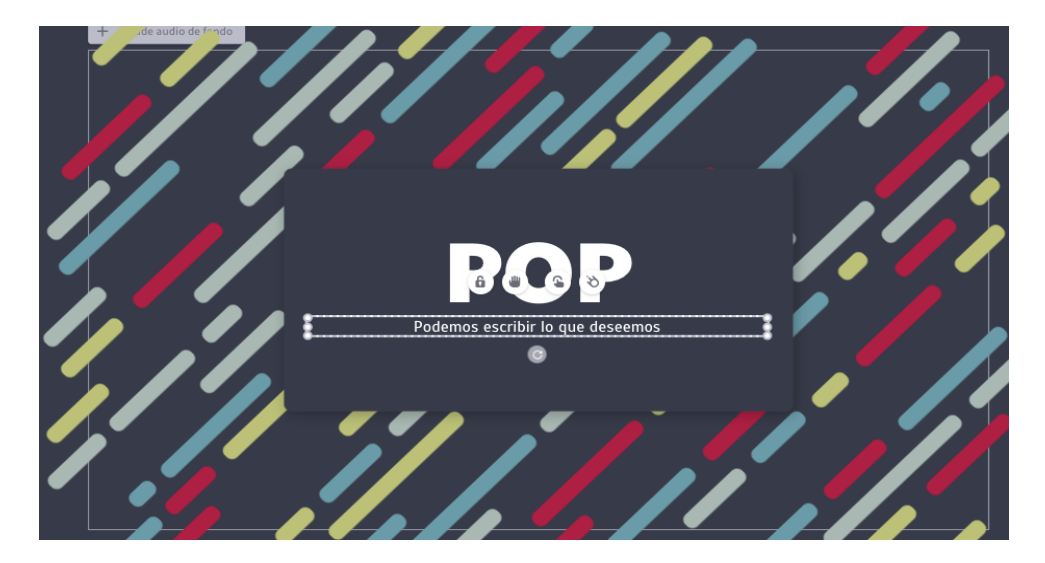

Nota:https://app.genial.ly/editor/6266bb35bc7a7b00114af705

Del mismo modo, se pueden reemplazar las imágenes que nos ofrecen por otras que nos parezcan más adecuadas. Seleccionamos la pestaña donde pone Reemplazar (flecha azul en la Figura 3).

Si queremos añadir audio acudimos a la pestaña que aparece señalada en la Figura 3 con la flecha naranja. Incluso podemos grabarnos a nosotros mismos.

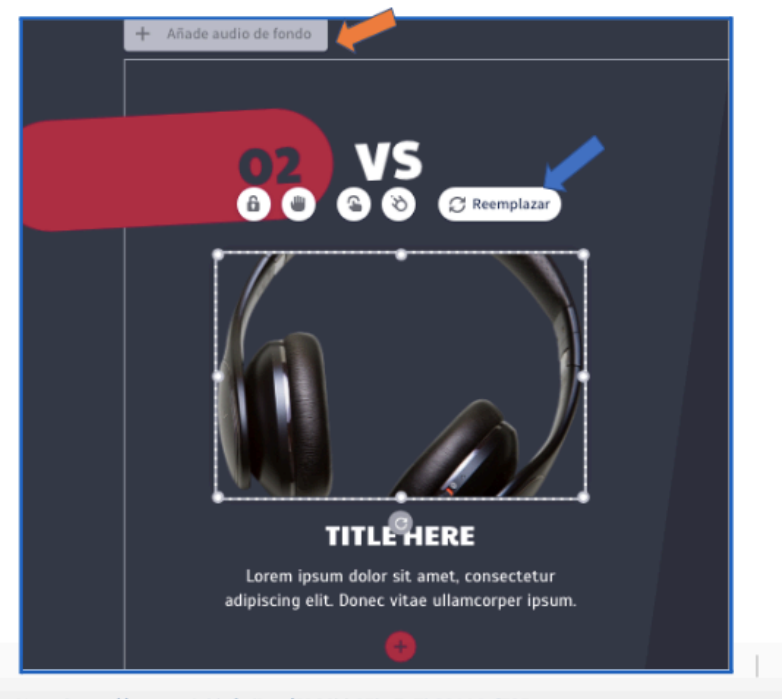

**Figura 3.** Botones para cambiar imágenes y añadir audio.

Nota: https://app.genial.ly/editor/6266bb35bc7a7b00114af705

Si, además, queremos añadir un vídeo hacemos lo mismo e insertamos el enlace. En este caso lo hemos elegido de *YouTube*.

**Figura 4.** Plantilla tras insertar vídeo de *YouTube*.

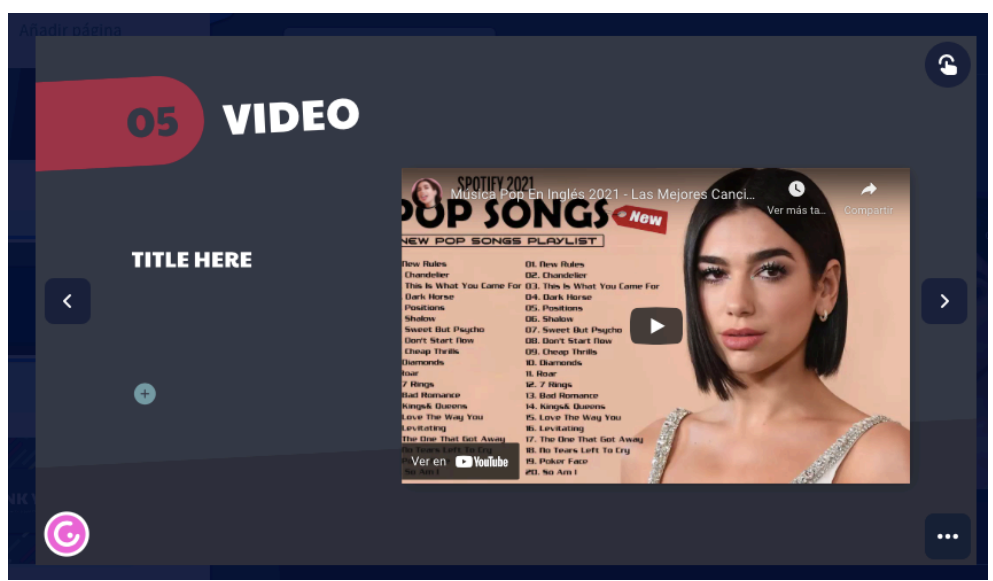

Nota: https://app.genial.ly/editor/6266bb35bc7a7b00114af70

Para comprobar cómo ha quedado la presentación podemos pinchar en el icono con forma de ojo y visualizarla. Si algo no nos gusta, abrimos la opción Editar y procedemos a modificarlo.

Para compartirla es posible colocarla en una página con visualización social o privada o copiar el enlace, por correo electrónico o a través de las redes sociales o en la opción Otros a través de *Google Classroom* o *Teams*. También se puede proceder a su descarga.

# 4. GAMIFICACIÓN

En este primer ejemplo, que es un Quiz para Primaria, podemos ver que podemos editar lo que queremos utilizar. Se ha procedido a seleccionar un Quiz realizado previamente que podríamos modificar a nuestro gusto. Su nombre es Descubre el instrumento. En este caso se trabajan conceptos musicales seleccionando la respuesta adecuada a la pregunta formulada. En este caso, es muy adecuado para trabajar contenidos de lenguaje musical o instrumentos como se observa en la propuesta.

**Figura 5.** Plantilla de selección de respuesta correcta.

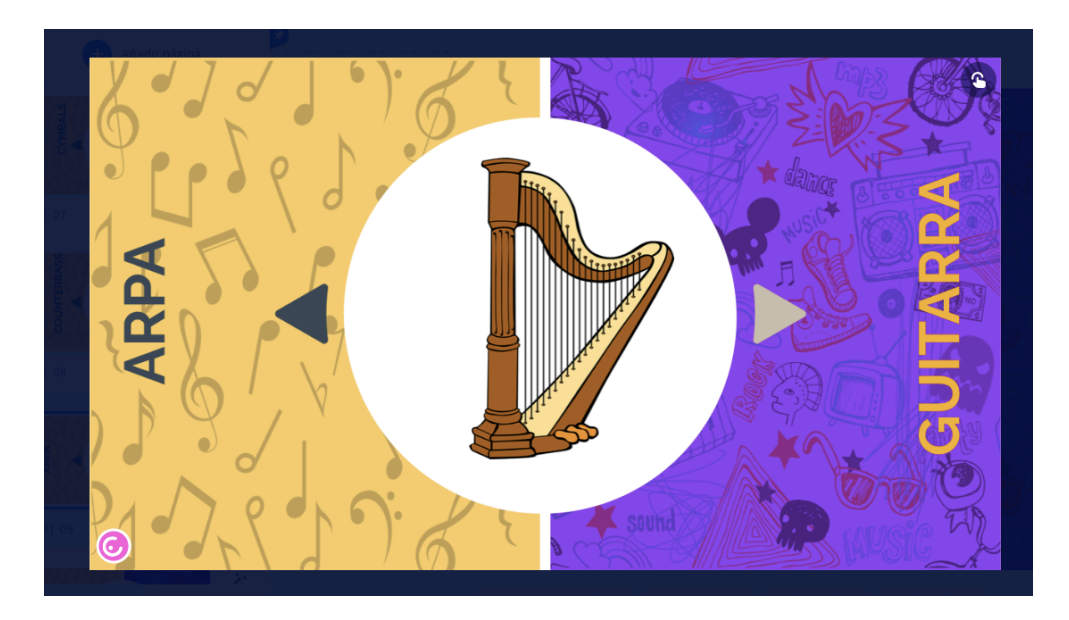

Nota: Extraído de: https://app.genial.ly/editor/6238b8e4202d870018a51a94

En la barra de la izquierda encontramos diferentes opciones:

- Texto
- Imagen
- **Recursos**
- Elementos interactivos
- *Smartblocks*
- **Insertar**
- Fondo

Podemos modificar la plantilla como queramos. También el texto. Siempre le damos a guardar cuando lo hagamos.

Otro ejemplo de gamificación sería el *Dobble Musical* en ese caso destinado al trabajo en Educación Infantil. Emula el juego del Dobble y hay que señalar qué instrumento se repite en los dos círculos propuestos como si fueran las cartas de dicho juego. En este caso también hemos elegido una plantilla elaborada que podemos modificar si queremos.

**Figura 6.** Portada de *Dobble Musical*

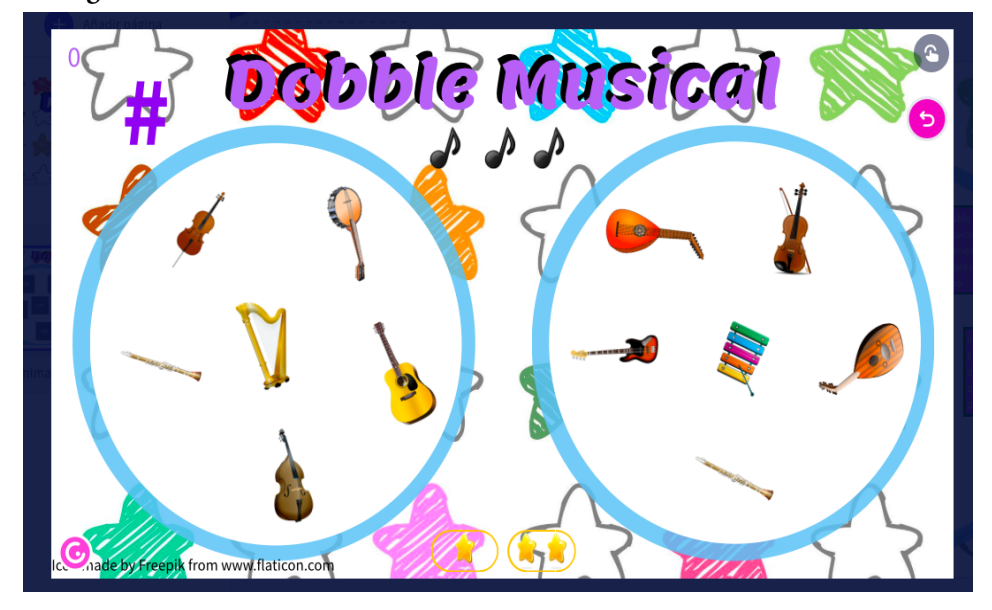

Nota: https://app.genial.ly/editor/6239a45b88786d0018538079

Veamos un tercer ejemplo de juego **¿Qué hay detrás?** Se trata de adivinar el instrumento pasando el ratón por encima de la imagen. La solución la conocemos al pulsar sobre ella. También pertenece a la sección Inspiración explicada en el inicio en la que podemos seleccionar plantillas trabajadas por otros profesionales y cambiar lo que nos parezca adecuado. Este contenido podría trabajarse tanto en Educación Infantil como en Educación Primaria en función de las imágenes elegidas.

**Figura 7.** Portada de ¿Qué hay detrás?

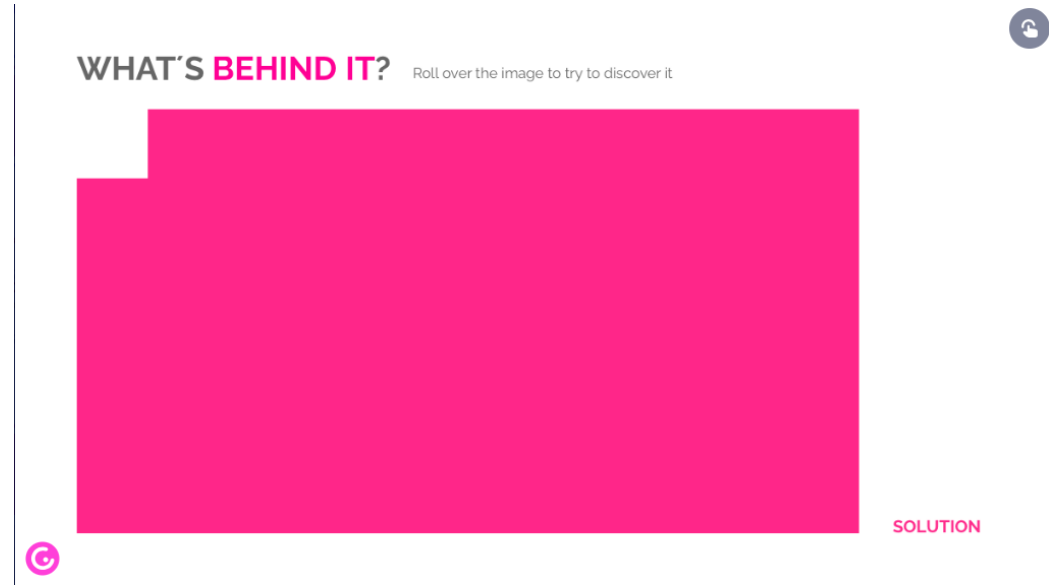

Nota: https://app.genial.ly/editor/6239a5132c94460011229ba8

# 5. IMÁGENES INTERACTIVAS

Podemos elegir en el apartado inicial la creación de imágenes interactivas. Con ellas se posibilita darle movimiento y una visualización más atractiva de conceptos sencillos como en el ejemplo que exponemos a continuación.

Se ha introducido la palabra música en el buscador y se ha seleccionado esta imagen dentro del apartado Infografías. Aparece con el nombre *Lista Pentagrama*.

Escribimos la duración de la figura y el nombre de la nota en el pentagrama con la clave de sol en segunda línea. Al visualizarla podemos pinchar sobre la selección y que aparezca lo indicado.

Es un procedimiento muy sencillo para trabajar contenidos tanto de Educación Infantil como de Educación Primaria. En este caso se ha utilizado una plantilla propuesta por Genially pero no trabajada con anterioridad por otros autores.

**Figura 8.** Portada de Lista Pentagrama

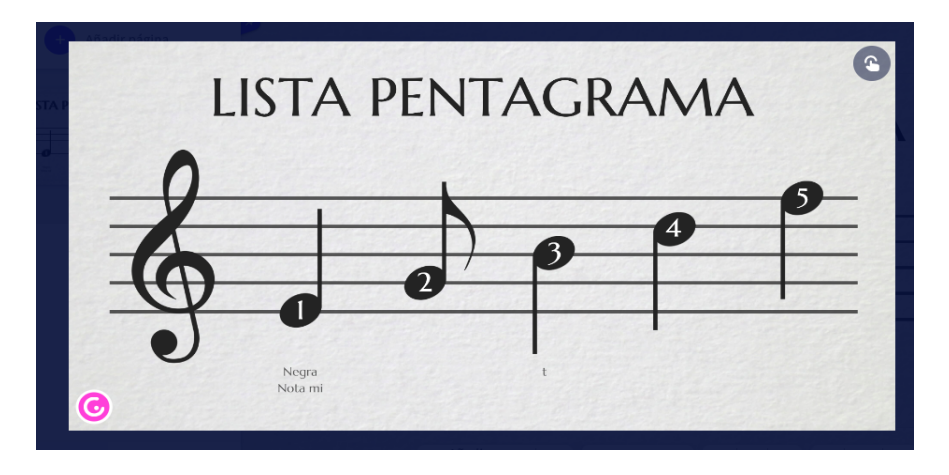

Nota: https://app.genial.ly/editor/628147443f5e9e00117b6444

## 6. CONCLUSIONES

Las posibilidades que se abren con un programa tan sencillo como Genially son muy numerosas. Podría compararse con Power Point en la opción de las presentaciones, pero no debemos olvidar que todas son interactivas, lo que proporciona un movimiento diferente.

Así mismo, el apartado de gamificación es muy interesante para trabajar con el alumnado de Educación Infantil y Primaria porque se pueden presentar contenidos desde un punto de vista lúdico y que se aprendan rápidamente y de manera divertida.

Su uso puede llevarse a cabo tanto por el profesorado como por el alumnado lo que hace que sea un programa muy versátil. Las diferentes publicaciones que existen sobre su uso así lo constatan (Tigre et al*.*, 2020; Tapia-Machuca et al., 2020; Piña et al*.*, 2020).

#### **REFERENCIAS**

Genially (2020a). Genially. https://www.genial.ly/

Granados Romero, J. F., Vargas Pérez, C. V. y Vargas Pérez, R. A. (2020). La formación de profesionales competentes e innovadores mediante el uso de metodologías activas. *Revista Universidad y Sociedad*, *12*(1), 343-349.

Martín Nieto, M. S. y Duarte Hueros, A. M. (2016). Los entornos personales de aprendizaje para la Formación Profesional: El caso de Genially Stetic. En *Tecnología, innovación e investigación en los procesos de enseñanza-aprendizaje* (pp. 2659-2666). Octaedro.

Piña, J. M. T., Salazar, A. Z. C., Álvarez, J. C. E., & Herrera, D. G. G. (2020). Genially como herramienta interactiva para el aprendizaje de verbos en inglés. *Revista Arbitrada Interdisciplinaria KOINONIA*, 5(5), 250-266.

Prensky, M. (2001). Digital natives, digital immigrants, Part 1. *On the Horizon, 9*(5), 1–6. doi:10.1108/10748120110424816

Tapia-Machuca, R. L., García-Herrera, D. G., Cárdenas-Cordero, N. M., & Erazo-Álvarez, J. C. (2020). Genially como una herramienta didáctica para desarrollar la redacción creativa en estudiantes de bachillerato. *CIENCIAMATRIA, 6*(3), 29-48.

Tigre, N. I. M., Herrera, D. G. G., Álvarez, J. C. E., & Zurita, I. N. (2020). Genially como estrategia para mejorar la comprensión lectora en educación básica. *CIENCIAMATRIA, 6*(3), 520-542.

#### **CONCLUSIONES**

#### **Reflexiones sobre las competencias digitales en el aula de Música de Infantil, Primaria y Secundaria**

#### **Ángela Morales Fernández**

*Profesora Titular (Universidad Autónoma de Madrid)*

#### **María Elena Cuenca Rodríguez**

*Profesora Ayudante Doctora (Universidad Autónoma de Madrid)*

#### 1. INTRODUCCIÓN

En este último capítulo final, proponemos resumir aquellos aspectos relevantes de los debates que han tenido lugar en las sesiones de los proyectos de innovación "El aula de Música en Primaria e Infantil: diálogos sobre la práctica y la adquisición de competencias digitales" (FPYE\_010-20\_INN, Proyecto Innova de la U1, curso 2020-2021) y "Nuevas metodologías digitales para la adquisición de competencias interdisciplinares en el aula de Música de Educación Primaria y Educación Secundaria" (FPYE\_006.21\_INN, Proyecto Innova de la U1, curso 2021-2022). Durante el transcurso de las sesiones, que se pueden visualizar en la web del proyecto (Cuenca Rodríguez, 2022), se han extraído numerosas ideas relevantes sobre las competencias musicales y digitales que un/una maestro/a y profesor/a de Música debe adquirir para llevar a cabo su actividad docente de manera competente y actualizada. A continuación, presentaremos algunas consideraciones fundamentales, que servirán de guía a los estudiantes y futuros docentes de Música en las etapas de Infantil, Primaria y Secundaria.

#### 2. LAS COMPETENCIAS EN LAS AULAS DE MÚSICA

El concepto de competencia en educación supone para el docente (en general), la posibilidad de dar entidad a cada estudiante, no sólo de centrarse en la adquisición de conocimientos va más allá en cuanto a la adquisición de habilidades y actitudes para el desempeño del que se trate. La base de esta nueva concepción en el mundo educativo supone reflexionar sobre la metodología tanto como el corpus puramente académico. Una

metodología de actuación flexible (Tardif, 2008) y que se adapte a diferentes situaciones, contextos diversos y problemáticas que se deben abordar de forma global.

Como concepto abierto, flexible y dinámico, los docentes debemos delimitar las competencias propias que deben presidir cualquier programa de trabajo educativo. En este sentido, y centrándonos en la enseñanza obligatoria, en los tres tramos educativos, Educación Infantil, Educación Primaria y Educación Secundaria, la propia legislación nos ofrece un punto de partida al que dar respuesta.

A nivel legislativo, se establecen las competencias en la Ley Orgánica 3/2020, de 29 de diciembre, por la que se modifica la Ley Orgánica 2/2006, de 3 de mayo, de Educación (LOMLOE). Durante la realización del Proyecto, los debates sobre competencias se referenciaron con la legislación en vigor, ya que, desde el punto de vista competencial, la propuesta que aporta la nueva Ley, LOMLOE, no difiere en lo esencial y, por ello, haremos referencia a la nueva legislación. Los reales decretos que desarrollan el currículo son:

- Real Decreto 95/2022, de 1 de febrero, por el que se establece la ordenación y las enseñanzas mínimas de la Educación Infantil.
- Real Decreto 157/2022, de 1 de marzo, por el que se establecen la ordenación y las enseñanzas mínimas de la Educación Primaria.
- Real Decreto 217/2022, de 29 de marzo, por el que se establece la ordenación y las enseñanzas mínimas de la Educación Secundaria Obligatoria.

Las competencias que proponen estos decretos para los tres tramos educativos son:

- Competencia en comunicación lingüística.
- Competencia plurilingüe.
- Competencia matemática y competencia en ciencia, tecnología e ingeniería.
- Competencia digital.
- Competencia personal, social y de aprender a aprender.
- Competencia ciudadana.
- Competencia emprendedora.
- Competencia en conciencia y expresión culturales.

Cada una de estas áreas de trabajo, que presiden el currículo, deben estar presentes tanto de forma vertical, horizontal, como de forma transversal, es decir, curso a curso y en todas las áreas curriculares. Desde este punto de vista, la labor de cualquier docente se encamina desde su área a contribuir a la adquisición de hábitos, capacidades, estructuras de aprendizaje, capacidad crítica, pensamiento creativo y otras muchas respuestas que, al finalizar cada etapa, puedan ser evaluables de forma concreta a través del desarrollo formativo integral de los estudiantes de los que se trate. Giráldez (2007), nos refiere a que "[…] es necesario adaptar los planteamientos metodológicos, los recursos didácticos y otras medidas organizativas y funcionales atendiendo a los requerimientos del nuevo currículo. [...]" que, en el caso de España, se vuelve a plantear a partir de esta nueva Ley educativa LOMLOE ya mencionada.

Desde esta concepción y atendiendo a nuestro caso, la educación musical, y en respuesta a lo que nos refiere la propia Ley en su Anexo I (para todos los tramos educativos), cada etapa debe tener presente en su currículo algunos aspectos claves en los proyectos curriculares de los centros, y referir cómo cada una de las áreas debe contribuir a la adquisición de las competencias.

En las tablas siguientes, se referencian cada uno de los procesos que nos dan el punto de partida los reales decretos ya citados para cada etapa educativa y cómo desde la educación musical se contribuye a cada una de ellas, que fueron surgiendo desde el debate y reflexión de los participantes.

# **Tabla 1** *Contribución de la educación musical a la competencia lingüística*

#### **Competencia en comunicación lingüística**

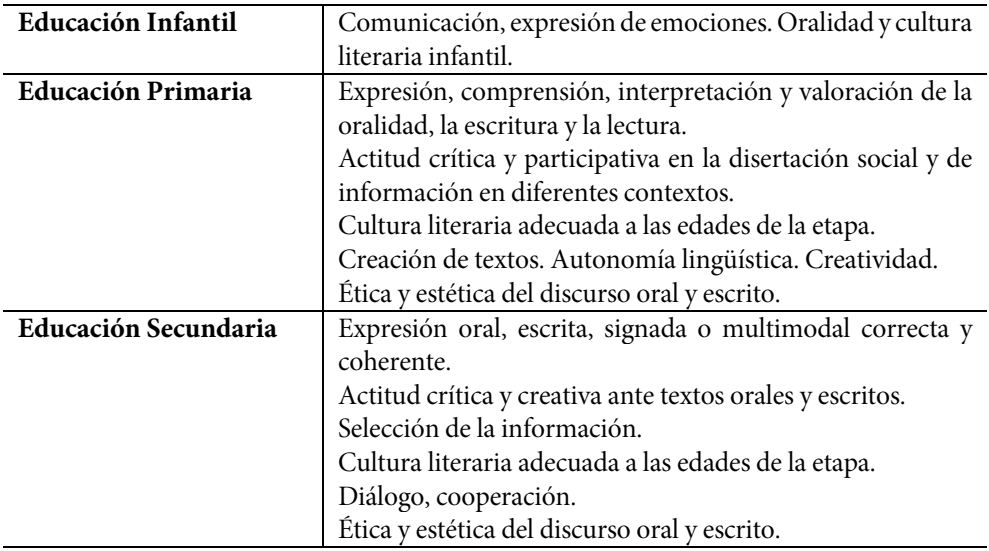

**Contribución de la educación musical a la competencia**

Sensibilización sonora, atención, comprensión, memoria auditiva, discriminación y focalización sonora

Capacidad comunicativa a través de la actividad musical. Expresión musical.

Adquisición de nuevo vocabulario. Lenguaje de la música.

Procesos de trabajo individuales y colectivos. Respeto autónomo y colectivo. Cultura de calidad en el trabajo musical y/o de movimiento.

Valoración artística. Repertorio propio musical, actitud crítica.

Secuencia en la dificultad del repertorio en las propuestas metodológicas para cada uno de los tramos educativos.

*Contribución de la educación musical a la competencia plurilingüe*

#### **Competencia plurilingüe**

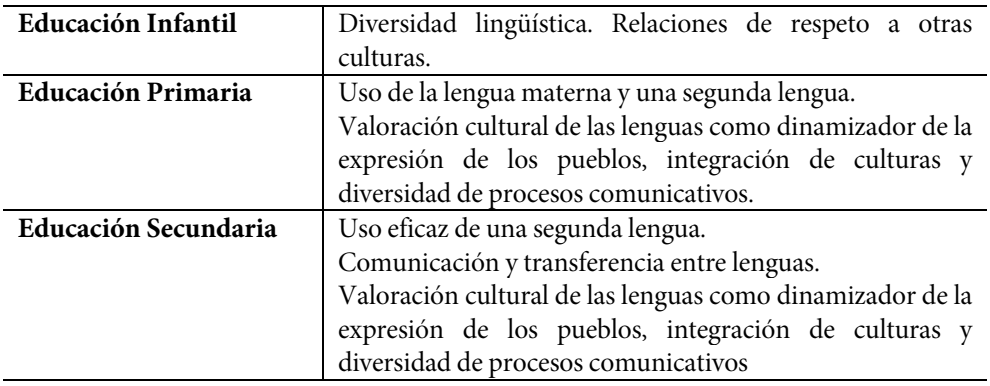

**Contribución de la educación musical a la competencia**

El lenguaje de la música. La voz, la audición como medio de desarrollo perceptivo musical y fonético.

Respeto a las producciones artísticas de otras culturas, el arte como integración de los pueblos.

La música como expresión del ser humano en un concepto universal.

Interpretación de repertorio vocal de otras culturas y otras lenguas.

Secuencia en la dificultad del repertorio en las propuestas metodológicas para cada uno de los tramos educativos.

*Contribución de la educación musical a la competencia en ciencia, tecnología e ingeniería*

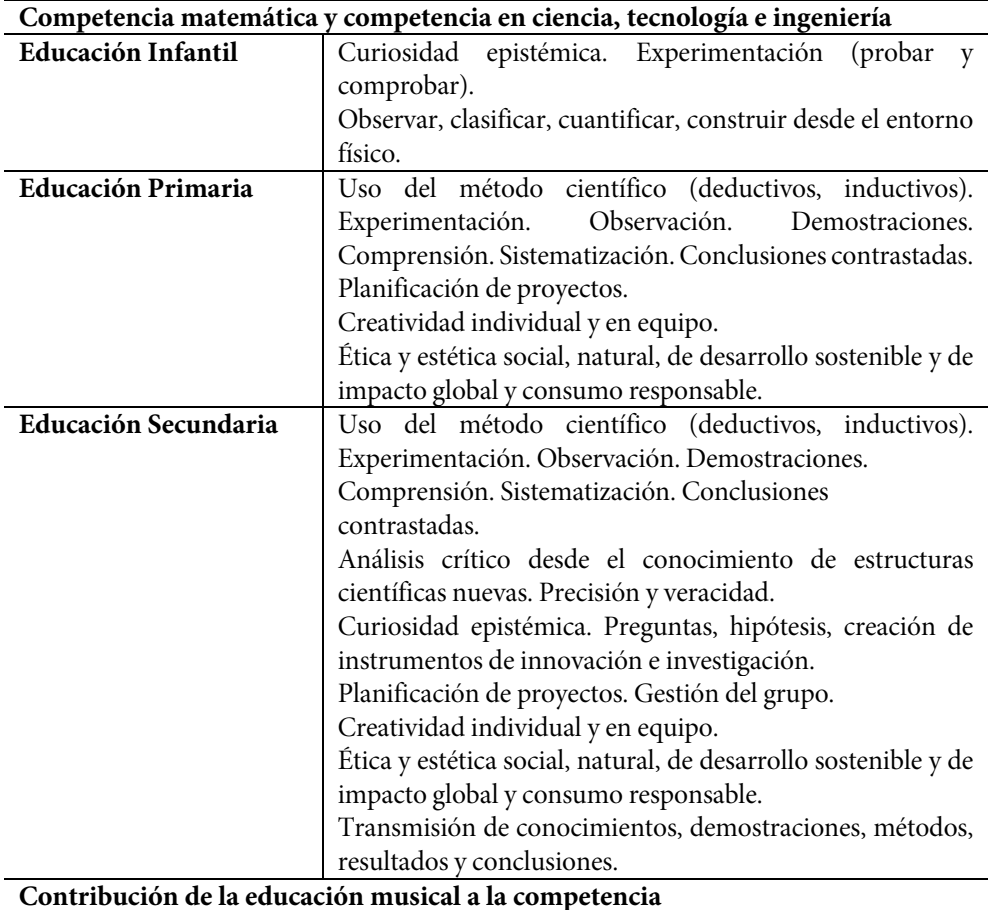

Espacio-tiempo. Estructuras musicales. Coreografías en el espacio (trayectorias). Ritmo, métrica. Pulso, acento, compases.

Creación de proyectos multidisciplinares. Experimentación, creatividad, orden secuencial. Gestión del tiempo, recursos humanos y materiales.

Construcción de instrumentos de material reciclable.

Improvisación, proyectos musicales. Asunción de responsabilidades en las producciones instrumentales, vocales y de movimiento. Participación grupal, resolución de conflictos. Secuencia en la dificultad del repertorio en las propuestas metodológicas para cada uno de los tramos educativos.

*Contribución de la educación musical a la competencia personal, social y de aprender a aprender*

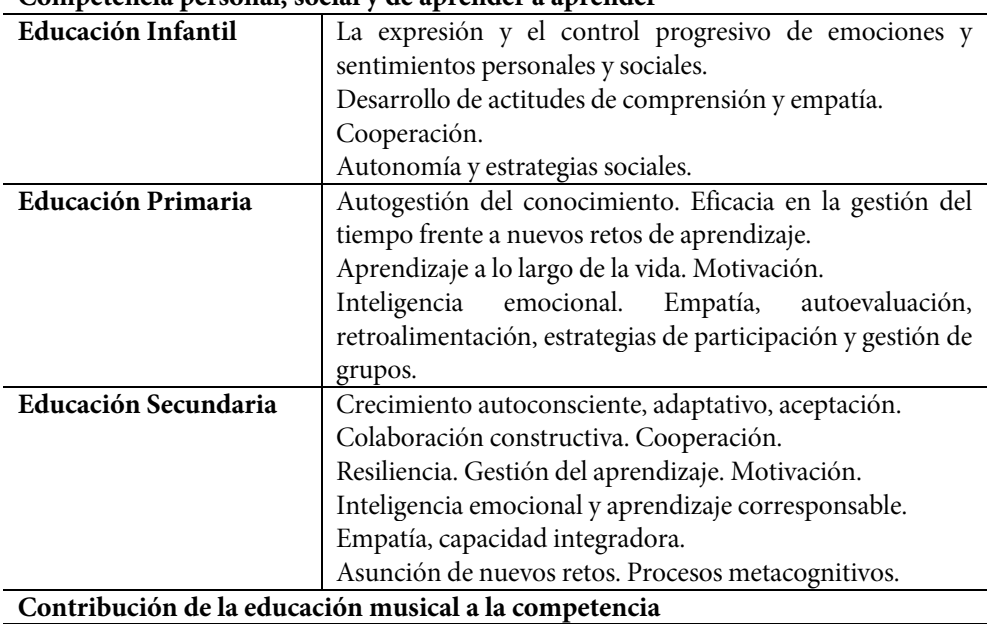

# **Competencia personal, social y de aprender a aprender**

Trabajo en equipo – Cooperación. Práctica musical y/o de movimiento en grupo. Pensamiento estratégico y de proyecto.

Manejar eficientemente recursos y técnicas de trabajo.

Asunción de responsabilidades personales en actividades musicales y/o de movimiento en grupo.

Respeto y aceptación de producciones musicales propias y ajenas.

Asumir normas e instrucciones, desde la práctica musical individual como producto grupal.

Solución y mejora de producciones musicales y/o de movimiento.

Autoevaluación y crítica constructiva ante las producciones musicales y/o de movimiento individuales y en grupo.

Capacidad de autogestión del aprendizaje musical.

Secuencia en la dificultad del repertorio en las propuestas metodológicas para cada uno de los tramos educativos.

*Contribución de la educación musical a la competencia ciudadana*

**Competencia ciudadana**

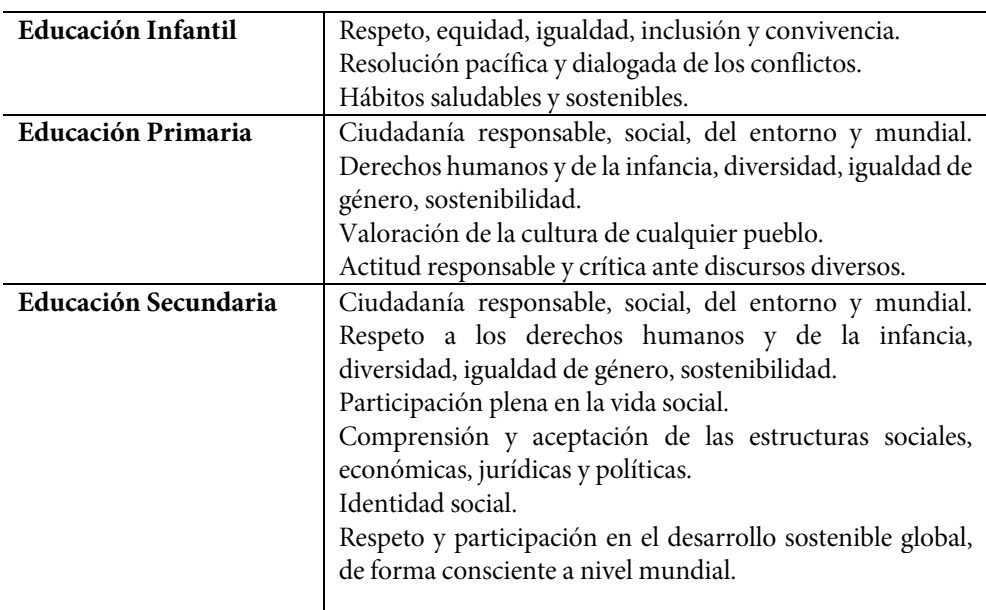

# **Contribución de la educación musical a la competencia**

Respeto por la diversidad de culturas, igualdad de género y cualquier discriminación desde la cultura musical de los pueblos.

Repertorio mundial de producción musical y/o de danzas del mundo.

Autodefinición en el grupo a través de actividades corales, instrumentales y de movimiento.

Uso y cuidado del material musical.

Secuencia en la dificultad del repertorio en las propuestas metodológicas para cada uno de los tramos educativos.

*Contribución de la educación musical a la competencia emprendedora*

## **Competencia emprendedora**

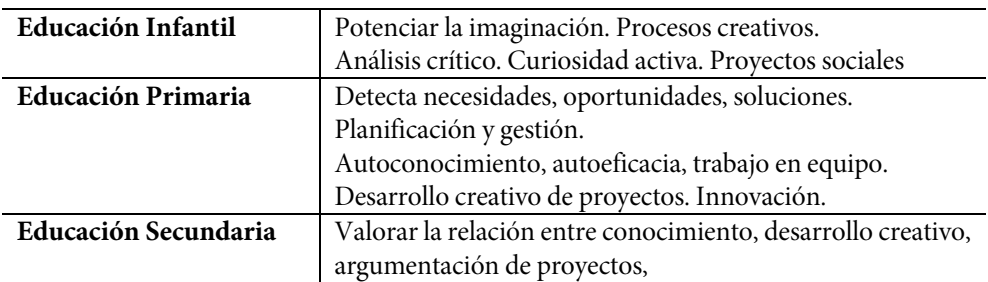

**Contribución de la educación musical a la competencia**

Planificación y puesta en marcha de proyectos interdisciplinares.

Definición de roles cooperativos en las agrupaciones instrumentales, vocales y de movimiento.

Secuencia en la dificultad del repertorio en las propuestas metodológicas para cada uno de los tramos educativos.

*Nota.* Tabla de elaboración propia.

# **Tabla 7**

*Contribución de la educación musical a la competencia en conciencia y expresión culturales*

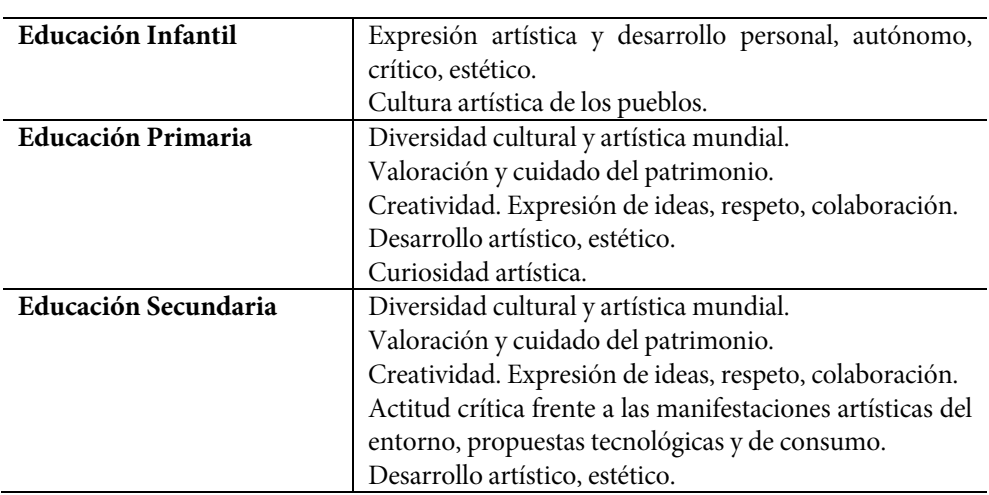

**Competencia en conciencia y expresión culturales**

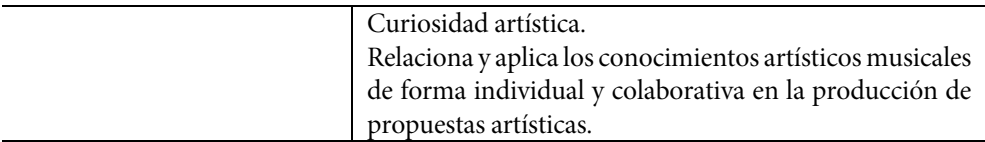

#### **Contribución de la educación musical a la competencia**

Conoce, valora, participa y disfruta de las actividades musicales.

Respeta las producciones musicales de las diversas culturas, así como las propias y ajenas. Valora el trabajo grupal en las actividades musicales vocales, instrumentales y de movimiento.

Búsqueda de la calidad en las producciones musicales. Ensayo.

Muestra un desarrollo perceptivo, de atención, comprensión, focalización, discriminación, memoria auditiva y pensamiento crítico ante las actividades musicales. Se expresa desde la interpretación, improvisación y creación de obras musicales, de forma autónoma, responsable y autocrítica.

Secuencia en la dificultad del repertorio en las propuestas metodológicas para cada uno de los tramos educativos.

*Nota.* Tabla de elaboración propia.

La competencia digital, motivo del proyecto, se tratará de forma monográfica en este capítulo, ya que el debate, las conclusiones de este en cuanto al uso, adecuación y formación en competencias tanto de estudiantes como de docentes, fue extensa y de un análisis en muchos aspectos tratados. No obstante, y continuando con las tablas que presentamos, hemos elaborado un esquema en el que quedan reflejados los aspectos más relevantes del campo competencial que deben estar presentes en cualquier proyecto educativo y docente de centro desde las aportaciones de la educación musical.

## **Tabla 8**

*Contribución de la educación musical a la competencia digital*

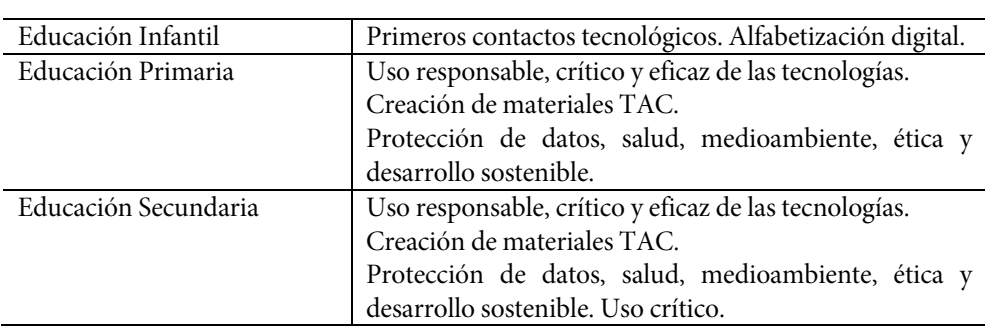

# **Competencia digital**

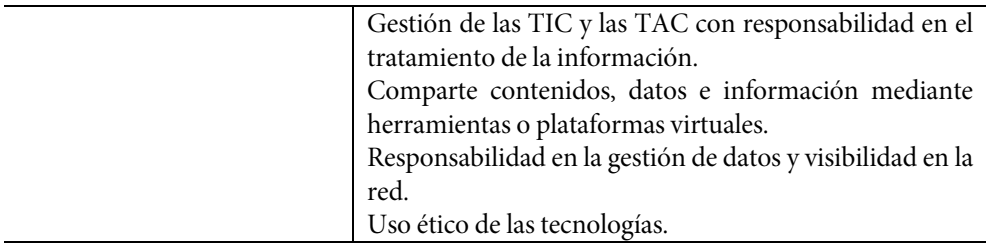

#### **Contribución de la educación musical a la competencia**

Conocimiento y uso responsable de las tecnologías musicales y su visibilidad en redes. Manejo de diferentes dispositivos para actividades musicales.

Manejo de programas de edición y grabación para actividades musicales.

Creación de propuestas musicales sonoras para la puesta en marcha de proyectos interdisciplinares.

Secuencia en la dificultad del repertorio en las propuestas metodológicas para cada uno de los tramos educativos.

*Nota.* Tabla de elaboración propia.

En referencia a la formación de los docentes, tanto para los Grados de Educación Infantil y de Primaria como para los estudiantes del Máster de Secundaria Obligatoria y Bachillerato, estas competencias y sub-competencias que acabamos de referir desde un punto de vista general como desde un punto específicamente musical, son la base para desarrollar las propias del futuro profesional de los docentes. En este sentido el debate se abre a dos campos específicos dentro de las capacidades a desarrollar o bien ya desarrolladas a lo largo de sus estudios previos. Por una parte, en referencia a las competencias propiamente académicas y docentes, Schon (1983, 1987) se refiere a que no solamente se circunscriben a aspectos teóricos, sino que son aspectos enraizados en el contexto musical y de proyección futura docente (en nuestro caso con relación a la educación musical), y por otra –y como determinantes– las competencias personales, su trayectoria de vida académica en su conjunto y la valoración e identidad docente, como apuntan Flores y Day (2006).

Los aspectos más señalados por los estudiantes a lo largo de las diferentes sesiones en cuanto a las competencias docentes se relacionan en la siguiente tabla. El debate sobre vocación docente es una realidad entre los estudiantes, seguido de la motivación, planificación y puesta en marcha de proyectos innovadores para el aula.

#### **Competencias académicas de educación musical**

Muestra las siguientes capacidades como docente

- Dominio de la materia que se enseña. Música (desarrollo perceptivo/expresivo), didáctica de la expresión musical.
- Dominio en el manejo de un instrumento melódico y otro armónico.
- Curiosidad epistémica en todas las áreas de la educación musical.
- Uso de la voz, instrumentos del aula de música, danzas y movimiento,

cultura musical del entorno y mundial. Dominio de diferentes metodologías de educación musical.

- Autonomía en el aprendizaje.
- Aprendizaje a lo largo de la vida. Formación continua.
- Disfrute de la actividad musical, individual y grupal.

• Responsabilidad educativa. Currículo, Competencias, Evaluación. Planificación metodológica.

- Respeto a los procesos de enseñanza-aprendizaje de los estudiantes.
- Capacidad de gestión de un aula de educación musical.
- Capacidad de planificación de proyectos musicales.
- Conocimiento y uso responsable de las TAC para el aula de música.
- Ética profesional.

*Nota.* Tabla de elaboración propia.

# **Tabla 10**

*Competencias personales de educación musical* **Competencias personales**

Muestra las siguientes capacidades a nivel personal.

- Motivación/ vocación.
- Creatividad.
- Responsabilidad.
- Empatía.
- Respeto.
- Flexibilidad.
- No discriminación en cualquier aspecto social.
- Positividad.
- Juicio crítico.
- Observación.
- Gestión y resolución de conflictos.
- Capacidad de diálogo. Escucha y actitud democrática.
- Ecuanimidad.

*Nota.* Tabla de elaboración propia.

No debemos olvidar que todos y cada uno de nosotros tiene una historia de vida académica que marca en mayor o menor medida nuestro hacer en la vida y en la docencia. Este apartado es de especial interés para los estudiantes, sobre todo una vez que han finalizado sus periodos de prácticas, en los que se enfrentan de una u otra forma a ellos mismos, a su formación, a sus intereses, a su forma de entender la educación y sobre todo a su manera de entender todas y cada una de las competencias que deben desarrollar en sus propios alumnos, más allá de los objetivos educativos, contenidos y aprendizajes programados.

A lo largo del curso "El aula de Música en Primaria e Infantil: diálogos sobre la práctica y la adquisición de competencias digitales", las competencias que mayor relevancia tuvieron fueron como ya se ha mencionado las competencias digitales, que tratamos en el siguiente apartado.

# 3. LAS COMPETENCIAS DIGITALES EN LAS AULAS DE MÚSICA

Las competencias digitales que el maestro/a y docente de Música deben adquirir están relacionadas con la propia metodología que implementará este en sus clases. Las aplicaciones digitales no están creadas y diseñadas para ofrecerse como un fin mismo en la educación (Gabarda Méndez y Marín Suelves, 2020). Dicho de otra forma, de ningún modo estas pueden llegar a ser objetivos didácticos en sí mismos para el aprendizaje, sino que funcionan como herramientas para la adquisición de otro tipo de competencias, entre ellas, la musical y la digital. Lo que debemos procurar como docentes es que nuestros estudiantes alcancen los estándares de aprendizaje del currículo de Educación Infantil, Primaria y Secundaria a través de la creación de contenidos dinámicos y participativos para lograr el aprendizaje significativo de la Música. Con ello, estaremos trabajando otras tantas competencias – Comunicación Lingüística, Matemática, de Ciencias y Tecnología, Digital, Iniciativa y Espíritu Emprendedor, Aprender a Aprender, Competencias Sociales y Cívicas y Conciencia y Expresiones Culturales–. Con ese fin, estaremos preparando a nuestros estudiantes para su futuro profesional y su vida en sociedad.

Por un lado, ya han sido algunos autores los que se han pronunciado acerca de la enseñanza de las competencias digitales. Algunos ejemplos son los siguientes: Serrano Pastor y Casanova López (2015) promovieron el desarrollo de capacidades que tienen que ver con las competencias digital y musical en la formación universitaria de sus estudiantes; Domínguez-Lloria y Pino-Juste (2021) hicieron un estudio sobre dichas competencias digitales en el profesorado de música de la Comunidad de Galicia durante la pandemia derivada de la COVID-19, como también hicieron Calderón-Garrido *et al.* (2020) con 93 docentes de 45 universidades españolas. El primer estudio concluyó que sí hay cierto uso de estas aplicaciones digitales como uso procedimental en sus clases, pero que aun así algunos carecían de algunos conocimientos y destrezas sobre el uso de estas tecnologías; el segundo creó un nuevo instrumento para la evaluación de recursos digitales en dichos docentes que puede ser muy útil para la evaluación diagnóstica. Por otro lado, Iturbe Sánchez de Movellán (2012) señala la transformación que debe de producirse en la educación para ser capaces de continuar en un sistema desarrollado de tecnologías de la información y la comunicación en nuestra sociedad. En definitiva, son muchos los/las autores/as que confirman la necesidad de estas nuevas herramientas como potenciales recursos dentro de las aulas de Música en las diferentes etapas, y que todo ello debería incentivarse gracias a las administraciones, centros, docentes y familias que propongan el uso de estos dentro de las aulas, según el grado adquisitivo de cada contexto.

Una de las ideas que más ha subyacido en el discurso de todos los componentes del proyecto de innovación es la constante actualización por parte de los docentes en nuevas herramientas digitales que puedan servir en las aulas de Música. Todos ellos coincidieron en que, conforme los/las alumnos/as van avanzando en las etapas educativas, van adquiriendo una mayor independencia y autonomía en el uso de herramientas digitales que consigan desarrollar sus capacidades musicales. Esto es inversamente proporcional al trabajo del docente a la hora de desarrollar los materiales digitales. Por poner un ejemplo, los estudiantes de la etapa de Educación Infantil necesitan un proceso guiado de aprendizaje a través de materiales digitales desarrollados por el profesorado para incrementar los conocimientos y destrezas musicales; posteriormente, en la etapa de Educación Primaria, el profesorado comienza a aportar herramientas de autodesarrollo a los estudiantes para que estos empiecen a implementar diferentes aplicaciones que les pueda servir para su propio aprendizaje (fomentando el grado de competencias de aprender a aprender); finalmente, en la etapa de Educación Secundaria, se pretende que el estudiante sea autónomo en su propio aprendizaje musical y, aunque el/la profesor/a siempre guía y asesora durante el proceso educativo, se busca que el discente sea capaz de buscar y resolver sus propias cuestiones, así como iniciar procesos de creación y desarrollo de aplicaciones o instalaciones musicales que impliquen la tecnología. De esta manera, los estudiantes deben ser los verdaderos protagonistas de su proceso de aprendizaje a través de la creación de nuevos recursos digitales que favorezcan la adquisición de sus propias competencias.

Las herramientas digitales se deberían utilizar en ocasiones como refuerzo positivo para nuestros estudiantes y, de esa manera, incentivar el interés y la motivación por otros contenidos musicales. También habría que diferenciar entre el tipo de uso que demos al material digital para las aulas de Música: de un lado, Internet es un banco de recursos digitales ya creados para la enseñanza musical por parte de muchísimos docentes que los ofrecen para la aplicación del resto de la comunidad educativa; de otro lado, también disponemos de numerosos programas citados en este libro –como *Chrome Music Lab, BandLab, Filmora X, Audacity, Linux Multimedia Studio*, *Genially*… entre muchos otros que no se han reflejado– para que nuestros estudiantes hagan sus propias creaciones e interpretaciones, como comentábamos en el párrafo anterior, y sean capaces de adquirir las competencias musicales, digitales y de aprender a aprender a través de este método; por último, también existen muchos docentes que utilizan libros de texto de Música que, cada vez más, cuentan con un mayor uso de las TAC para la enseñanza musical: audios, vídeos, juegos interactivos, etc. Sin embargo, a nuestro parecer cada vez este recurso acaba siendo más limitado y acota la libertad del docente, a pesar de contar con una programación regulada y estricta de sus contenidos.

Por otro lado, observamos algunas desventajas en que los formatos exclusivamente telemáticos para enseñar música en estas etapas. Precisamente, las prácticas del canto, danza y movimiento, así como la interpretación con instrumentos son elementos fundamentales en nuestras clases de música y, si se hicieran constantemente a través del aprendizaje online, con bastante probabilidad disminuiría el aprendizaje de los estudiantes expresamente en estas ramas del aprendizaje musical. El formato digital funciona como complemento a los bloques del currículo interpretativo y de expresión corporal, pero creemos –según los debates establecidos que se pueden observar y escuchar en Cuenca Rodríguez (2022)– que en estas etapas es fundamental el tratamiento personal, interactivo y presencial de los estudiantes y los docentes.

En todos estos usos existen algunas variables dependientes que afectan directamente a las metodologías con medios digitales: el tiempo e interés del que disponemos, el nivel educativo de los estudiantes y los recursos económicos del centro, la administración y/o las familias.

Según la primera variable, no todos los docentes disponen del mismo tiempo y/o interés en la actualización acerca de las TAC que pueda utilizar en sus clases de Música. Para ello, algunas administraciones, como la de la Comunidad de Madrid (19 enero de 2022), han proporcionado la figura del asesor digital, que son docentes funcionarios de carrera que se encargan de tomar decisiones para el diseño del Plan Digital de Centro, ofrecer diagnósticos sobre los recursos digitales de los centros educativos o actuar como mentores de otros docentes para implementar las TAC en las aulas, entre otras funciones. De esta manera, el soporte institucional se encuentra dentro de los propios centros, que facilitan la existencia de los suficientes medios y también formación del profesorado. Este también debería implicarse en cursos de formación continua que se ofrecen constantemente en universidades y centros de formación. En ellos, se suele presentar una amplia gama de nuevas metodologías que implican el uso de las tecnologías para los procesos de enseñanza-aprendizaje y esto permite una mayor actualización a los docentes actuales.

La segunda variable depende directamente del nivel educativo de los estudiantes. Según el grado de adquisición de competencias digitales se puede llegar a introducir un mayor o menor número de recursos tecnológicos que beneficien el aprendizaje de conocimientos, herramientas, destrezas relacionadas con la Música. Como hemos comentado anteriormente, cuanto más avanzan las etapas educativas, mayor es el grado de independencia y autonomía que adquiere el estudiante con el uso de las TAC. Sin embargo, en los cursos inferiores es el docente el que crea dichos contenidos mayoritariamente para facilitar ese proceso de aprendizaje. No obstante, cada vez existen más recursos digitales asociados a la Música que aumentan la autonomía y la creatividad en edades cada vez más tempranas.

La tercera variable está muy relacionada con la disponibilidad de recursos digitales en los centros educativos, proporcionados por las administraciones educativas. La experiencia de los docentes de Educación Infantil, Primaria y Secundaria presentes en nuestros proyectos dan cuenta del incremento económico que ha existido en bastantes centros de la Comunidad de Madrid, dirigido a la transformación tecnológica y a recursos como la introducción del *chroma*, la introducción de *tablets*, el alquiler de dispositivos para estudiantes sin recursos, instalación de pizarras digitales, etc. Esto debe contar con el apoyo del claustro y el equipo directivos de los centros educativos, ya que son los responsables directos de la actualización material de las instalaciones.

Sin embargo, esto es contraproducente si el profesorado de dicho centro no cuenta con los conocimientos y destrezas necesarios en su formación para poder implementar metodologías didácticas que utilicen las TAC. Por eso, es tan importante la inversión y el interés en la formación continua, a la que nos hemos referido en los párrafos anteriores. Sí que observamos que la oferta en este tipo de cursos por parte de la Administración y las universidades ha incrementado considerablemente, con contenidos relacionados con el uso de herramientas digitales con fines educativos.

De otro lado, tenemos la denominada brecha digital de los estudiantes y su contexto familiar. La pandemia producida por la COVID-19 y el consecuente confinamiento tras la crisis sanitaria reflejó una situación crítica en muchos/as alumnos/as que no pudieron tener acceso a dispositivos para continuar los procesos de enseñanza-aprendizaje, las tareas y actividades en formatos virtuales de su propio centro educativo. Toda la docencia tuvo que pasar a ser telemática por dicho confinamiento y, en este contexto, se produjeron numerosas desigualdades debido a la falta de recursos tecnológicos de muchas familias que, por una situación económica desfavorable, no pudieron proporcionar dichos medios, como bien se expuso en el informe de la UNESCO (Ayuso Siart, 2020). En este sentido, esa brecha digital se produce claramente entre familias con un mayor nivel económico y aquellas que no lo tienen y supone una discriminación que también tiene sus consecuencias en los resultados académicos.

Como muchos autores han señalado (Arriazu, 2015; Morales Romo, 2017; y Varela, 2015), esta brecha ya se venía produciendo previamente a la pandemia por la COVID-19, ante el aumento del uso de este tipo de recursos tecnológicos destinados a la Educación. De

esta manera, también aumenta la desigualdad en las oportunidades educativas fuera del ámbito escolar, según comentan García Fernández et al*.* (2020).

Consideramos que la inversión económica por parte de los Estados en la transformación digital de nuestros centros es fundamental. Estos deben proporcionar dispositivos fundamentales para el préstamo a las familias desfavorecidas con el fin de evitar esa brecha digital entre diferentes contextos económicos. Cada vez existe un mayor número de instrumentos educativos de bajo coste que favorecen la adquisición de competencias y el proceso de digitalización. Del mismo modo, el docente debe distinguir y ser capaz de adaptar todos los contenidos a los formatos que considere para evitar este tipo de desigualdades educativas entre sus estudiantes.

Además, en ocasiones el uso de las TAC puede producir situaciones de riesgo dentro de la enseñanza. Algunas conductas como el *ciberbullying* (acoso escolar a los estudiantes a través de medios digitales) o el *sexting* (envío de contenidos eróticos y sexuales personales a otras personas mediante dispositivos digitales) se han producido en algunos contextos educativos que implican las TAC. También se ha observado cierta dependencia al uso de estos dispositivos de manera indebida. Por ello, creemos que estas herramientas deben ser introducidas paulatinamente y siempre desde la educación en valores proporcionada por el docente, para que los estudiantes conozcan los riesgos y las normas fundamentales de uso de cualquier aparato tecnológico. Se debe racionalizar su uso y siempre debe ir acompañado de la educación ética que fomente el uso responsable y seguro de las TAC, como ciudadanos digitales en un contexto tecnológico.

#### 4. REFLEXIÓN FINAL

Los dos proyectos de innovación que hemos abordado en esta materia se iniciaron como una necesidad básica de aprendizaje en tiempo corto debido a la pandemia por motivo de la COVID-19. Con el confinamiento en los hogares, muchos docentes rompieron su rutina diaria de presencialidad y tuvieron que buscar numerosos recursos telemáticos con los que poder continuar sus clases en las tres etapas educativas de Infantil, Primaria y Secundaria. Esto supuso un antes y un después en la nueva concepción metodológica que la mayoría de ellos comenzaron a implementar en sus aulas de Música, ya que descubrieron las amplias ventajas que podría conllevar utilizar recursos musicales digitales. Ambos proyectos resolvieron muchas dudas a nuestros estudiantes de Educación Infantil, Primaria y Secundaria que, aunque posteriormente desarrollaron sus prácticas presencialmente, tuvieron cierta seguridad a la hora de continuar utilizando numerosas metodologías didácticas innovadoras que implicaban el uso de las TAC en las clases de Música y que fomentaban la implicación y la motivación de los estudiantes en las actividades.

Como decimos, la finalidad de estos proyectos era enseñar numerosas herramientas musicales en formato digital que aumentasen los recursos que nuestros estudiantes deben tener como futuros docentes. Sin embargo, estos deben ser realistas y aplicarse en los momentos adecuados dentro del proceso enseñanza-aprendizaje. Como señala Mur Sangrá:

La tecnología en el aula no implicaría automáticamente una mejora de la docencia, pero tampoco supondría un simple instrumento de apoyo, sino que un buen uso de ella conlleva una forma diferente de aprender, tanto en tareas y contenidos, como en las relaciones y procesos mentales de los discentes y conlleva, por tanto, un importante cambio metodológico. (2020, p. 304)

Por lo que no consiste en utilizar la tecnología con un fin en sí mismo, sino como una herramienta que apoye el proceso educativo en todo momento.

Por último, queríamos reflejar el diseño de nuevas herramientas y la implementación de nuevas metodologías contribuye a la adquisición de numerosas competencias educativas, pero al mismo tiempo supone que progresivamente nuestros estudiantes adquieran autonomía en el manejo de estas u otras aplicaciones. Esto contribuye principalmente a aprender a aprender y a que los docentes siembren el contexto educativo adecuado para luego recoger los resultados de los discentes. Finalmente, la intención es tratar de conseguir una educación lo más inclusiva y favorecer el aprendizaje autónomo de nuestros estudiantes a través del uso de las TAC para que ellos se beneficien en su propio proceso de enseñanzaaprendizaje.

#### REFERENCIAS BIBLIOGRÁFICAS

Arriazu Muñoz, R. (2015). La incidencia de la brecha digital y la exclusión social tecnológica: el impacto de las competencias digitales en los colectivos vulnerables*. Praxis sociológica, 19,* 225-240.

Ayuso Siart, S. (24 de marzo de 2020). La Unesco advierte de que el cierre de escuelas por coronavirus puede *aumentar las desigualdades sociales. EL PAÍS. https://elpais.com. sociedad/2020-03-05/la-unesco-advierte-de-que-el-cierre-deescuelas-por-coronavirus-puedeaumentar-las-desigualdades-sociales.html* 

Calderón Garrido, D., Gustems Carnicer, J., y Carrera, X. (2020). La competencia digital docente del profesorado universitario de música: diseño y validación de un instrumento. *Aloma: revista de psicologia, ciències de l'educació i de l'esport, 38*(2), 139- 148. https://doi.org/10.51698/aloma.2020.38.2.139-148

Comunidad de Madrid (19 de enero 2022). *Oferta de 180 plazas de asesores técnicos docentes Tipo A en la dirección general de bilingüismo y calidad de la enseñanza para funcionarios de carrera de cuerpos docentes de enseñanza no universitarias.*  https://www.comunidad.madrid/sites/default/files/doc/educacion/rh20/rh20\_20220119\_o ferta\_atd\_dg\_biling\_calidad\_educ.pdf

Cuenca Rodríguez, M. E. (2022). Vídeos sobre las sesiones del proyecto. *Nuevas metodologías digitales para la adquisición de competencias interdisciplinares en el aula de Música de Educación Infantil, Primaria y Secundaria.* https://sites.google.com/ view/competenciasdigitalesmusica/curso-2122-proyecto-nuevo/v%C3%ADdeos-sobrelas-sesiones

Domínguez-Lloria, S., y Pino-Juste, M. (2021). La competencia digital en el profesorado de música durante la pandemia derivada de la COVID-19. *Revista Electrónica de LEEME*, *47*, 80-97. https://doi.org/10.7203/LEEME.47.20515

Flores, M. A. y Day, C. (2006). Contexts which shape and reshape new teachers' identities: A multi-perspective study. *Teaching and teacher education*, *22*(2), 219-232.

Gabarda Méndez, V., Marín Suelves, D., y Romero Rodrigo, M. de las M. (2020). La competencia digital en la formación inicial docente. Percepción de los estudiantes de Magisterio de la Universidad de Valencia: Digital competence in initial teacher training. Perception of the students of teaching of the University of Valencia. *ENSAYOS. Revista De La Facultad De Educación De Albacete*, *35*(2), 1-16. https://doi.org/10.18239/ ensayos.v35i2.2176

García Fernández, N., Rivero Moreno, M. L. y Ricis Guerra, J. (2020). Brecha digital en tiempo del COVID-19. *Revista Educativa Hekademos, 28*, Año XIII, 76-85. https://dialnet.unirioja.es/descarga/articulo/7602854.pdf

Giráldez, A. (2007). Contribuciones de la educación musical a la adquisición de las competencias básicas*. Eufonía: Didáctica de la música, 41*, 49-57

Iturbe Sánchez de Movellán, B. (2012). Música y competencias básicas: Tratamiento de la información y competencia digital. *Padres Y Maestros / Journal of Parents and Teachers*, *342*, 1-4. https://revistas.comillas.edu/index.php/padresymaestros/article/view/321/249

Ley Orgánica 8/2013, de 9 de diciembre, para la mejora de la calidad educativa (LOMCE). *Boletín Oficial del Estado, 295* , de 10 de diciembre de 2013, pp. 1-64. https://www.boe.es/buscar/pdf/2013/BOE-A-2013-12886-consolidado.pdf

Mur Sangrá, L. (2016). La nueva brecha digital. El futuro de las nuevas tecnologías en Primaria desde la formación del profesorado. *Revista Electrónica Interuniversitaria de Formación del Profesorado, 19*(2), 301‐313. http://dx.doi.org/10.6018/reifop.19.2.189561

Real Decreto 95/2022, de 1 de febrero, por el que se establece la ordenación y las enseñanzas mínimas de la Educación Infantil. , *Boletín Oficial del Estado, 28*, de 2 de febrero de 2022, pp. 1-33. https://www.boe.es/buscar/act.php?id=BOE-A-2022-1654

Real Decreto 157/2022, de 1 de marzo, por el que se establecen la ordenación y las enseñanzas mínimas de la Educación Primaria. *Boletín Oficial del Estado, 52*, de 2 de marzo de 2022, pp. 1-109. https://www.boe.es/buscar/act.php?id=BOE-A-2022-3296

Real Decreto 217/2022, de 29 de marzo, por el que se establece la ordenación y las enseñanzas mínimas de la Educación Secundaria Obligatoria, *Boletín Oficial del Estado, 76*, de 30 de marzo de 2022, pp. 41571-41789. https://www.boe.es/buscar/doc.php?id=BOE-

A-2022-4975 Serrano Pastor, R. M., y Casanova López, O. (2015). *Desarrollo de la competencia digital musical en la formación inicial docente*. *Eufonía, 65*, 52-57. https://zaguan. unizar.es/record/56658

Schon, D. (1983), *The reflective practitioner: how professionals think in action.* Basic Books.

Schon, D. (1987), *Educating the reflective practitioner: toward a new design for teaching and learning in the professions.* Jossey-Bass.

Tardif, J. (2008). Desarrollo de un programa por competencias: De la intención a la puesta en marcha. *Revista Electrónica de Desarrollo de Competencias*, *12*(3), 1-16. http://hdl.handle.net/10481/15187